## はじめてのプログラミング with IchigoJam

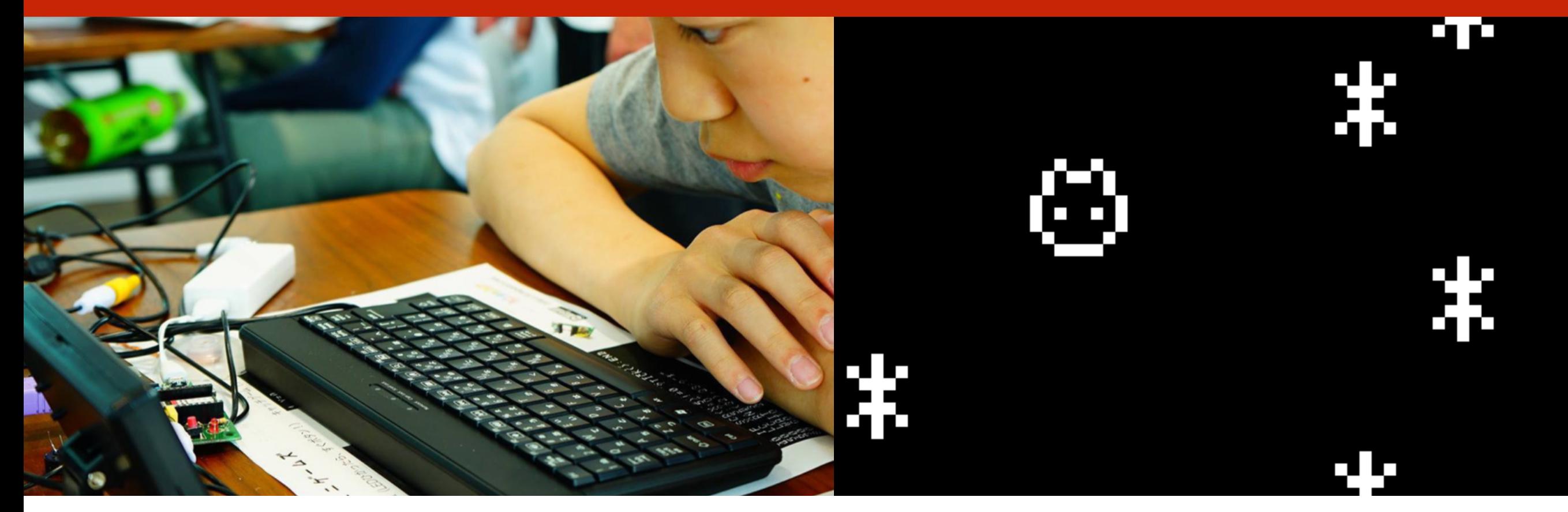

このプレゼンテーションはオープンデータです 改変も販売もOKです 自由にご活用ください

http://ichigojam.net/

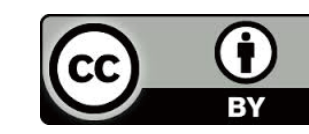

# コンピューターは どこにいる?

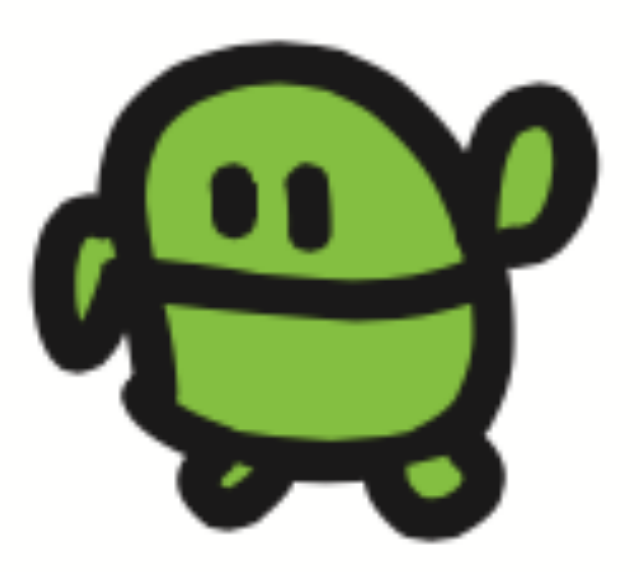

## こどもパソコン IchigoJam 1,500円~

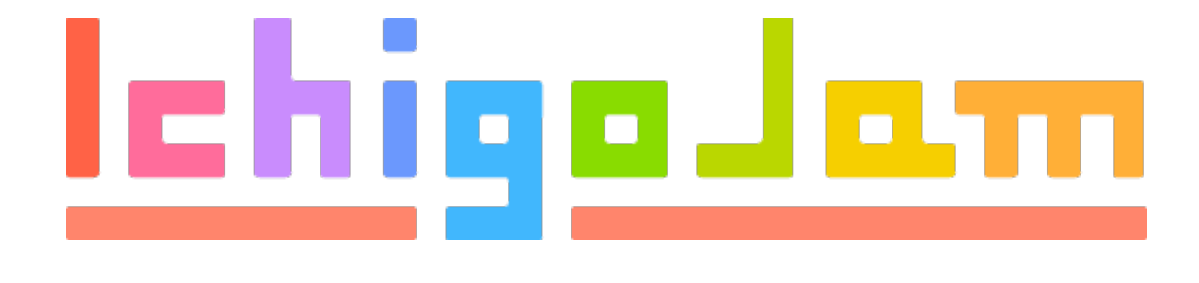

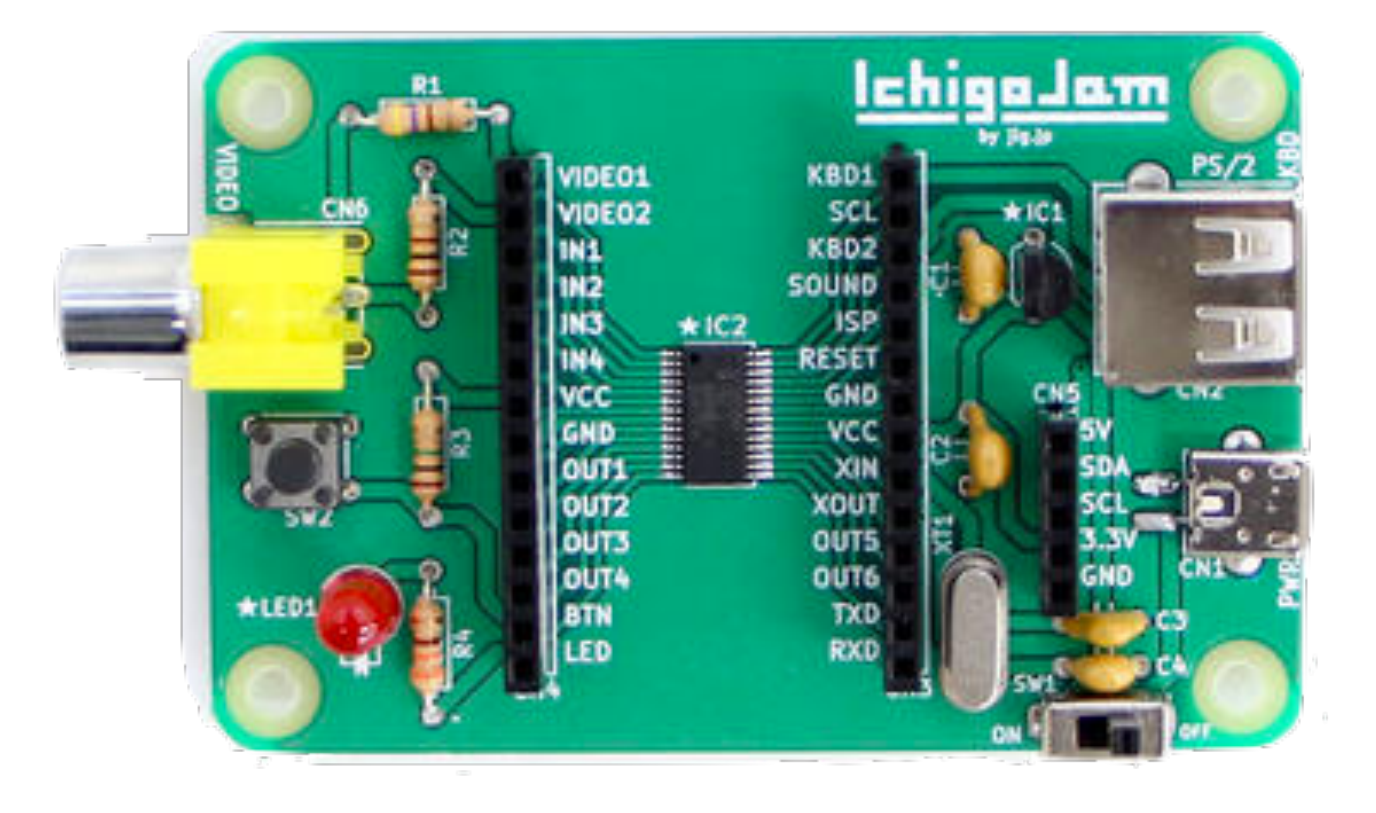

# これがコンピューター! おねだん、100円!

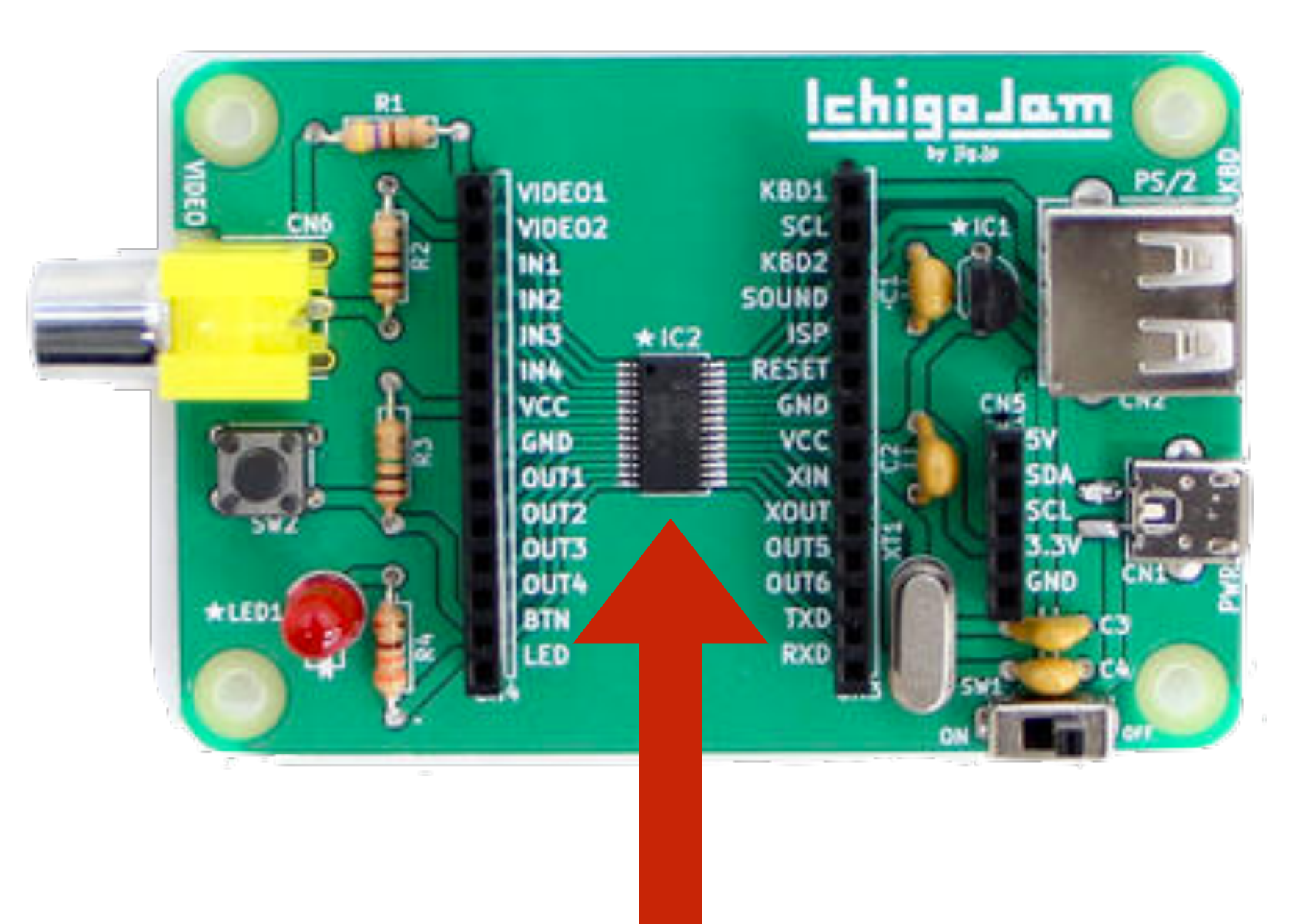

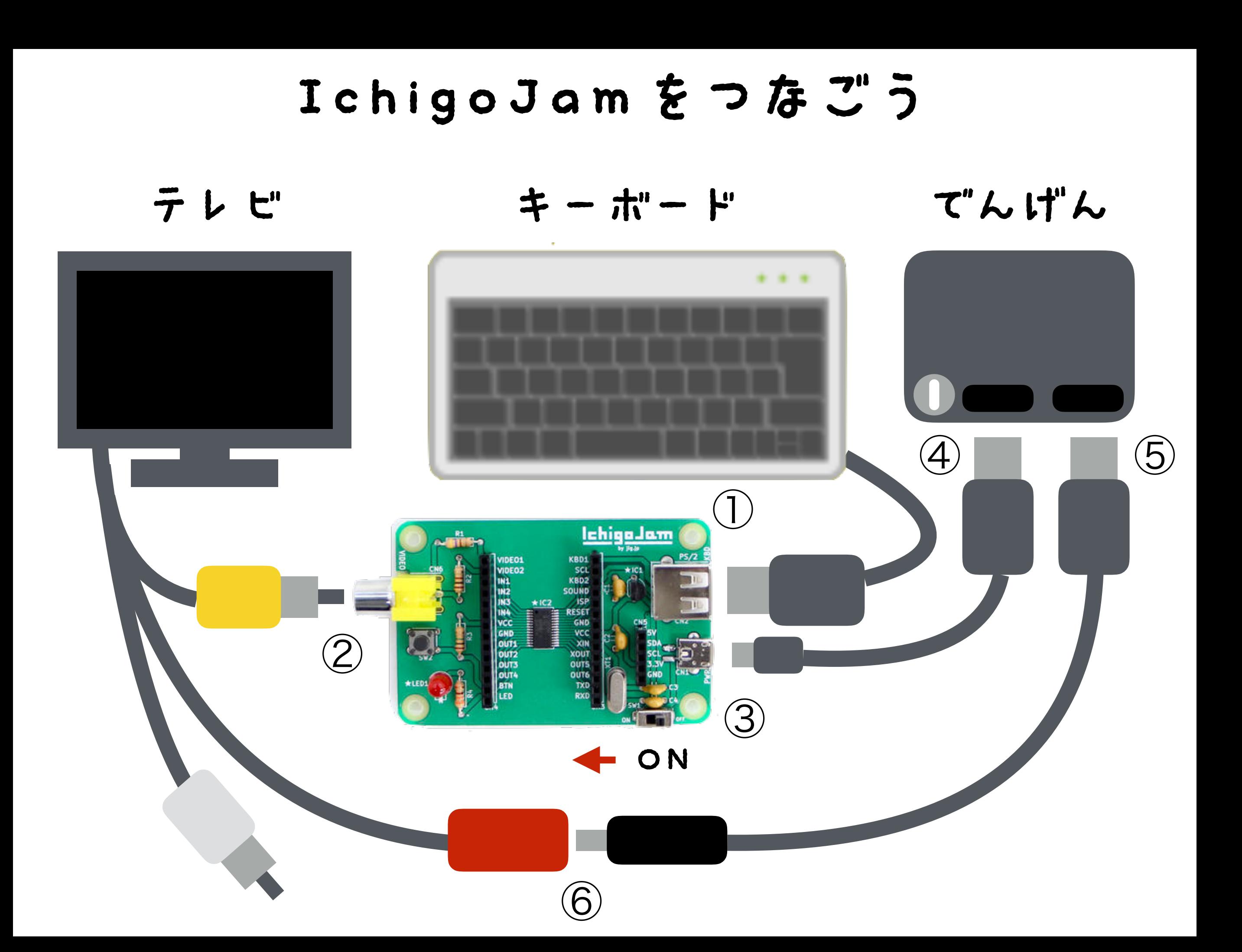

### でんげんとIchigoJamをスイッチオン!

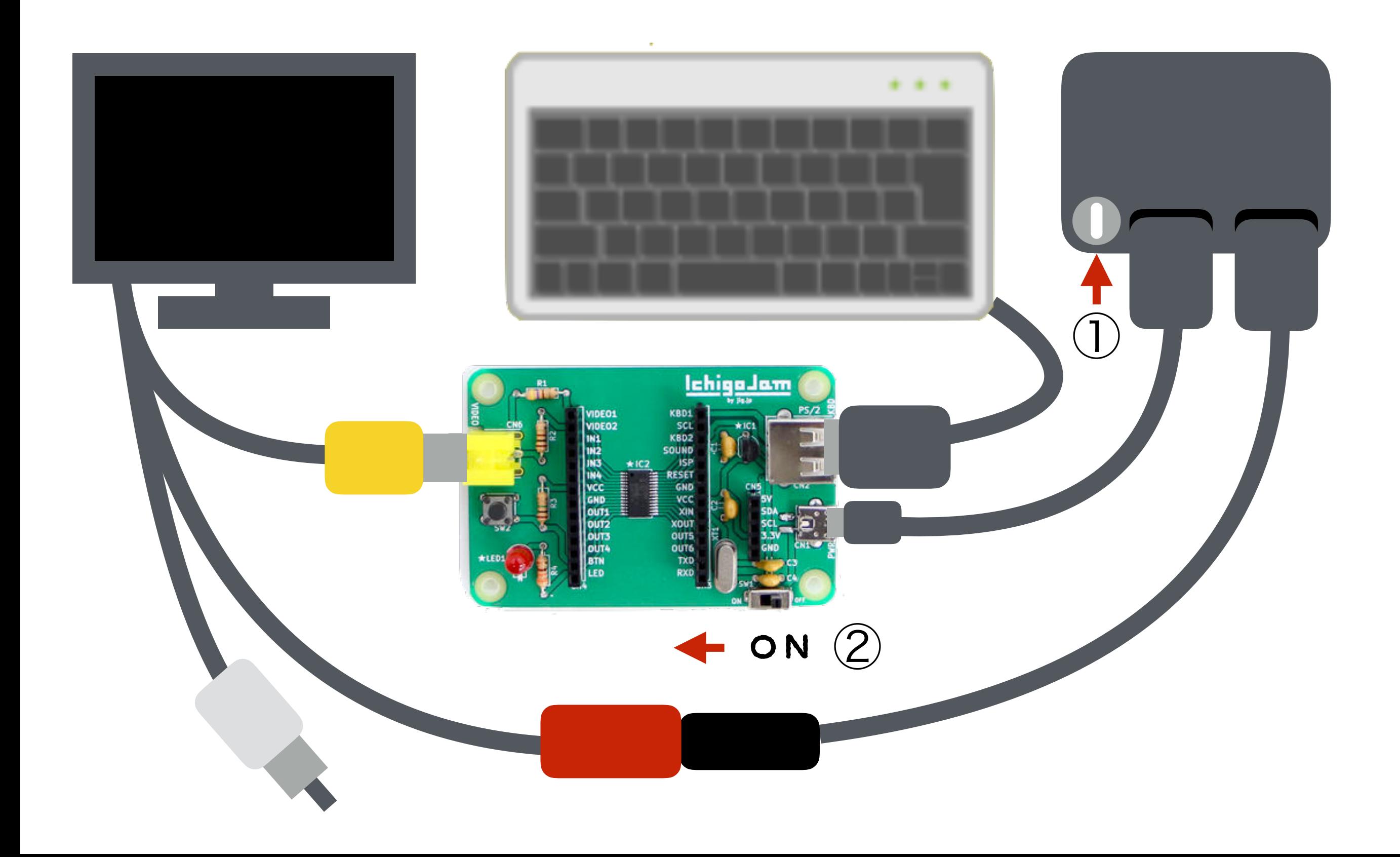

# IchigoJam BASIC OK

### てんめつしているのは、カーソル

# コンピューターと はなそう

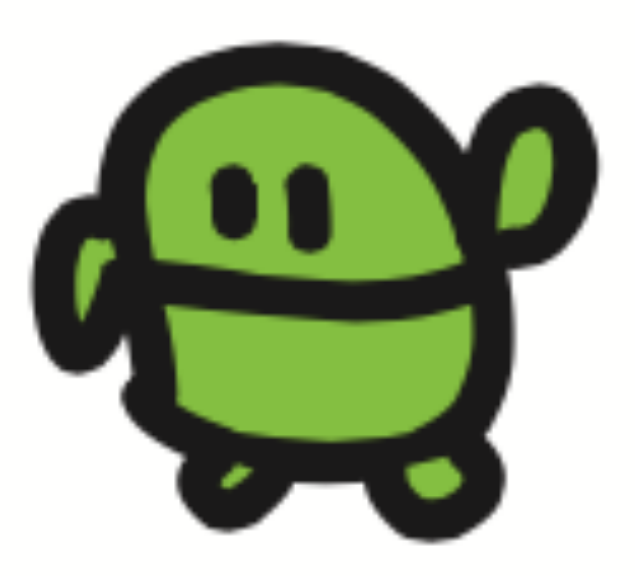

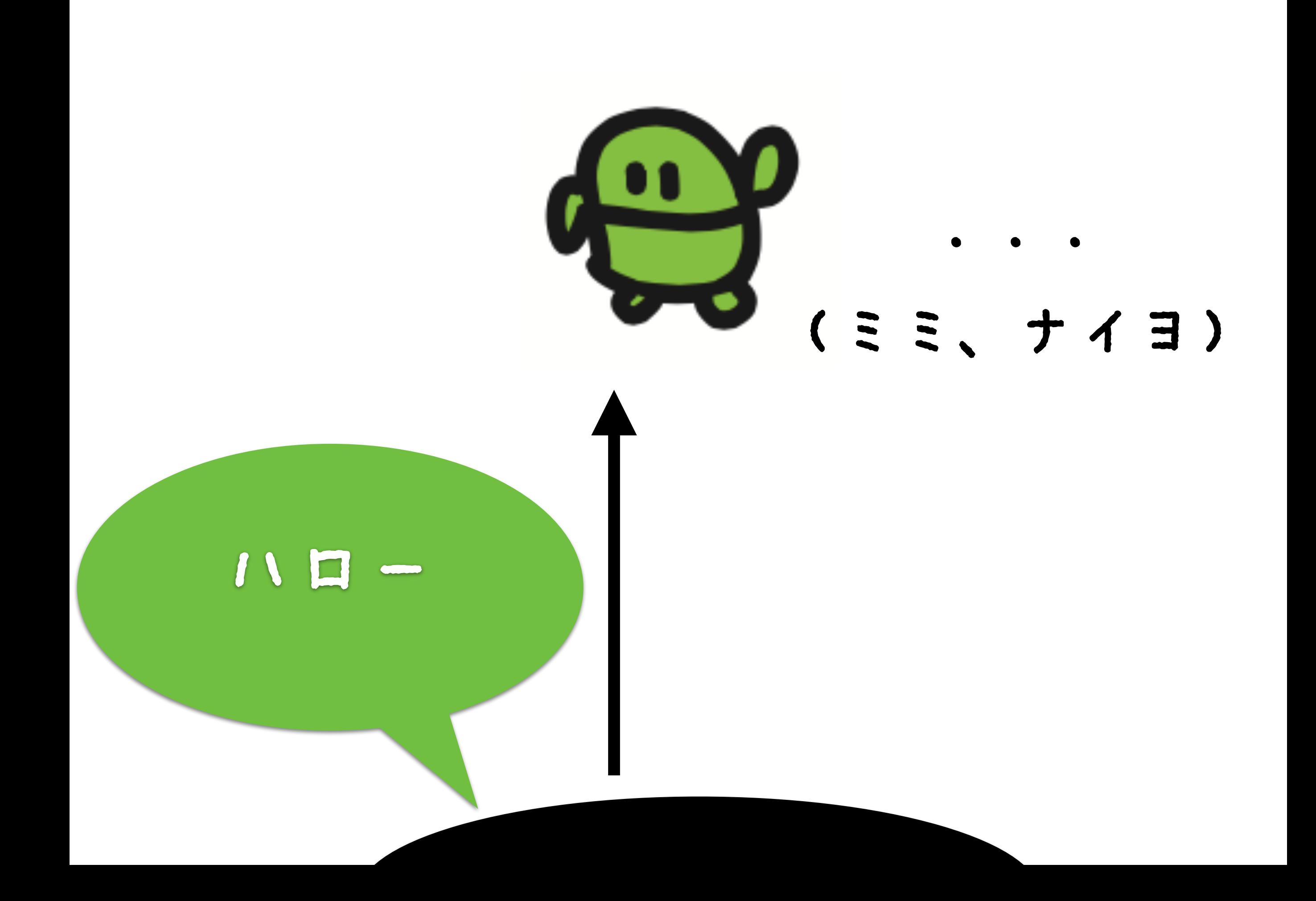

## IchigoJam BASIC OK **ATL**

### キーボードで「A」と、うってみよう

### IchigoJam BASIC OK **ATL**

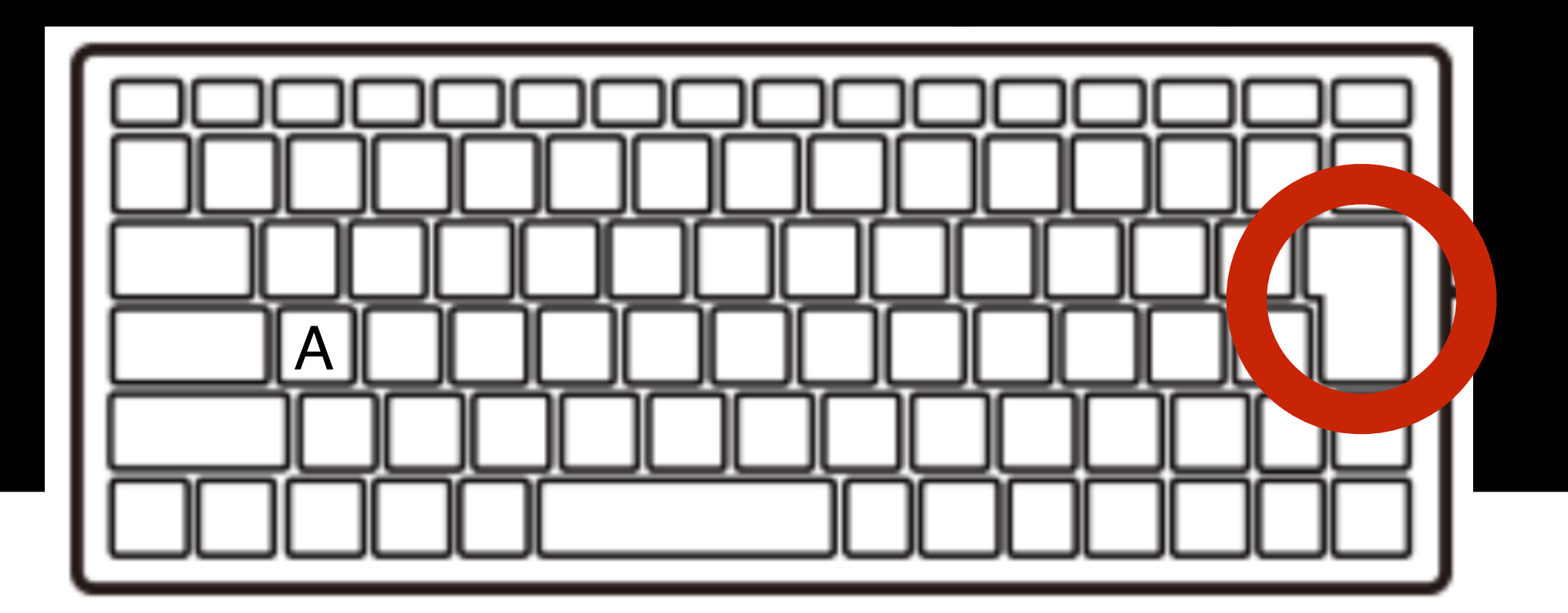

エンターキー

## IchigoJam BASIC OK A Syntax error

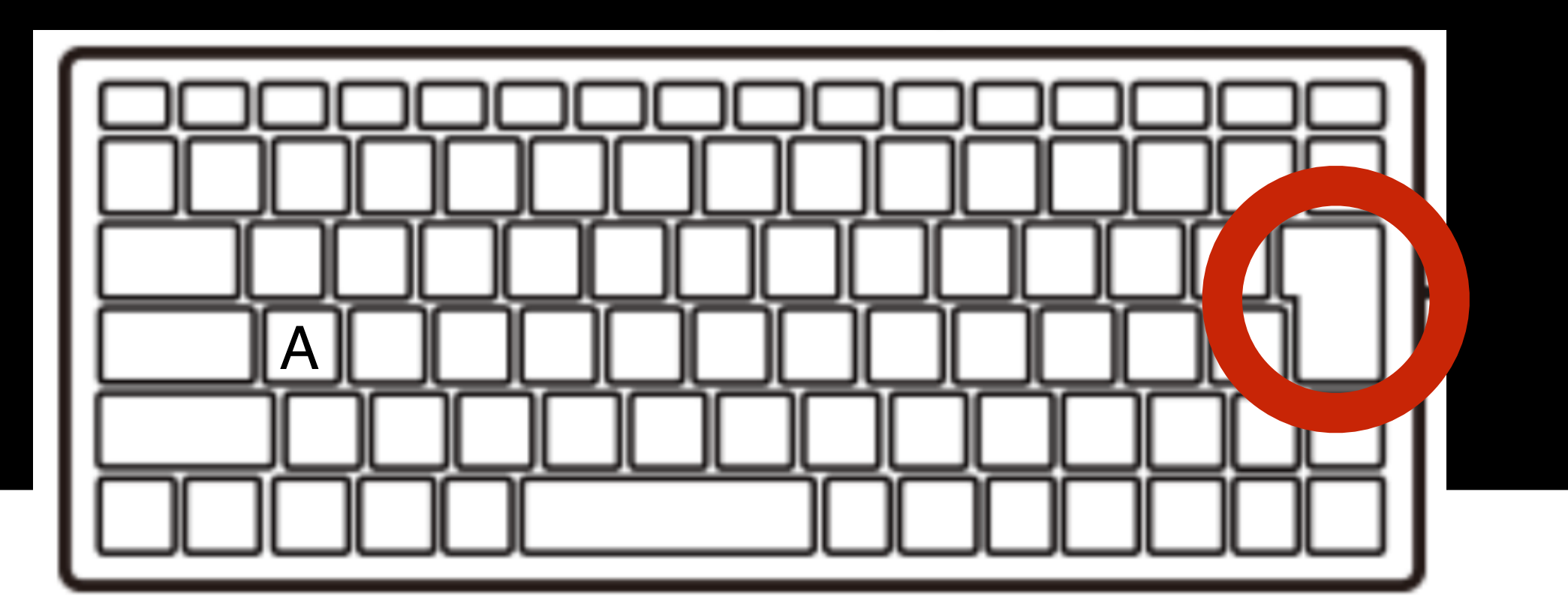

エンターキー

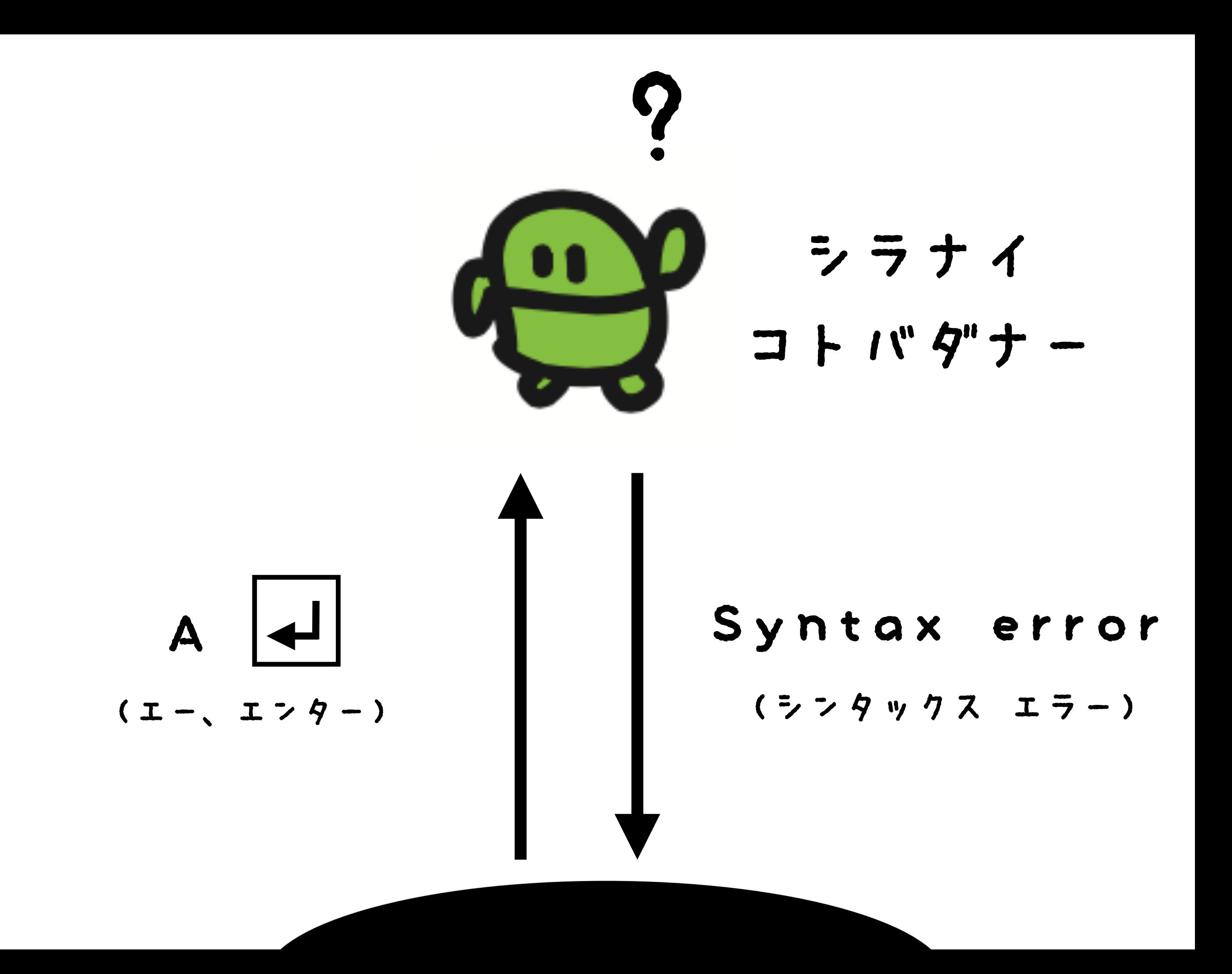

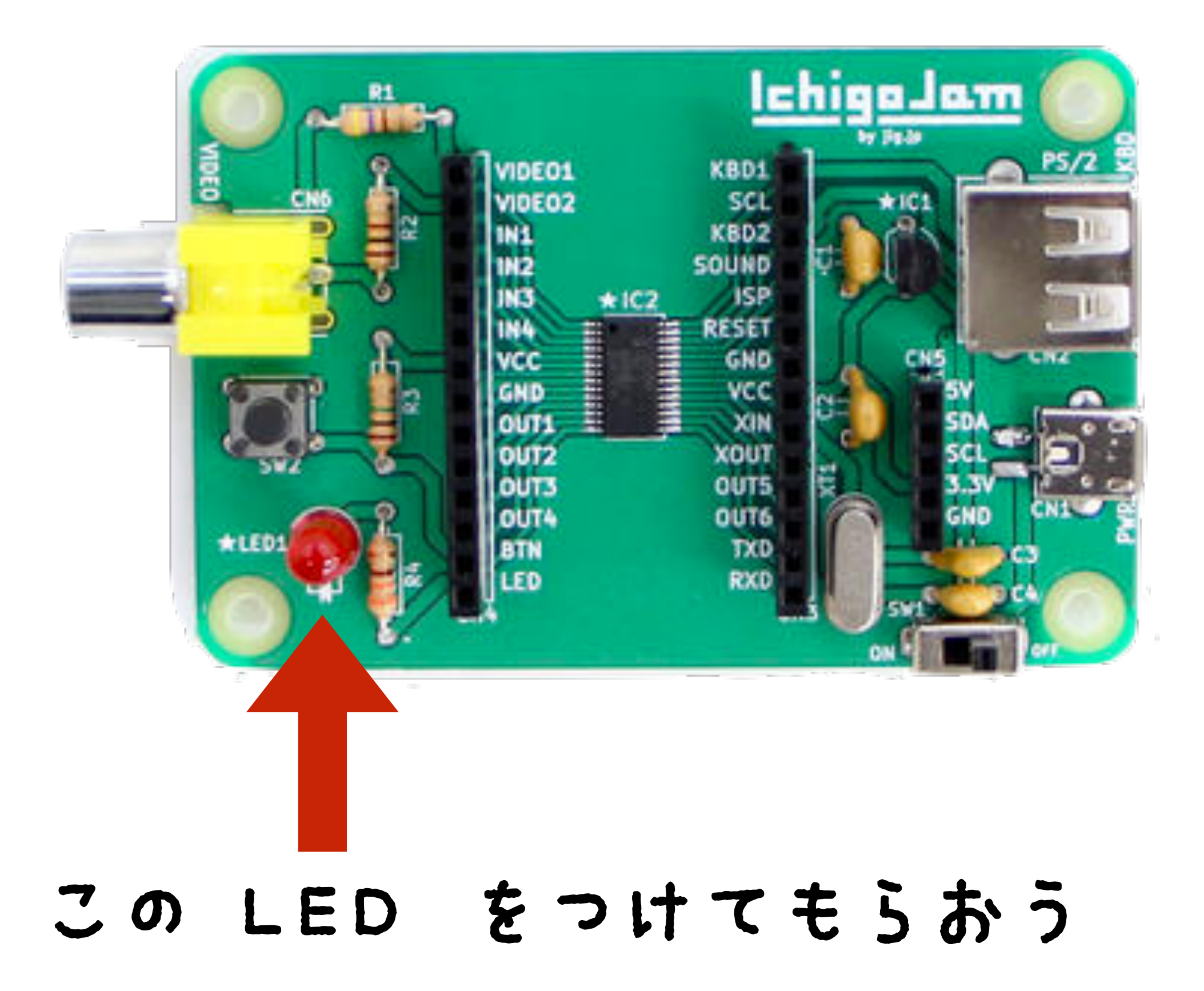

## LED1

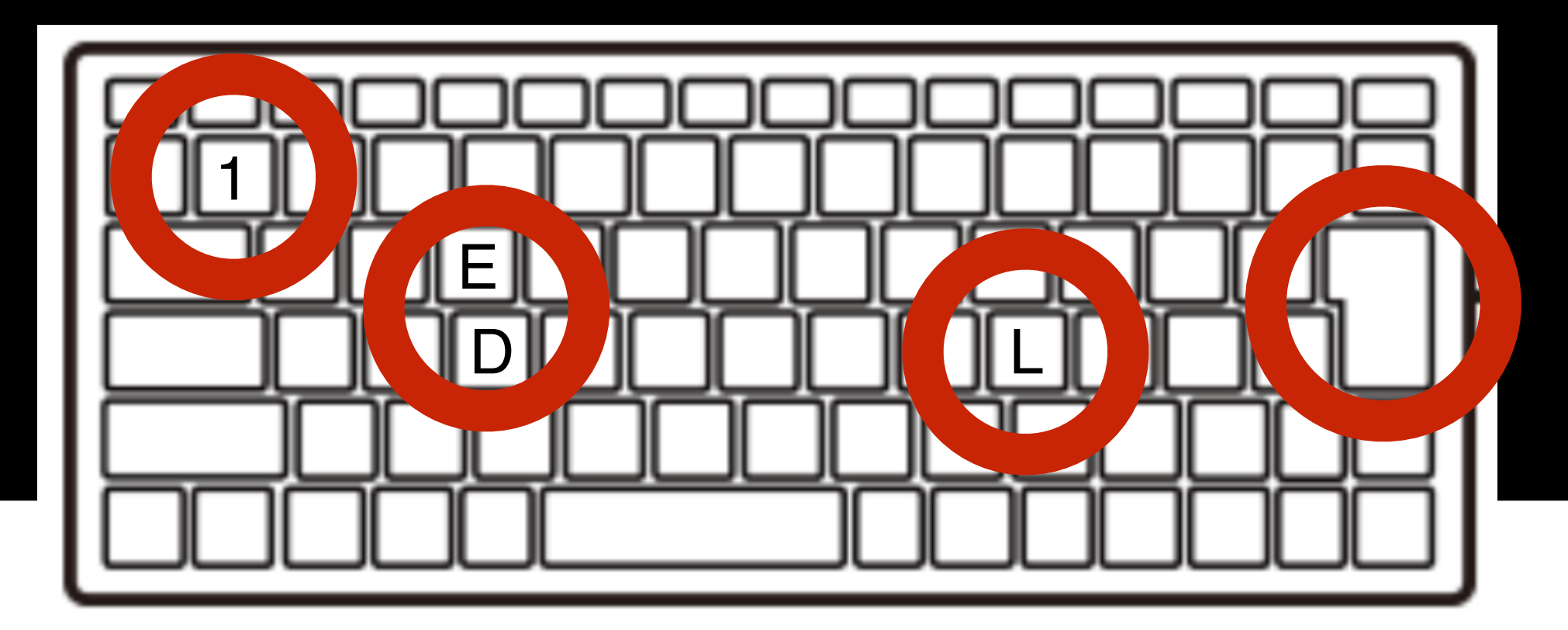

### L E D 1 エンター

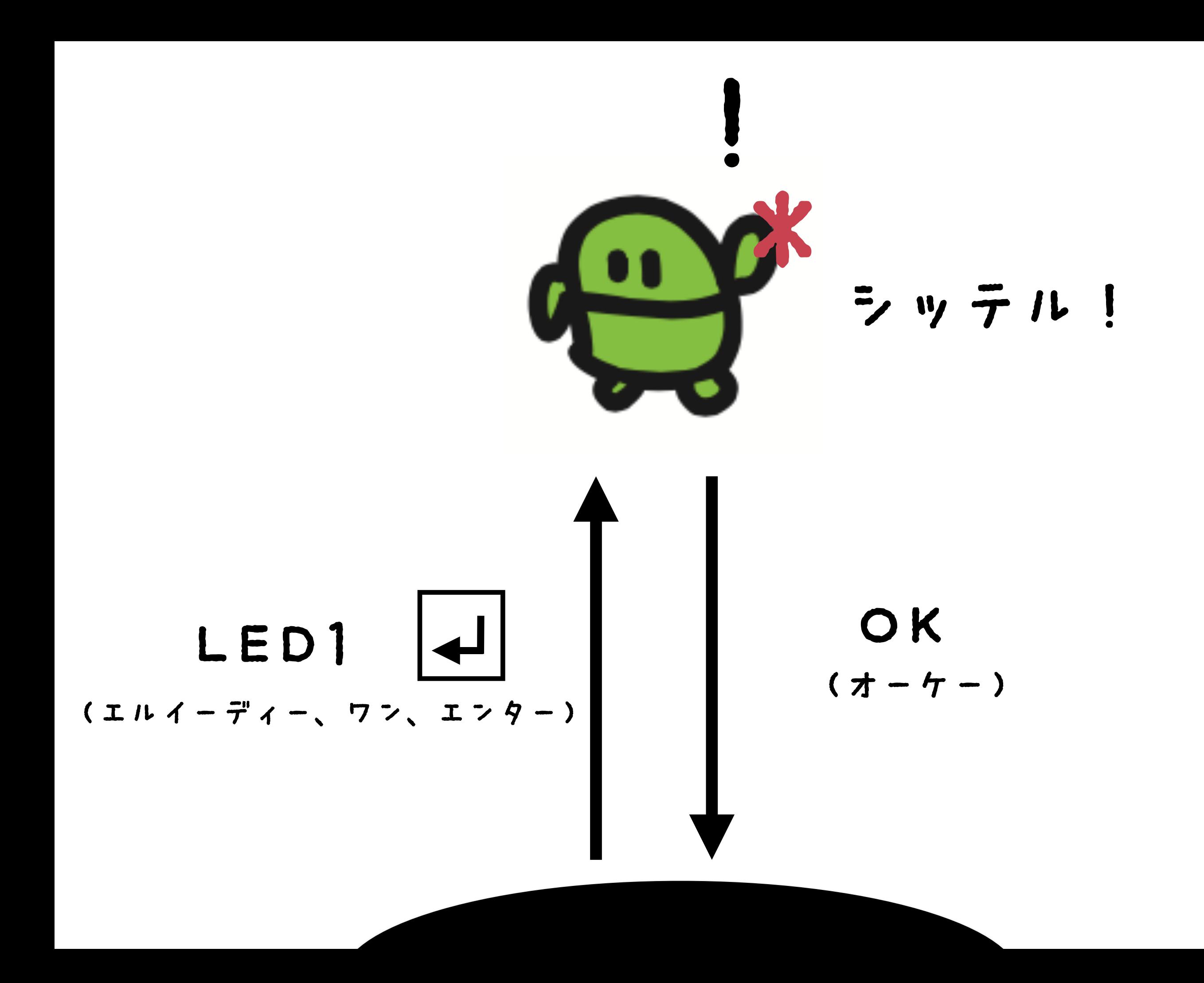

#### **TETTE**  $\Box$

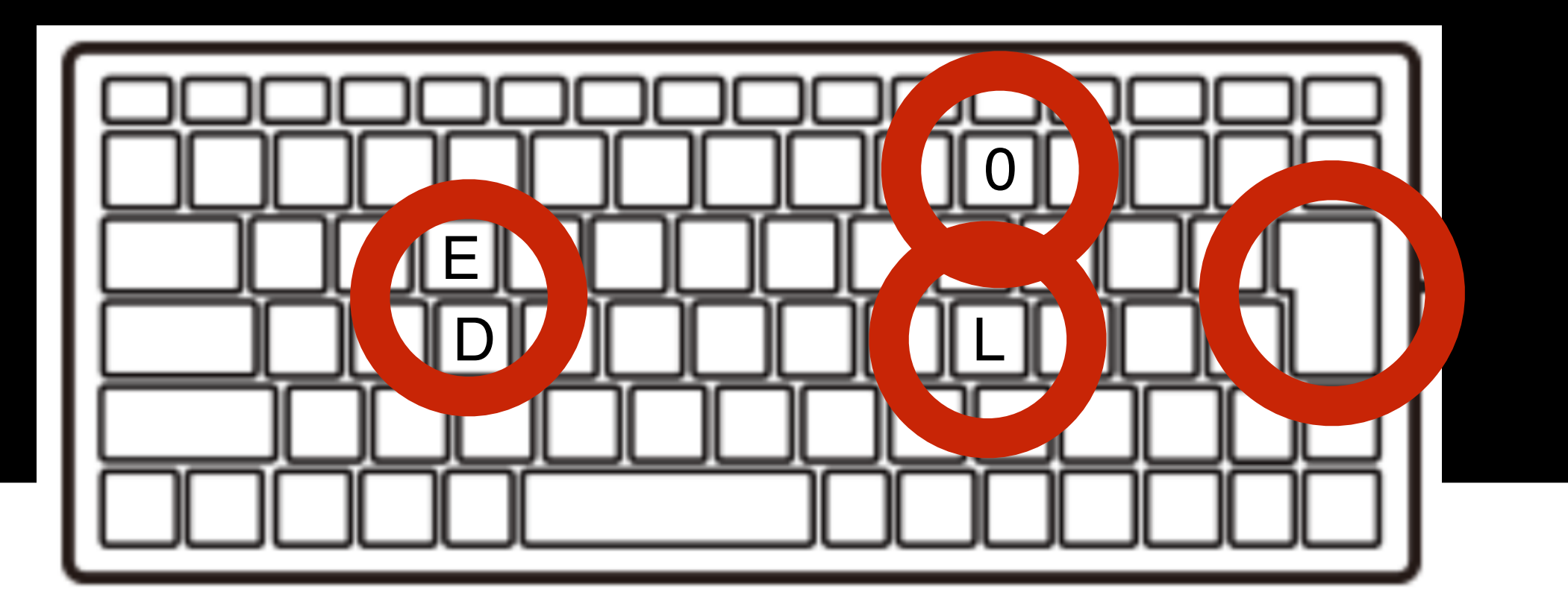

 $I$   $7$   $9 - 4$ 

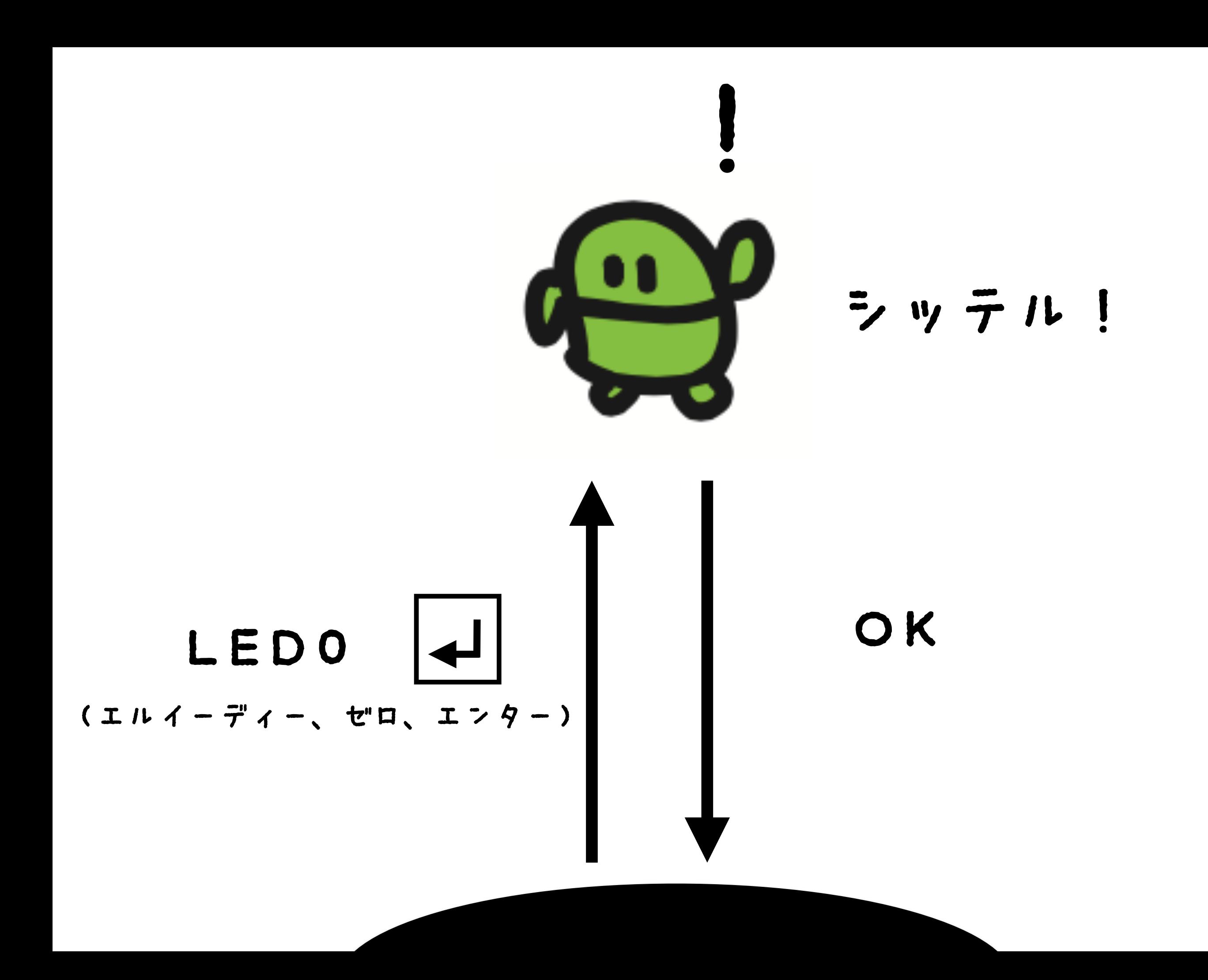

## LED1

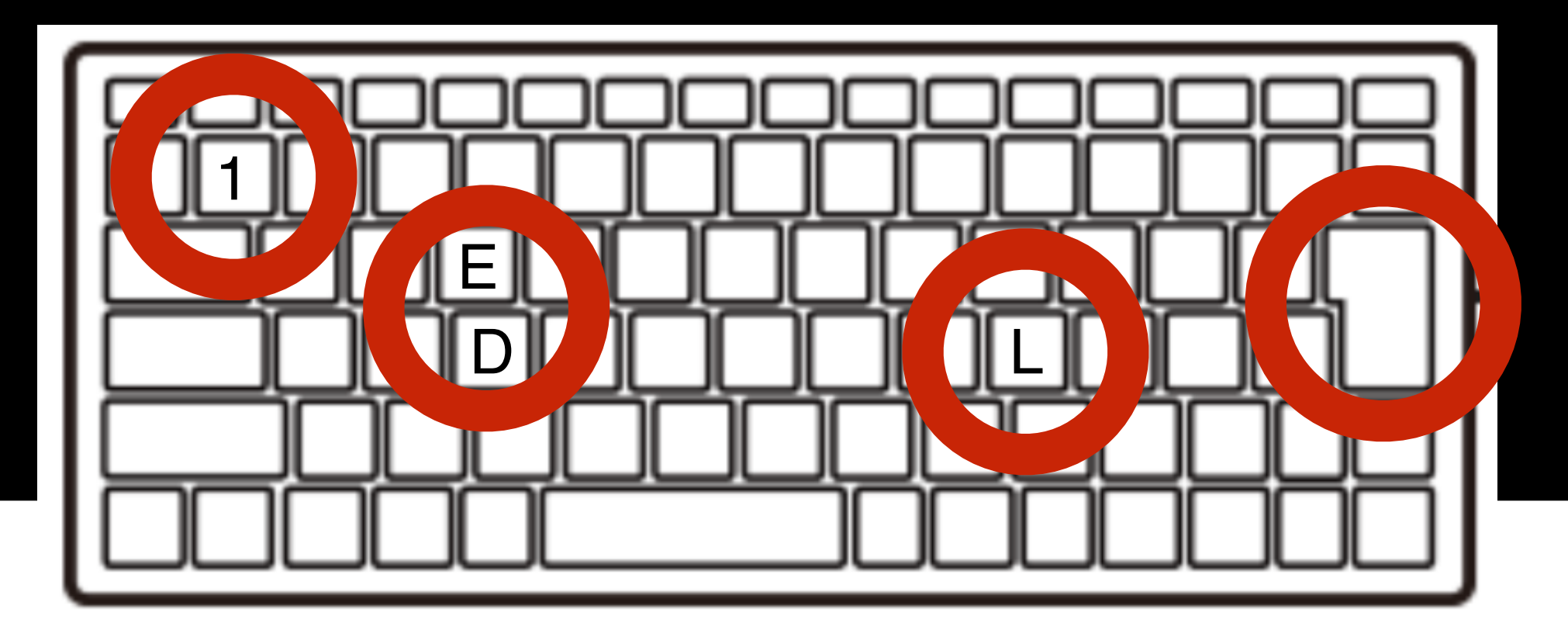

### L E D 1 エンター

#### **TETTE**  $\Box$

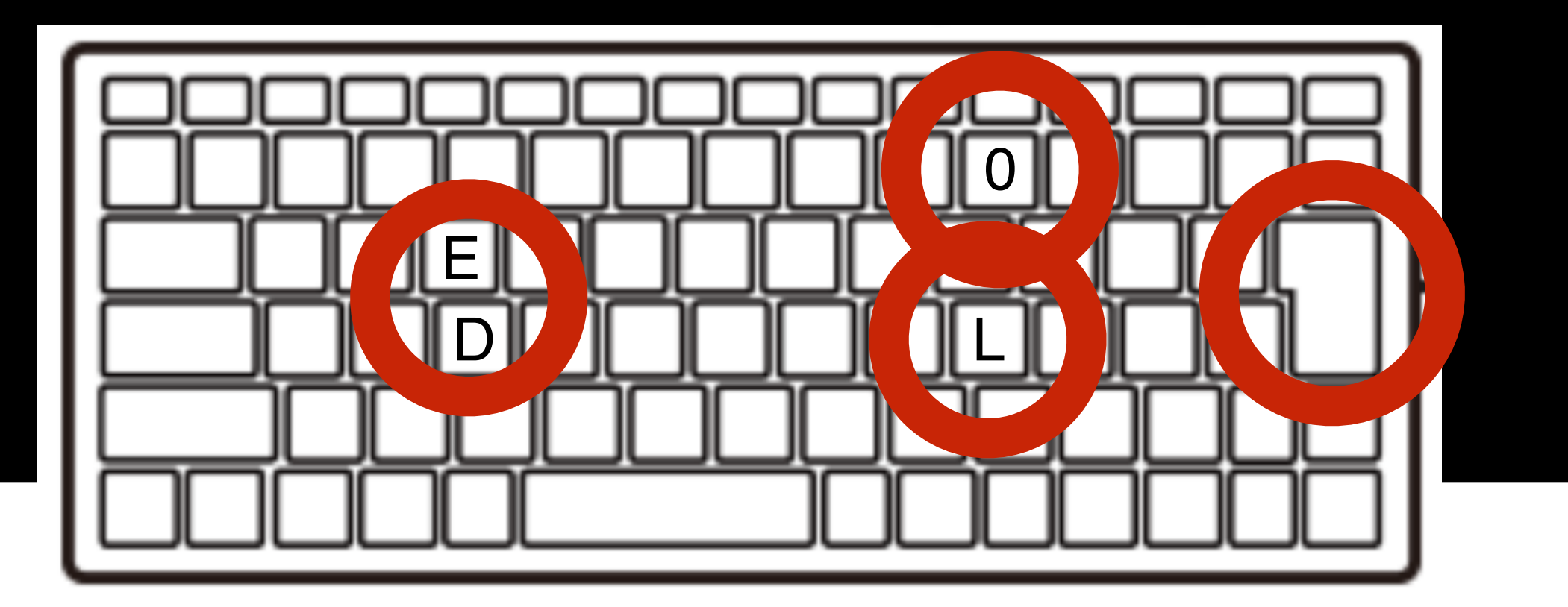

 $I$   $7$   $9 - 4$ 

### うちすぎてみよう

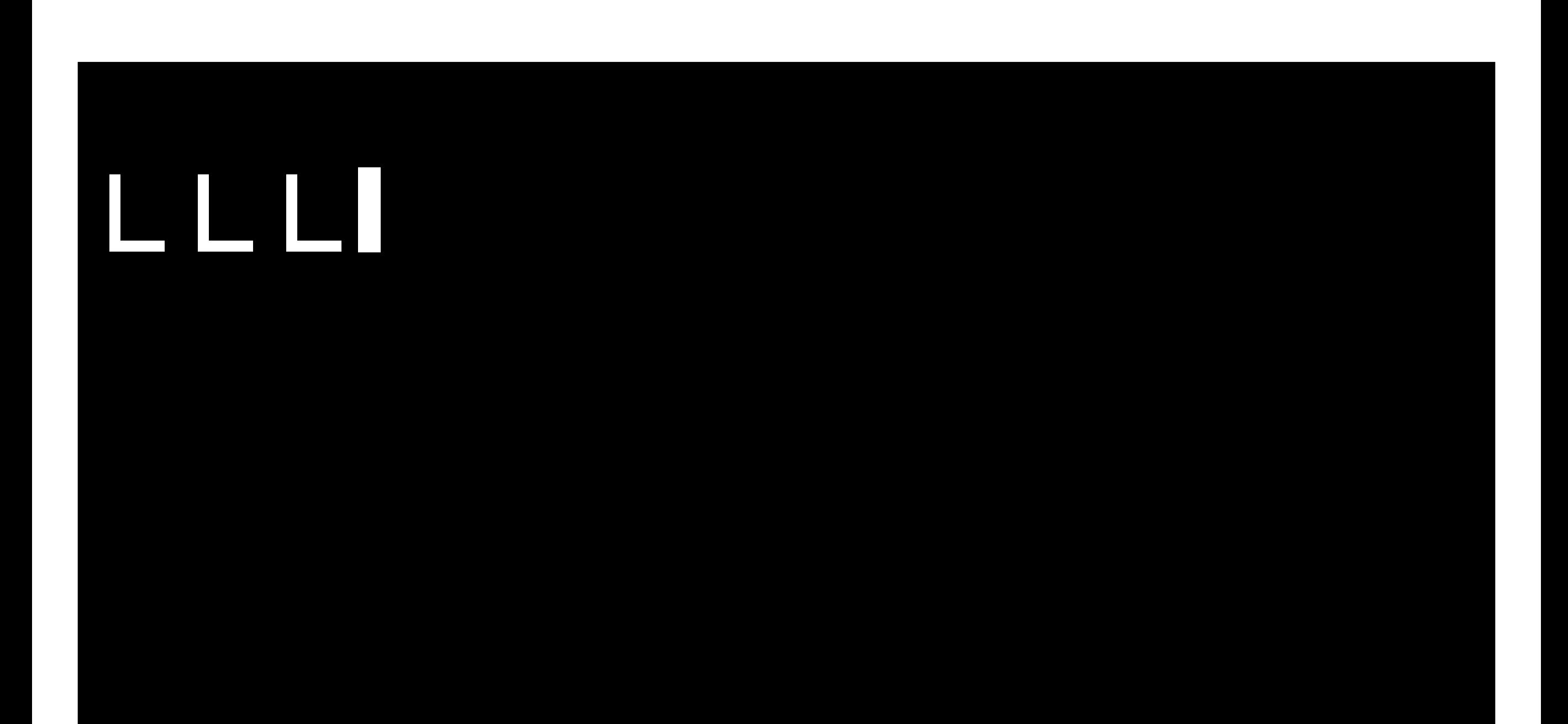

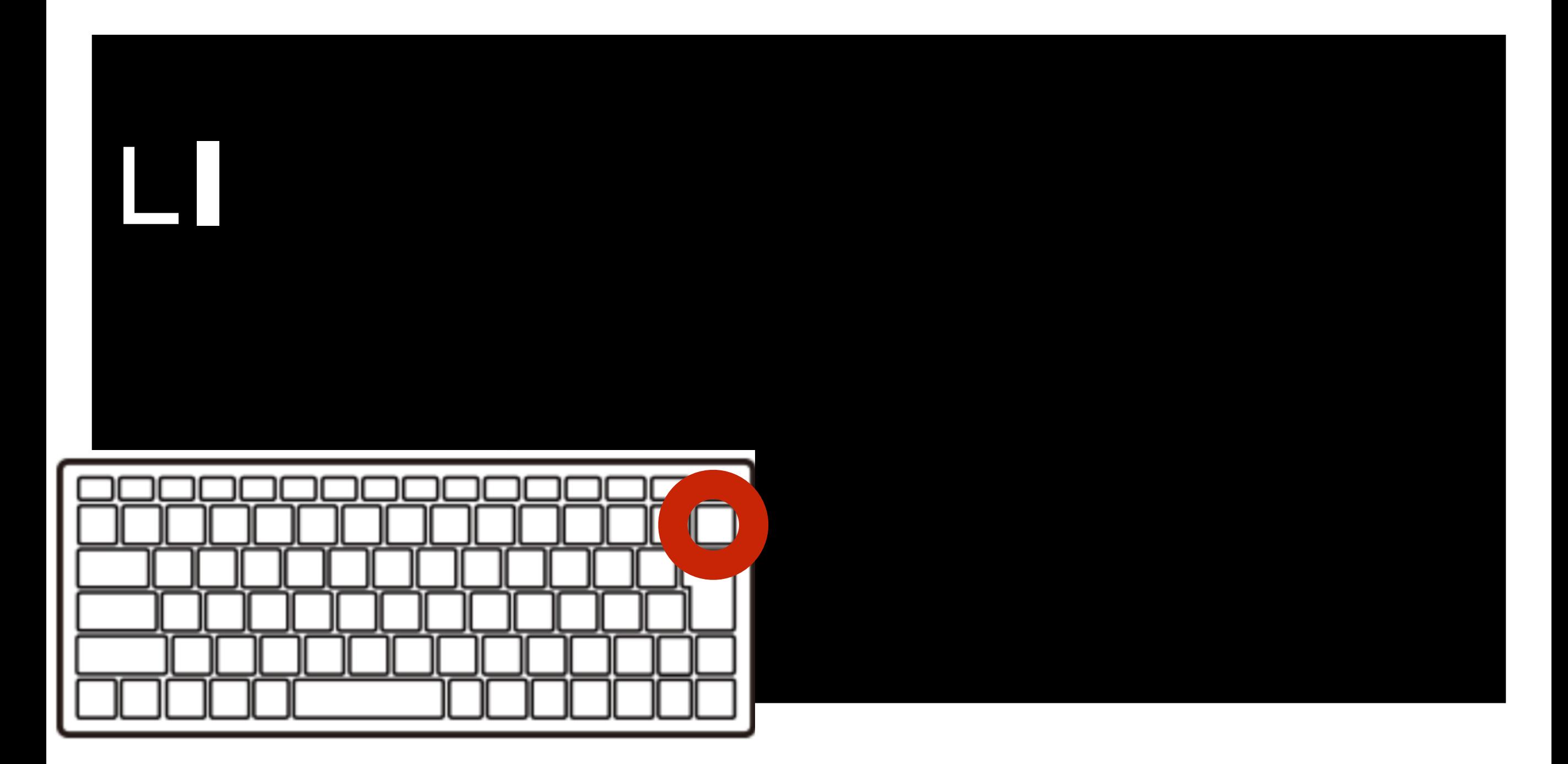

## そんなときはパックスペース (カーソルひだりひとつけす)

### ひからせて、けす!

## 17

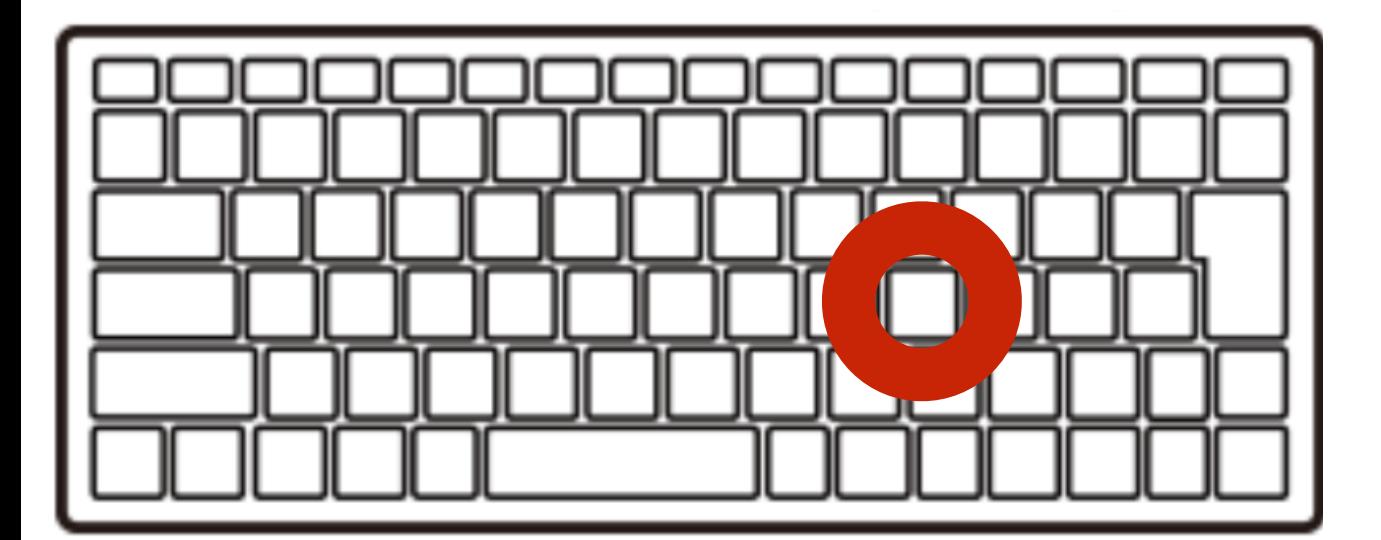

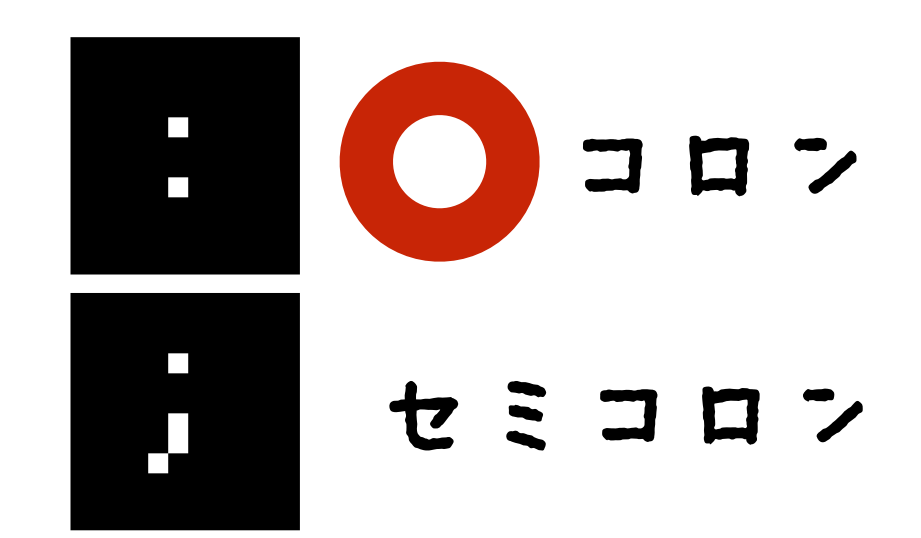

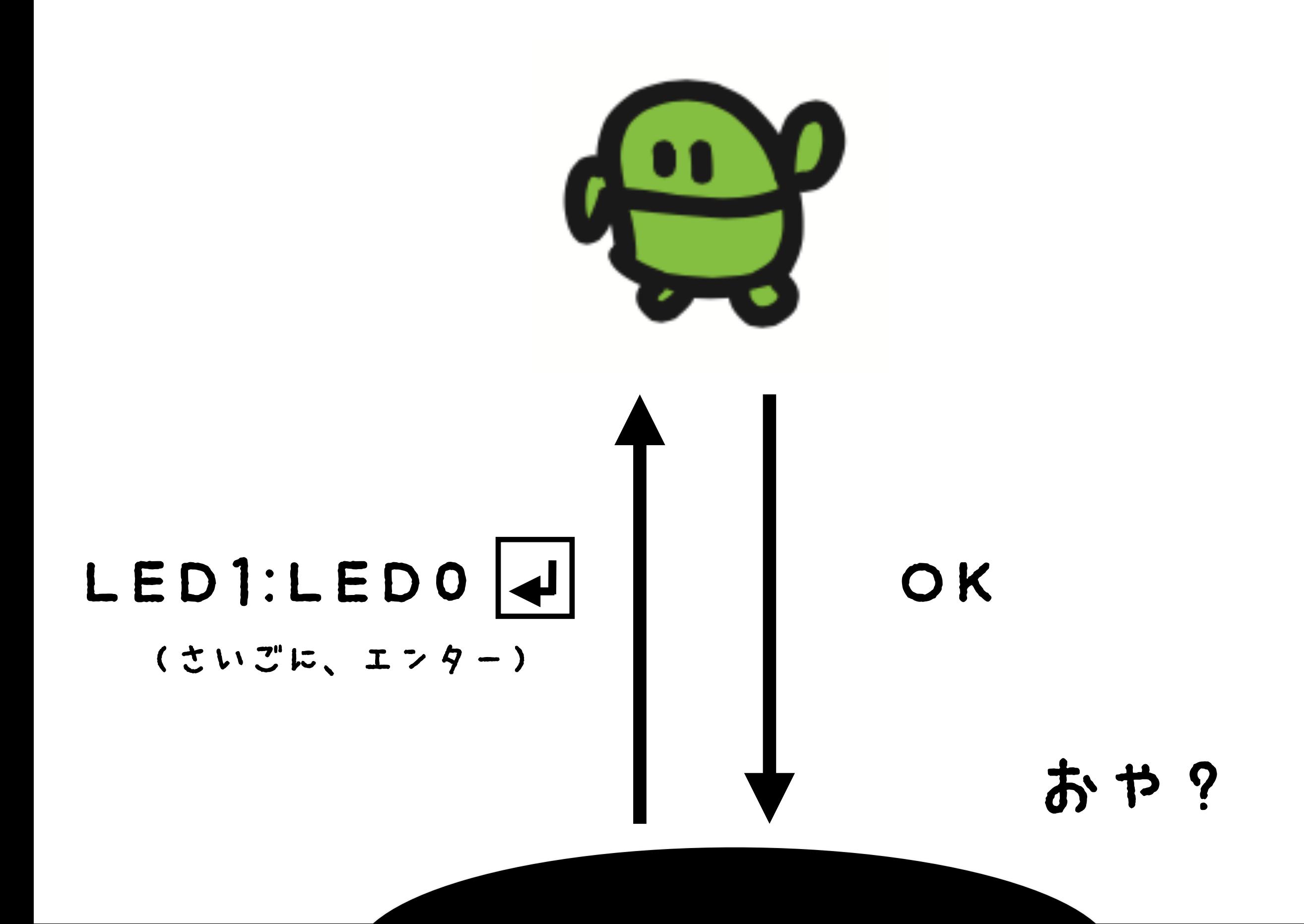

# LED11:LED0 OK

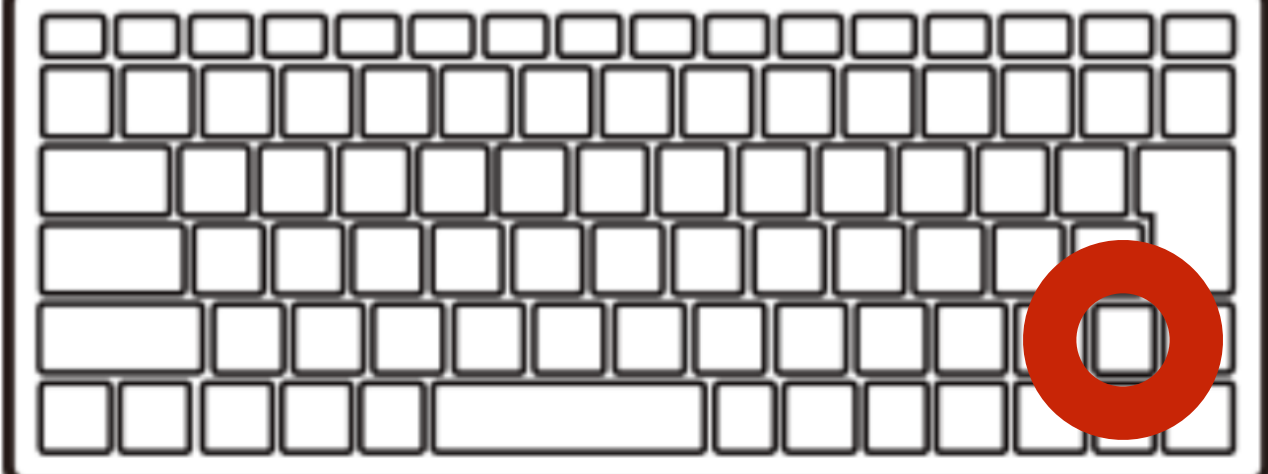

カーソル「上」2回

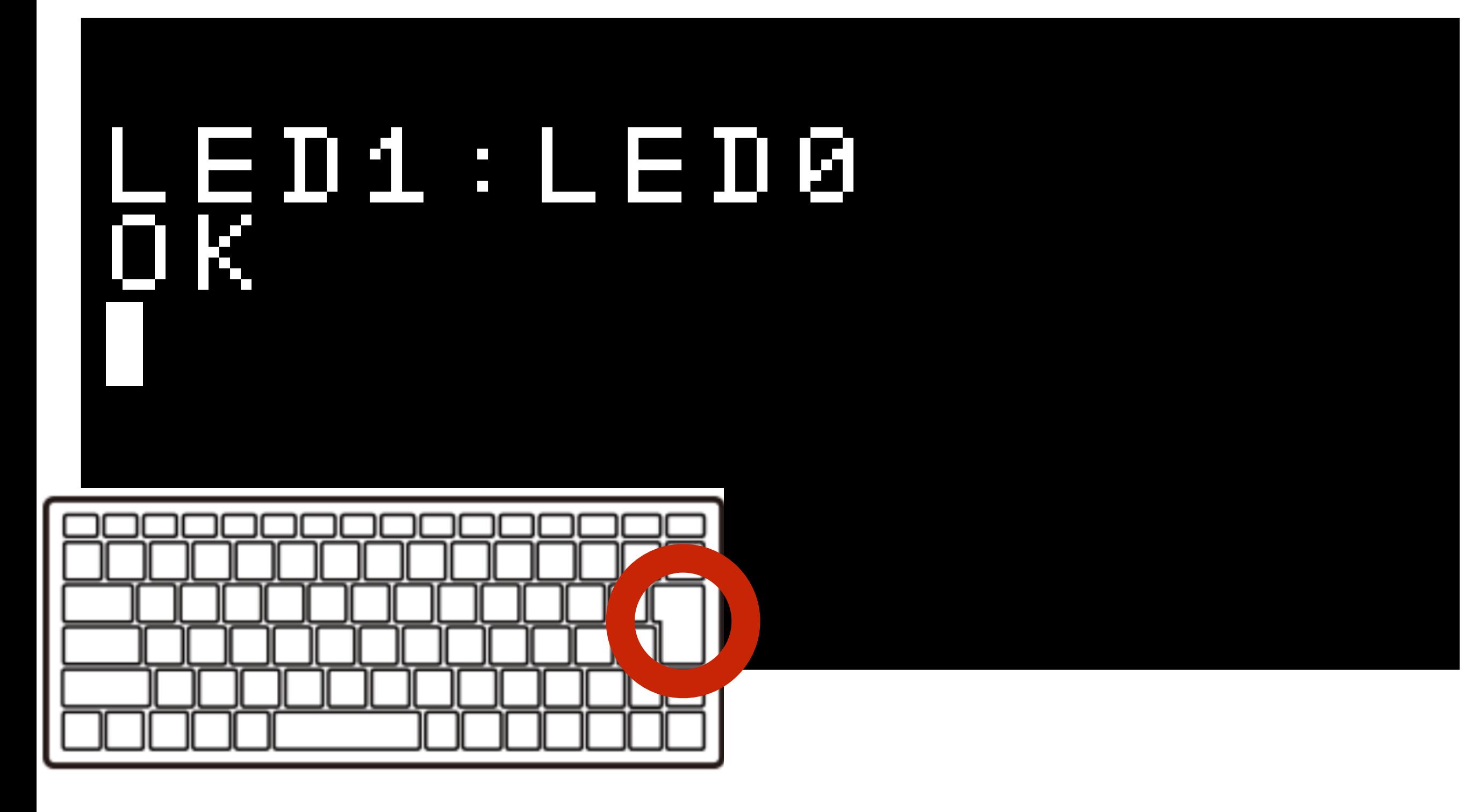

エンターでもういちど!

## ここてもんだい!

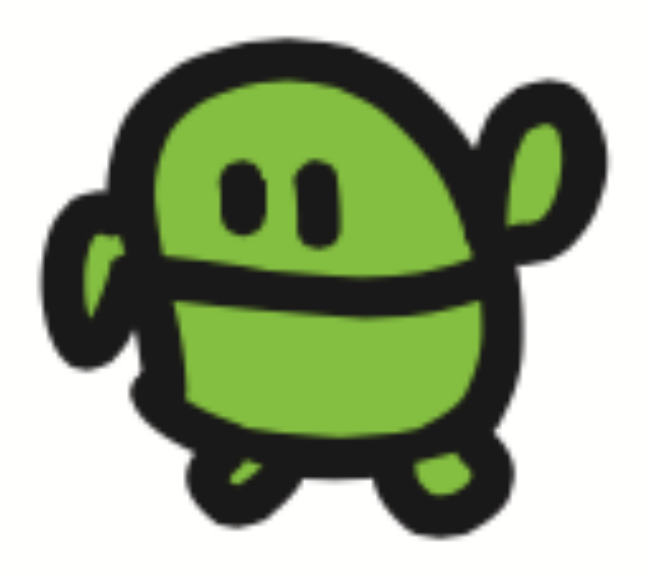

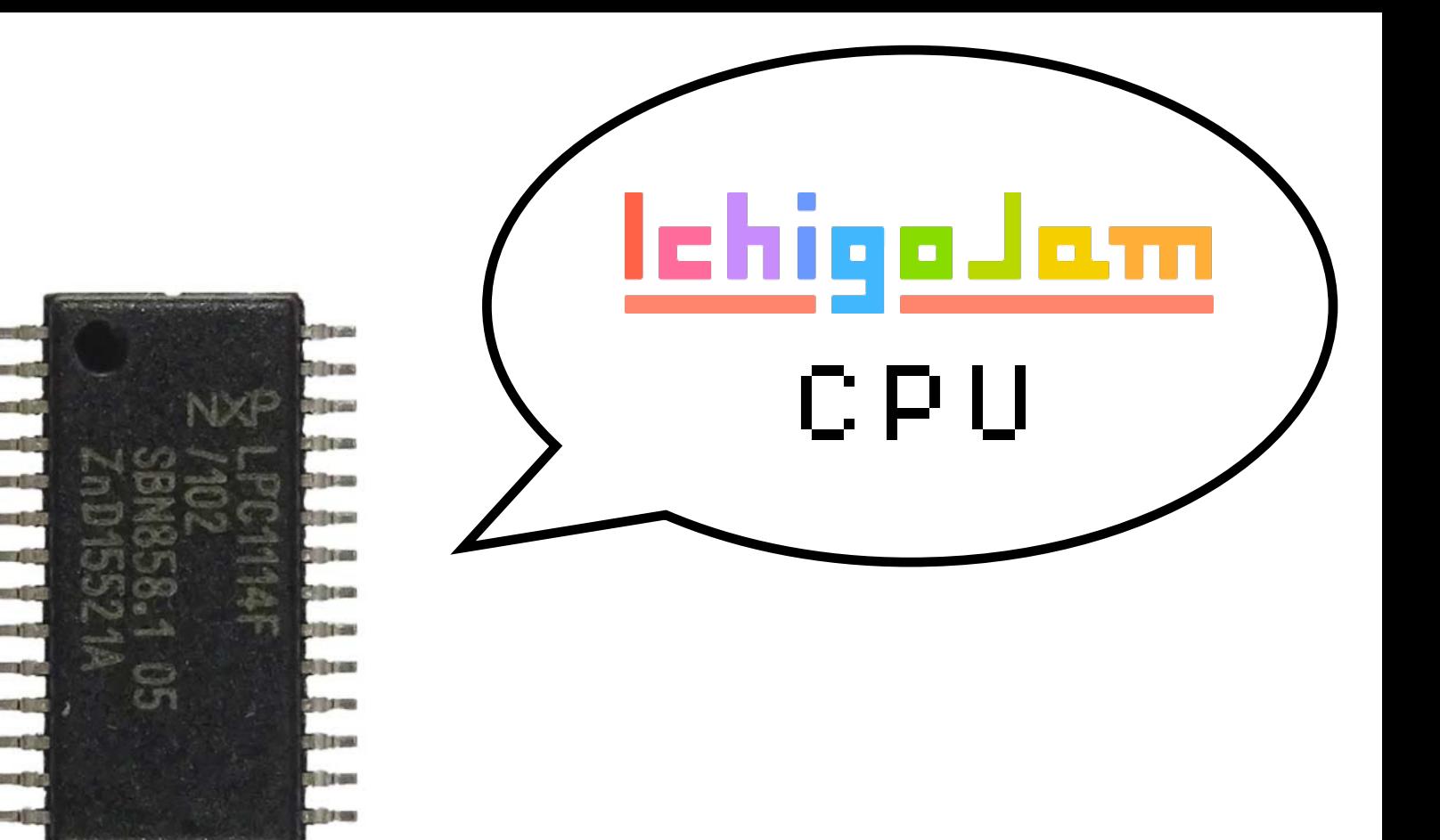

# 100円のコンピュータ 1秒間に何回計算できる?

画像、LPC1114 秋月電子

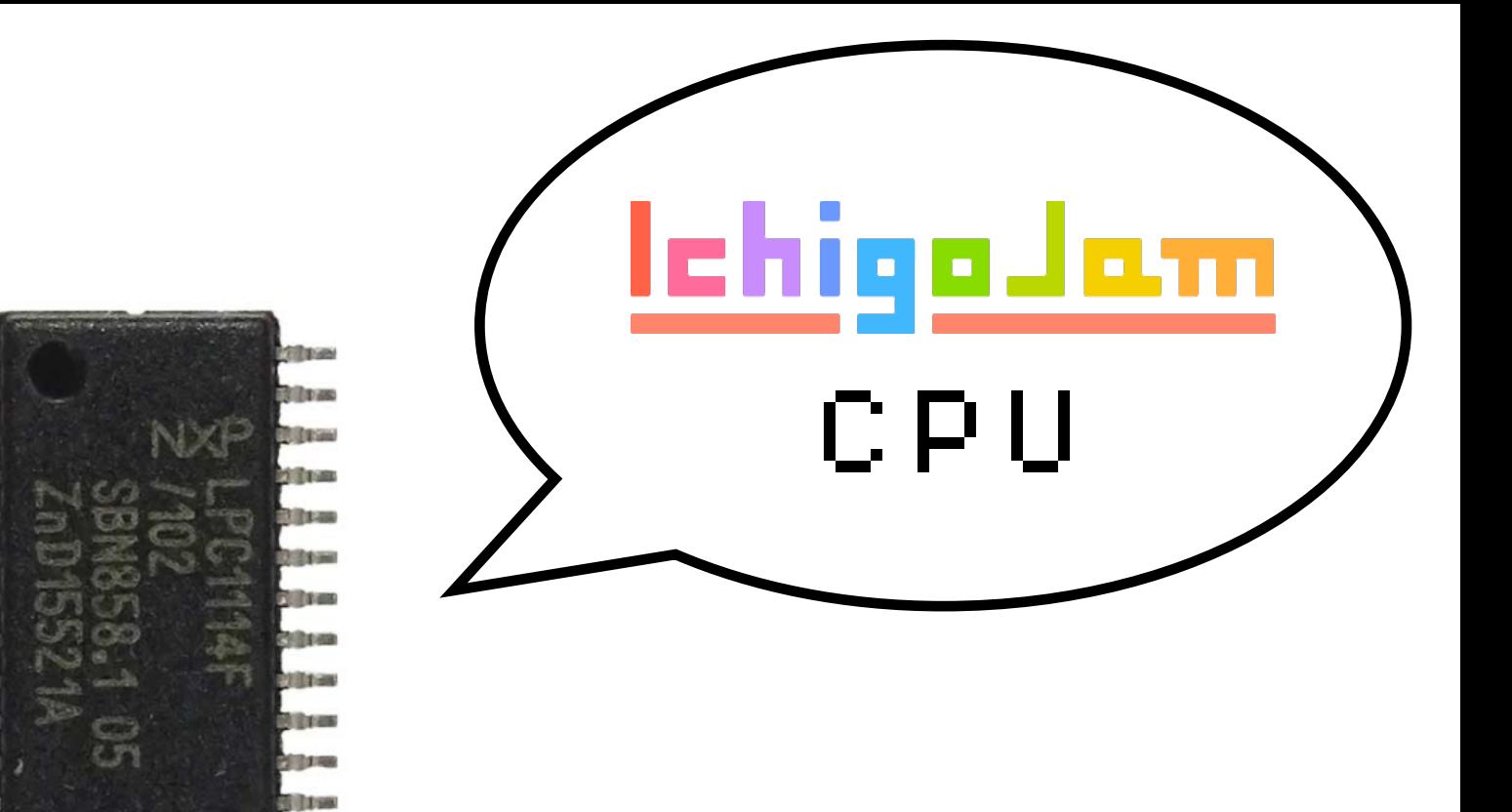

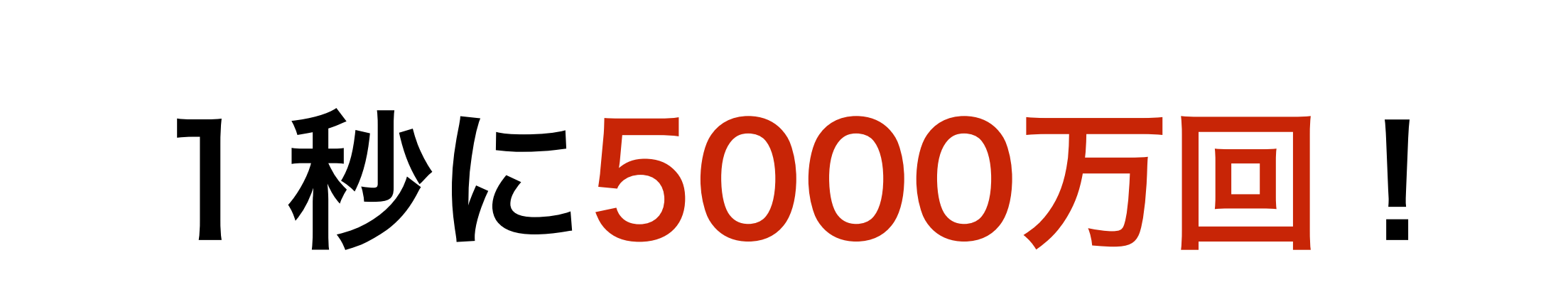

**Ritae** 

画像、LPC1114 秋月電子

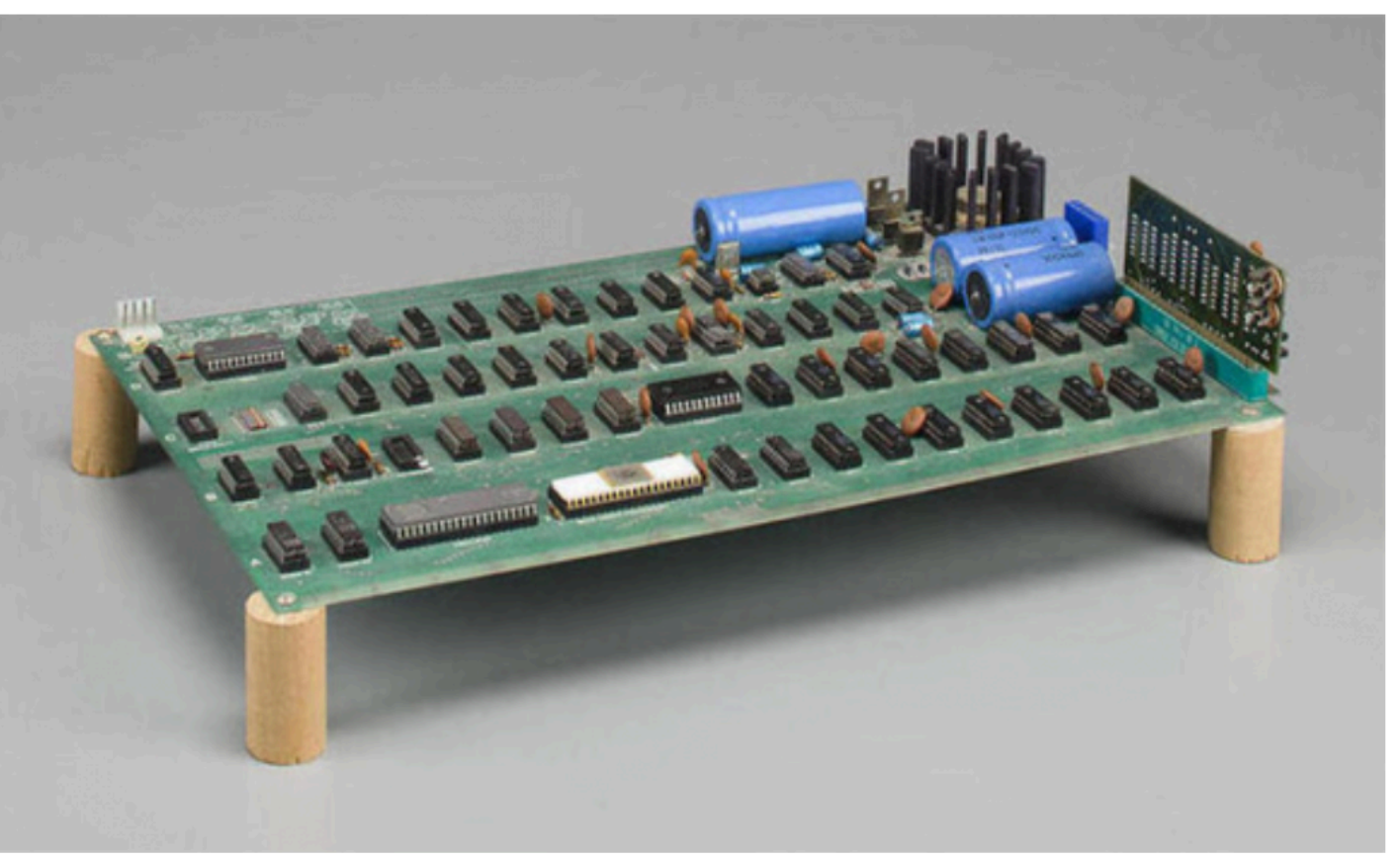

An Apple I that sold at auction for \$905,000. Source: Bonhams

### Apple I (1976) (アップル ワン) iPhoneの会社 Apple社がつくった 世界初のパソコン

### IchigoJam は Apple I とだいたい同じ

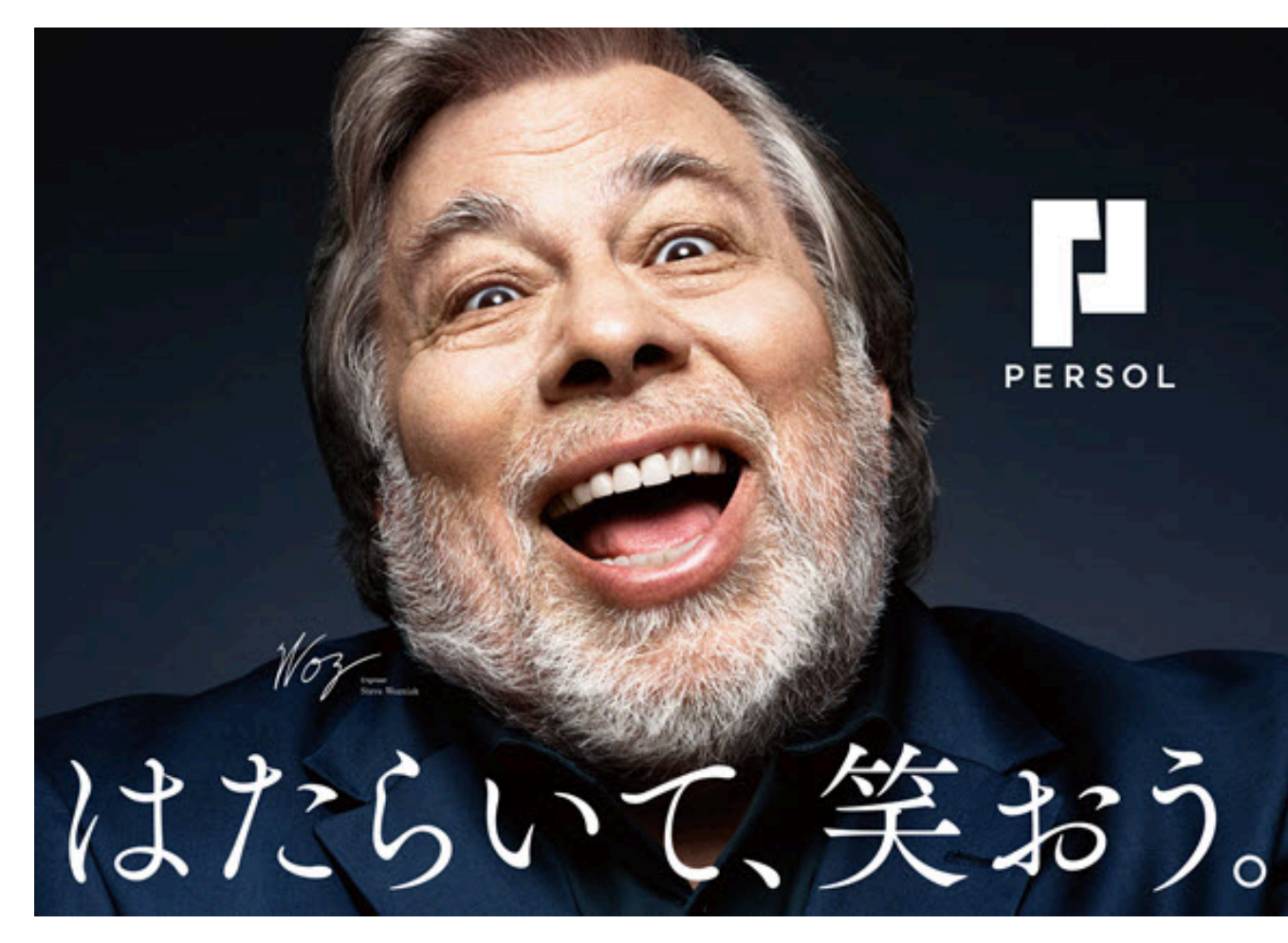

Apple I 開発者 - スティーブ・ウォズニアック氏

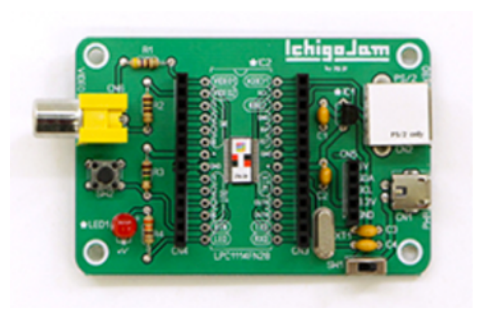

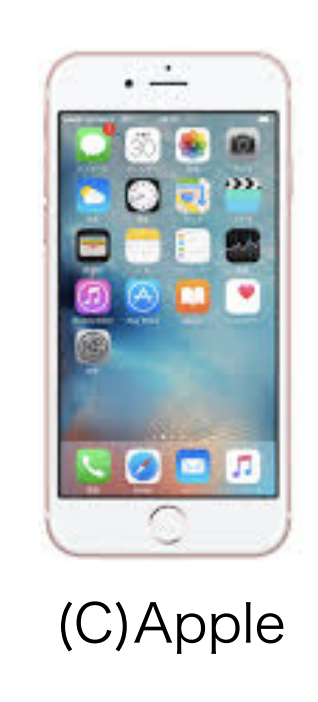

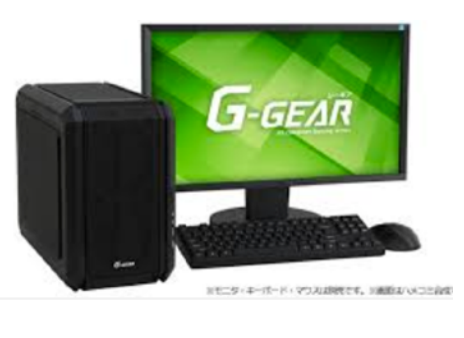

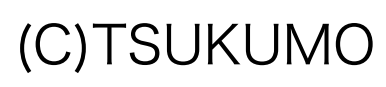

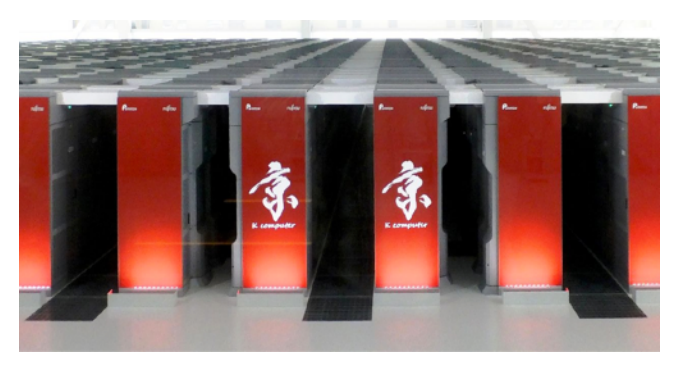

from Wikipedia

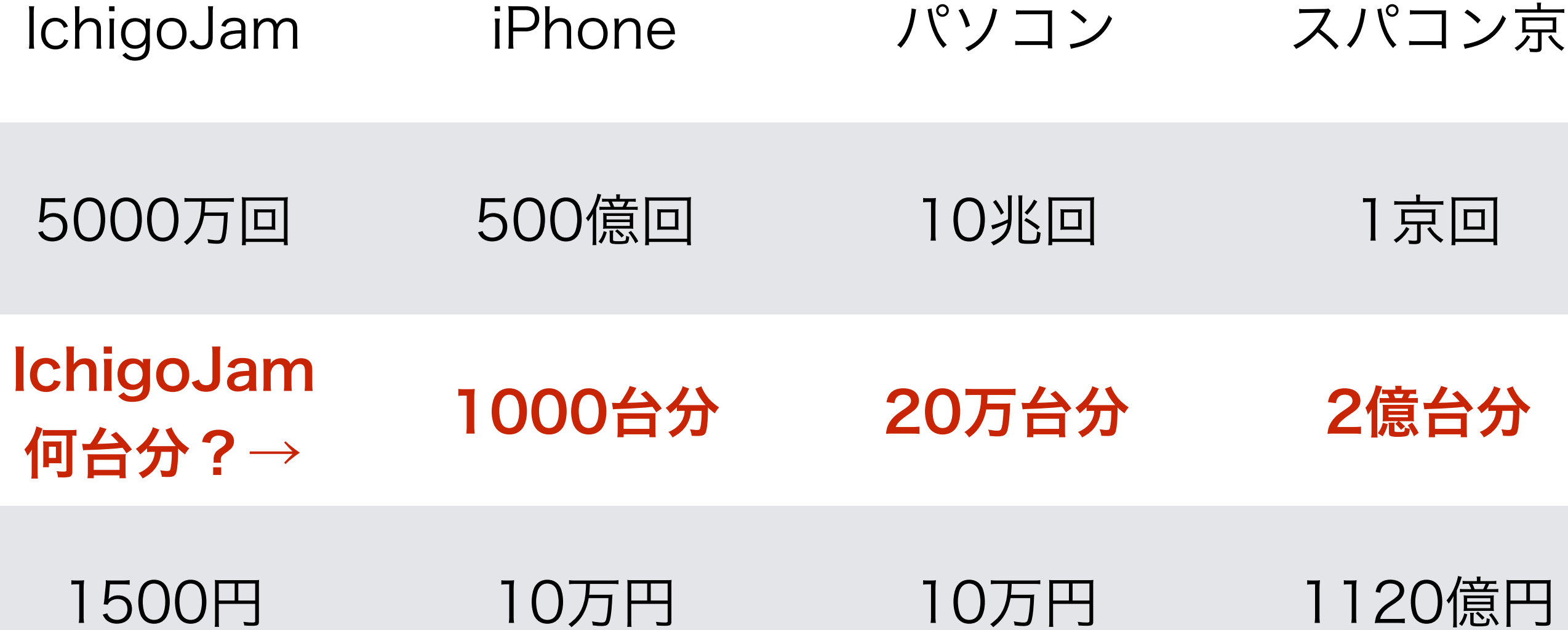

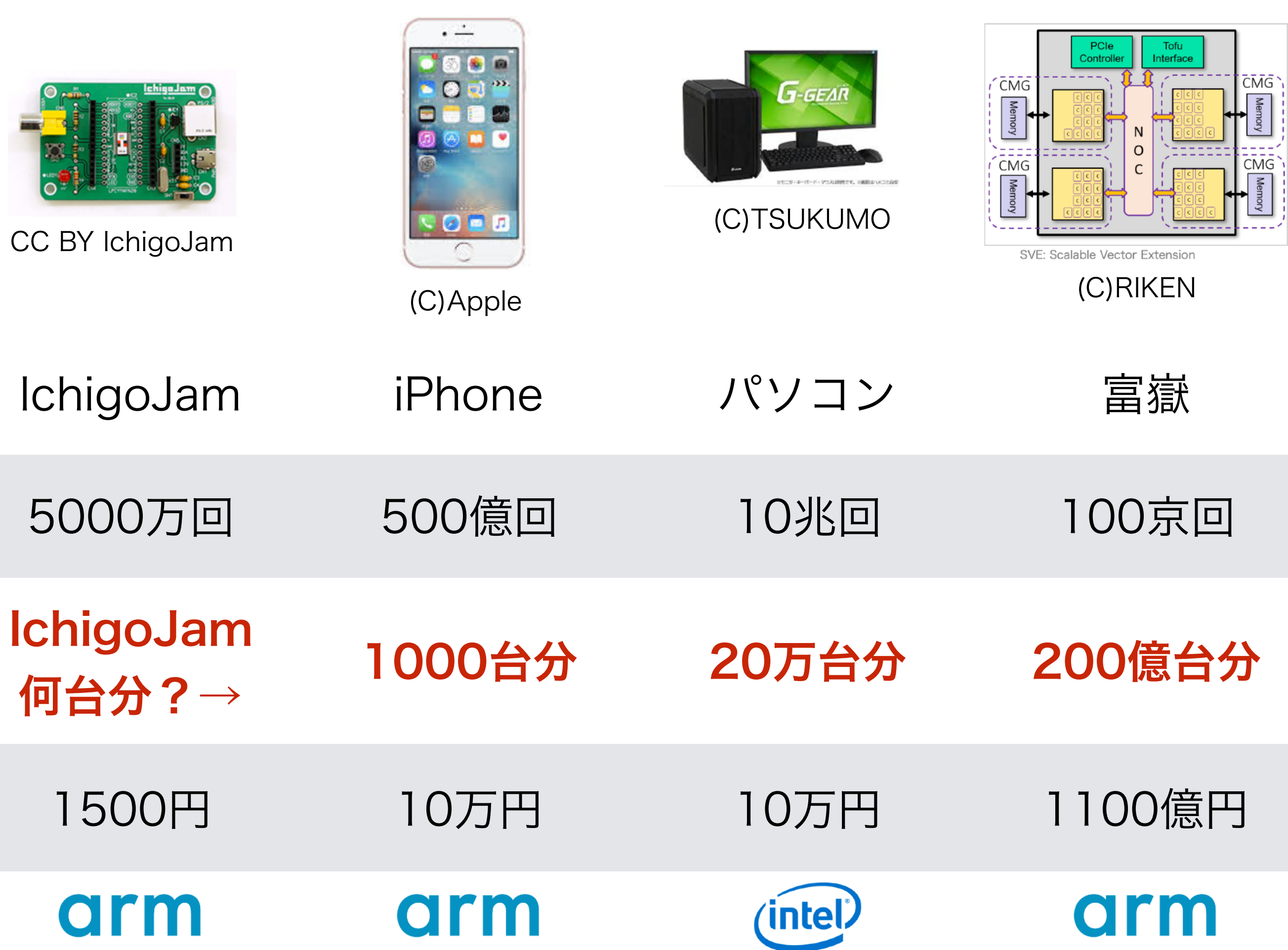

## J C = WAIT

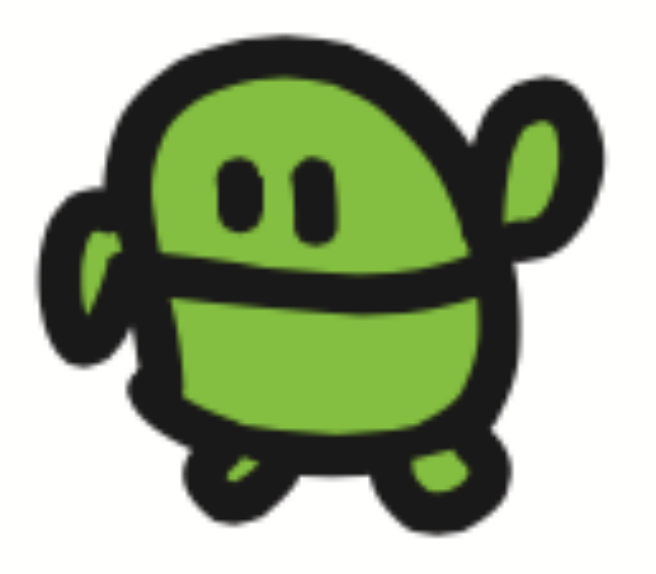

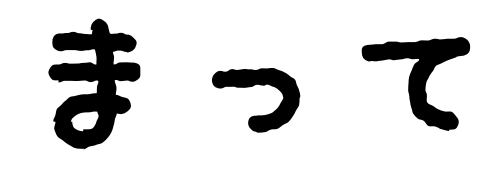

### WAIT1800

エンター、おしてから OKとかえるまでなんびょう?

## ひかって、3ぴょうまって、けして L E D 1 : W A I T 1 8 0 : L E D 0 0

## うしろにつづけてかいて、 エンター 2かいてんめつ!

### LED1:WAIT180:LED0:WAIT10 :LED1:WAIT10:LED0

### 2かい、ひかった?
# 10 かいひからせるには?

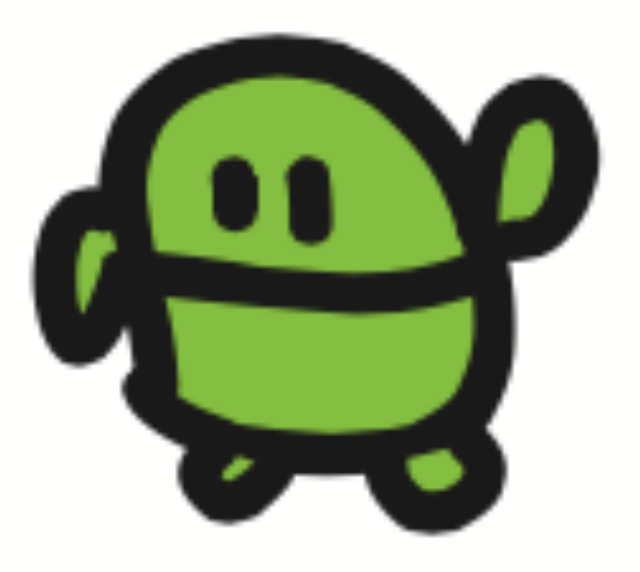

LED1:WAIT10:LED0:WAIT10: LED1:WAIT10:LED0:WAIT10: LED1:WAIT10:LED0:WAIT10: LED1:WAIT10:LED0:WAIT10: LED1:WAIT10:LED0:WAIT10: LED1:WAIT10:LED0:WAIT10: LED1:WAIT10:LED0:WAIT10: LED1:WAIT10:LED0:WAIT10: LED1:WAIT10:LED0:WAIT10:  $\mathsf{E}\,\bar{\mathbf{D}}\,\bar{\mathbf{1}}:\bar{\mathbf{W}}\,\mathsf{A}\,\mathbf{I}\,\mathsf{T}\,\mathbf{1}\,\mathsf{0}:\mathsf{L}\,\mathsf{E}\,\mathbf{D}\,\mathsf{0}$ 

10回ひかるはずw

# プログラム

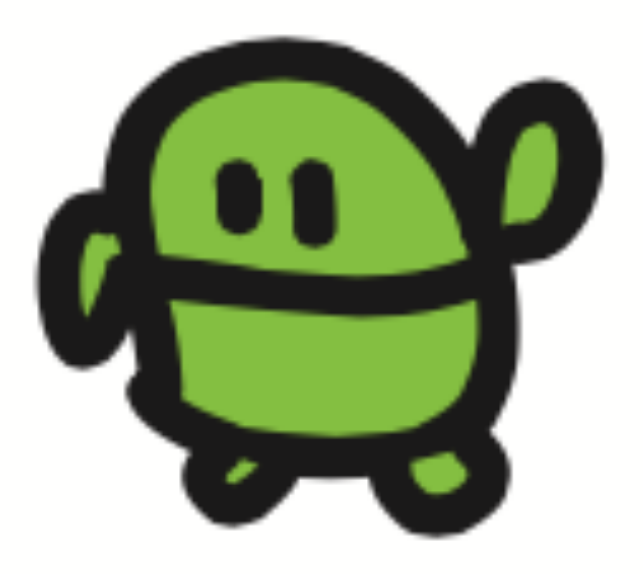

# 1 LED1:WAIT100 2 LED0:WAIT100 スペース け

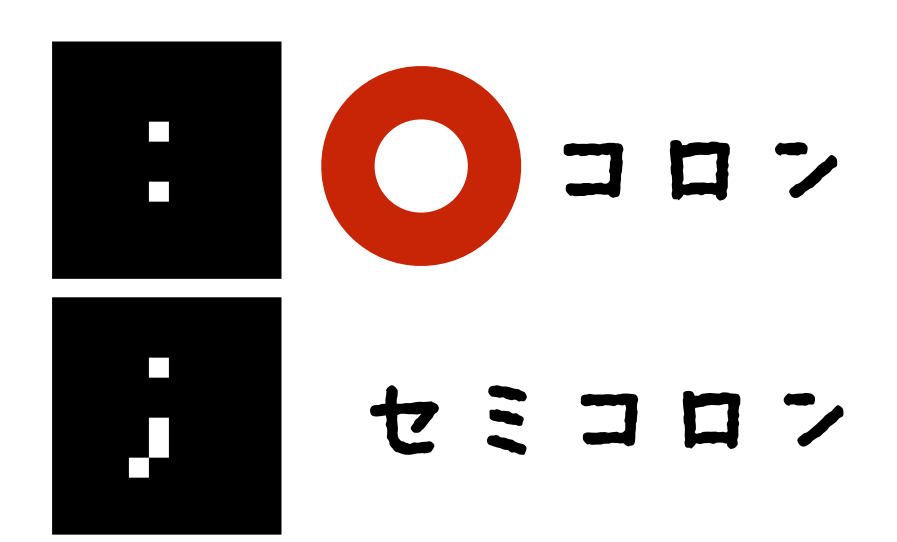

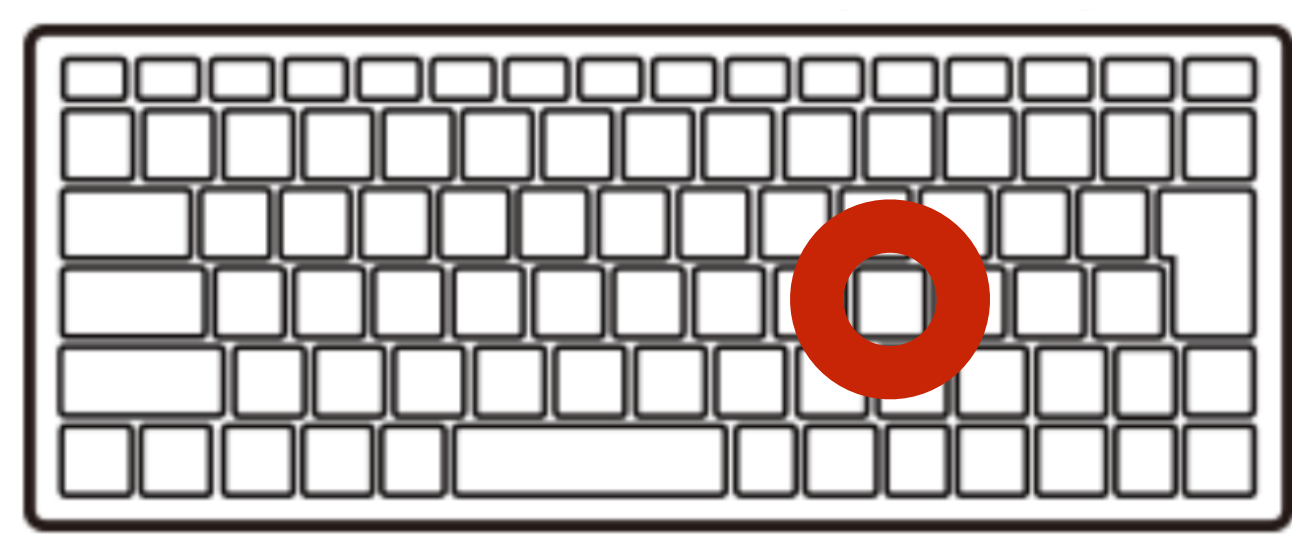

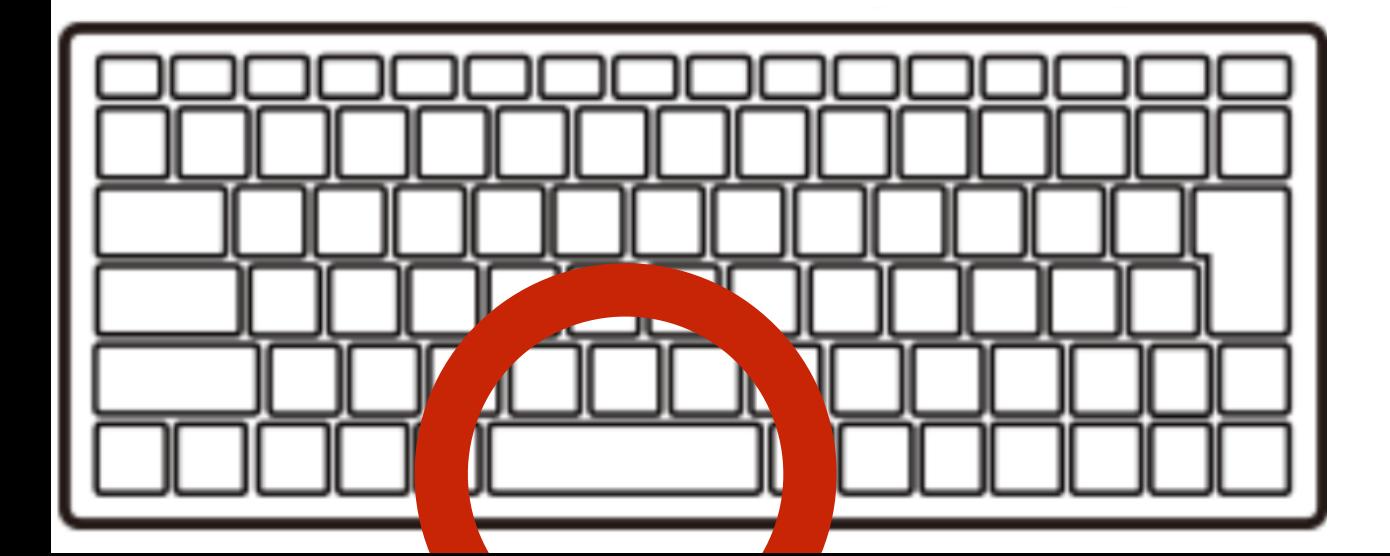

### ラン(はしれ!/うごかす)

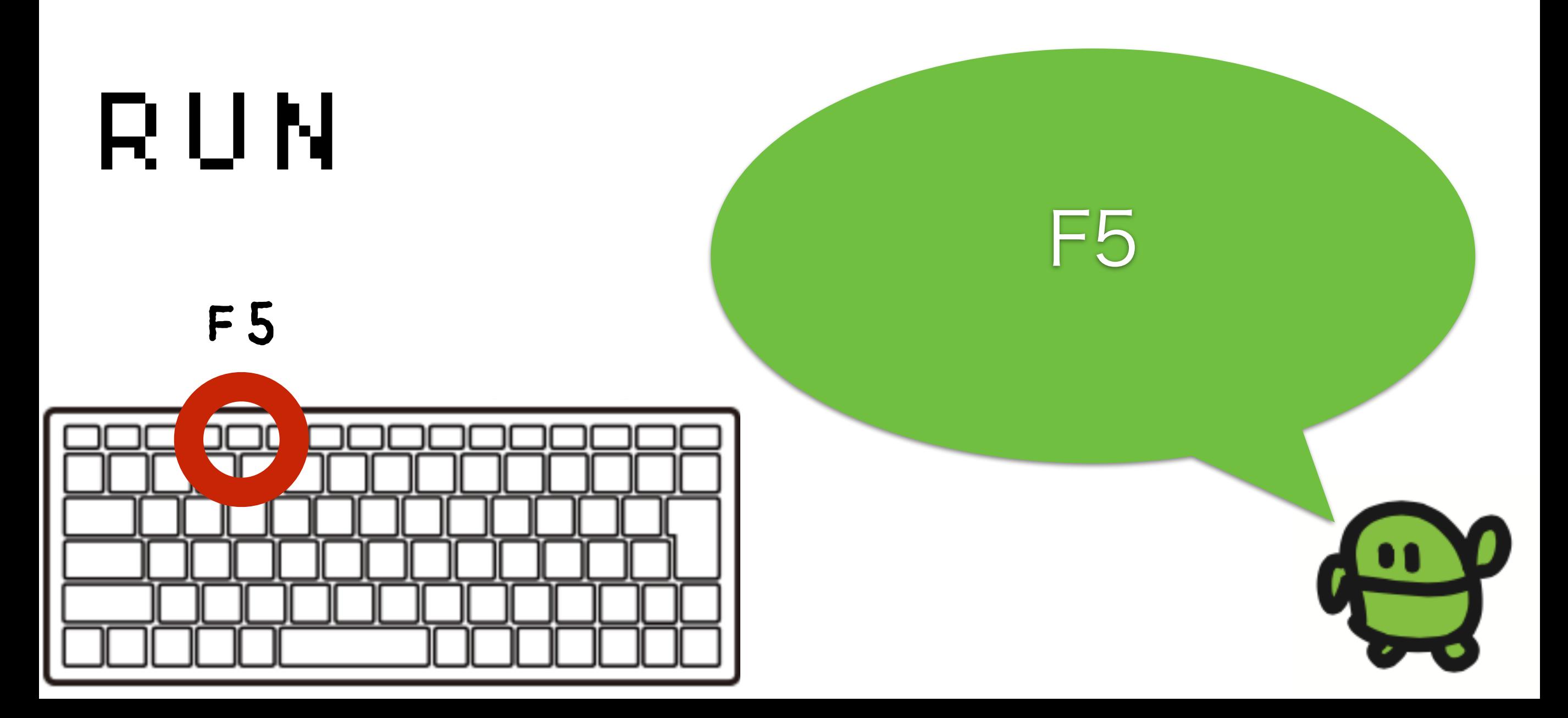

# 1000回やって?

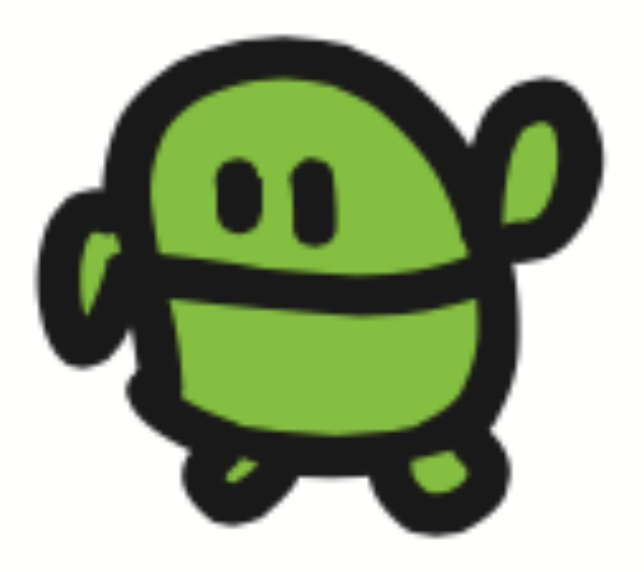

### リスト(プログラムみせて)

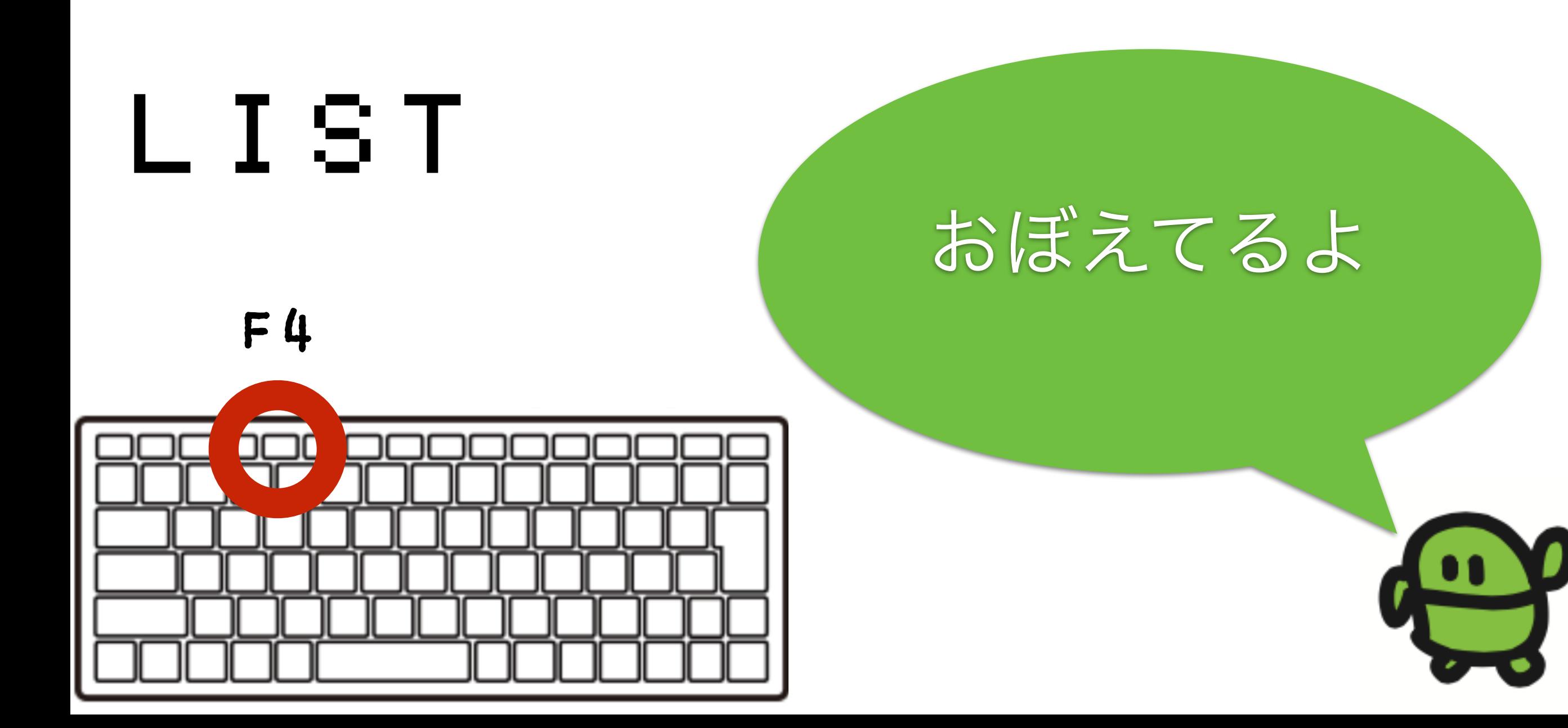

# くりかえし

# 3 GOT010

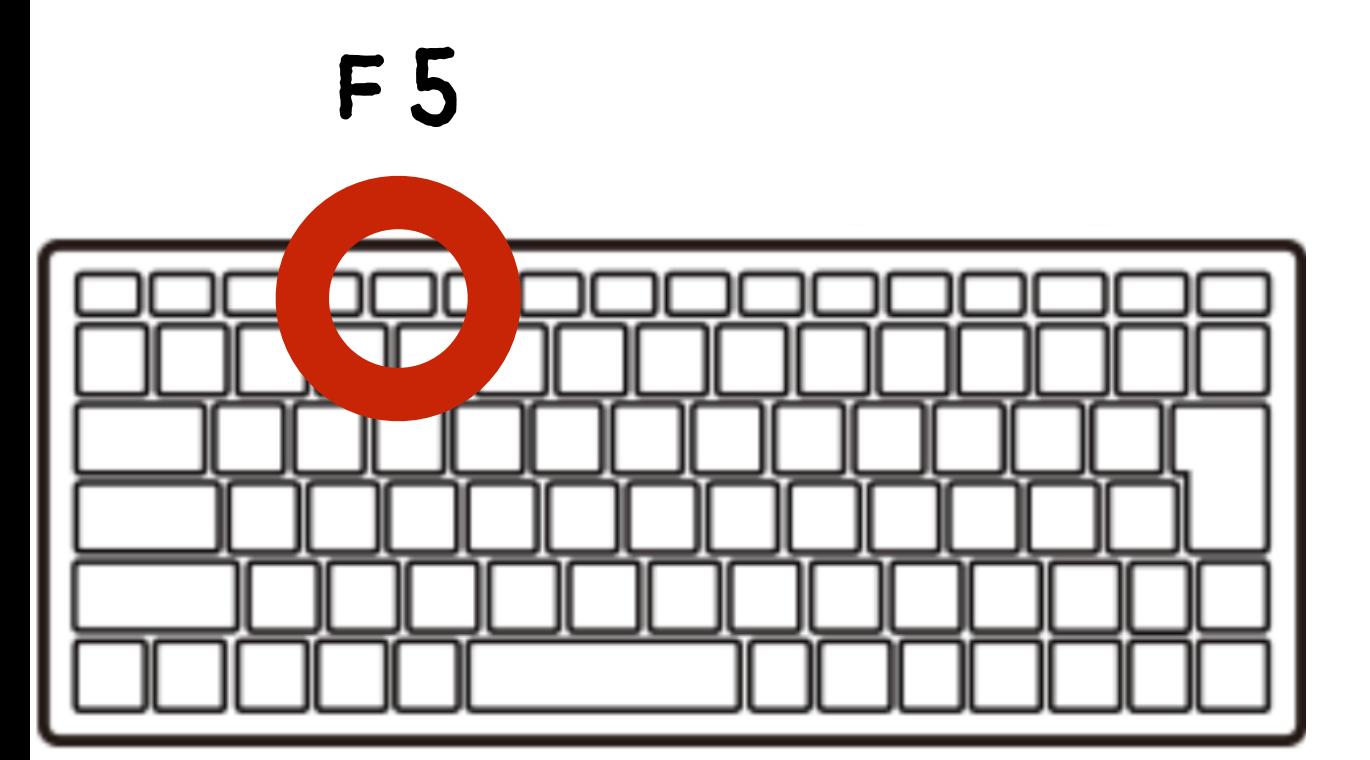

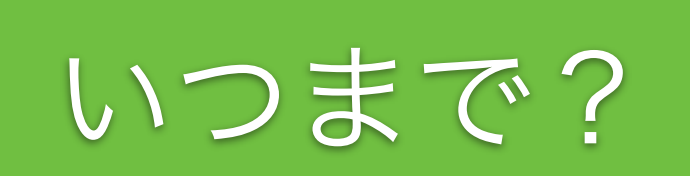

# エルチカゲーム とめてひかってたら、かち!

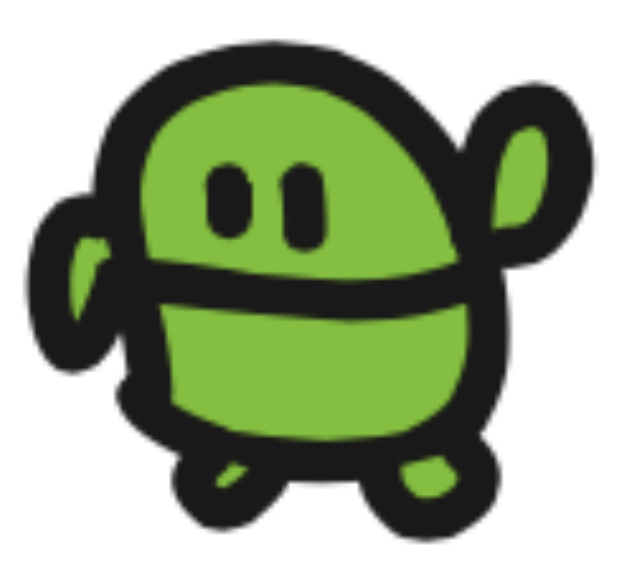

### とまって!エスケープキー

# $[E \text{ } \in S \text{ } \mathbb{C} \text{ } ]$   $\neq$   $-$

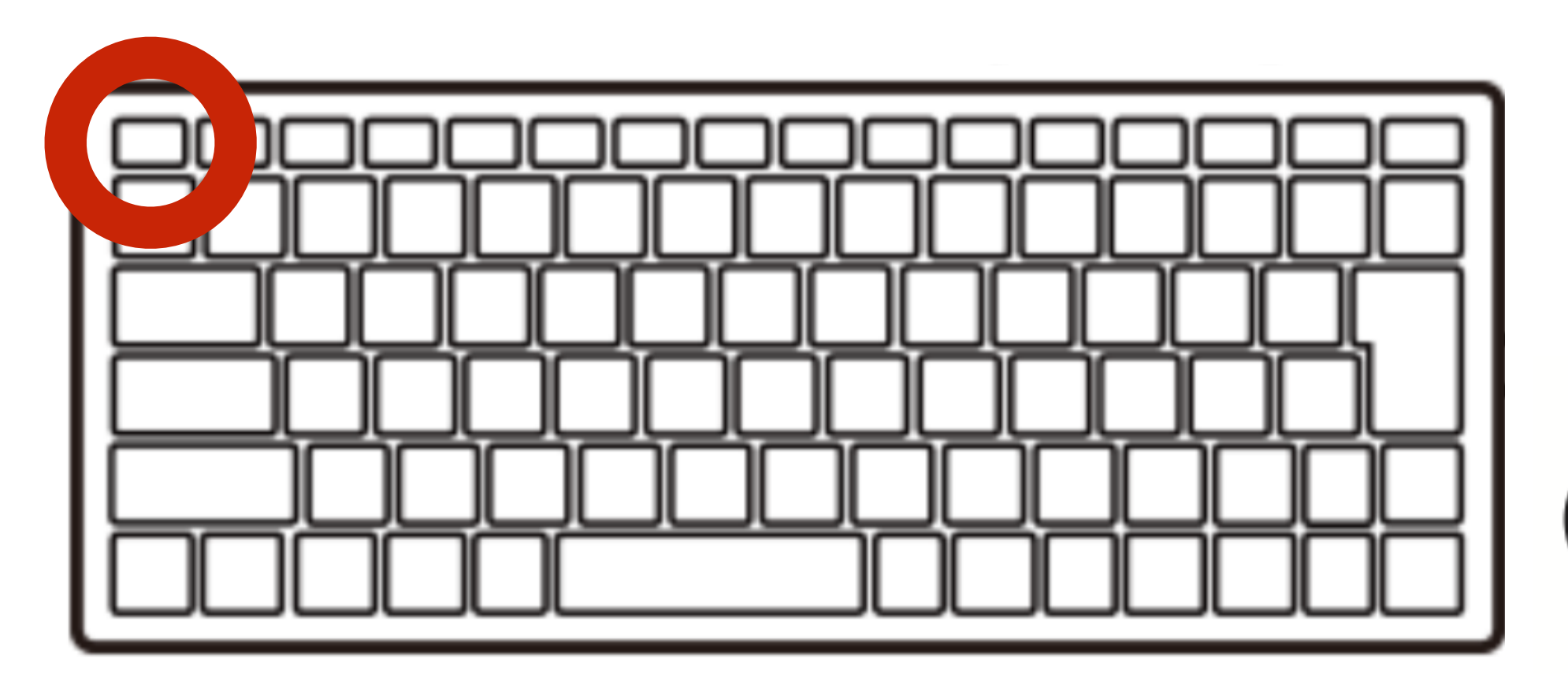

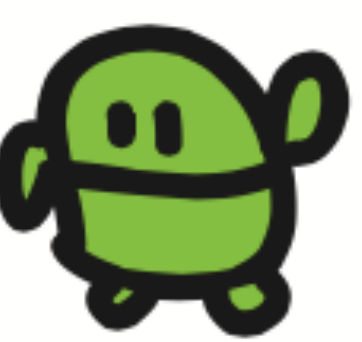

### リスト(プログラムみせて)

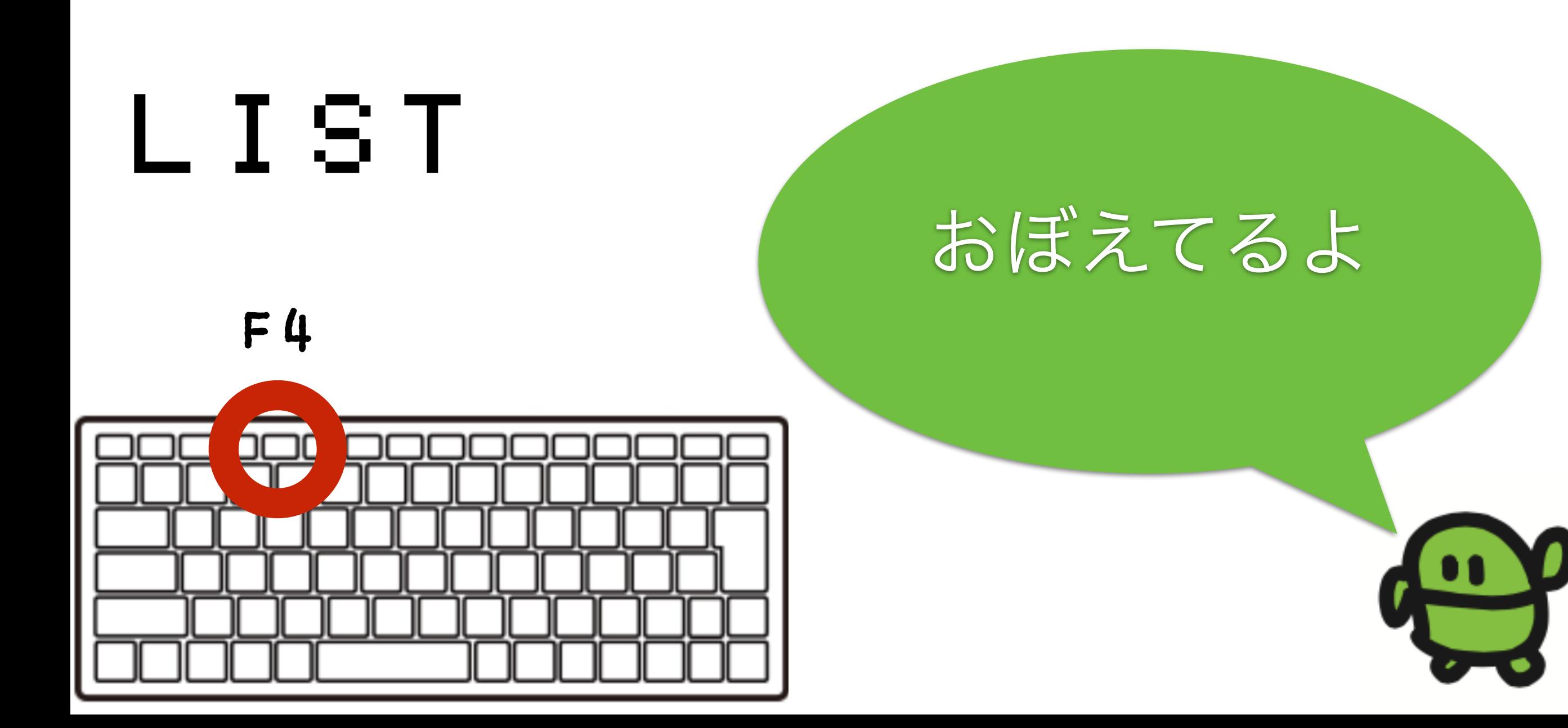

# 1ぎょうをうわがき

### 1 LED1:WAIT300

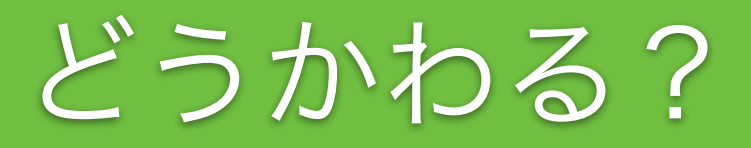

### リスト(プログラムみせて)

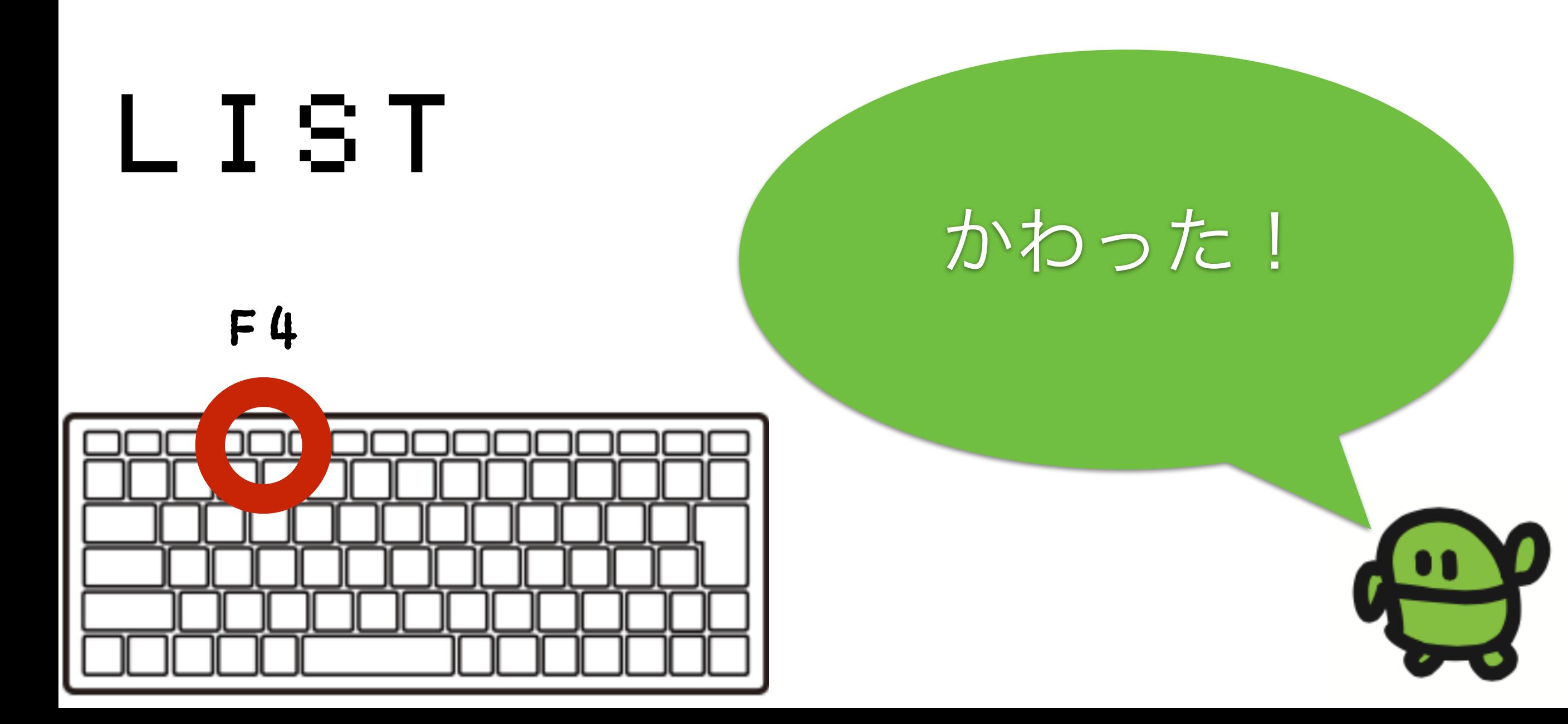

### ラン(はしれ!/うごかす)

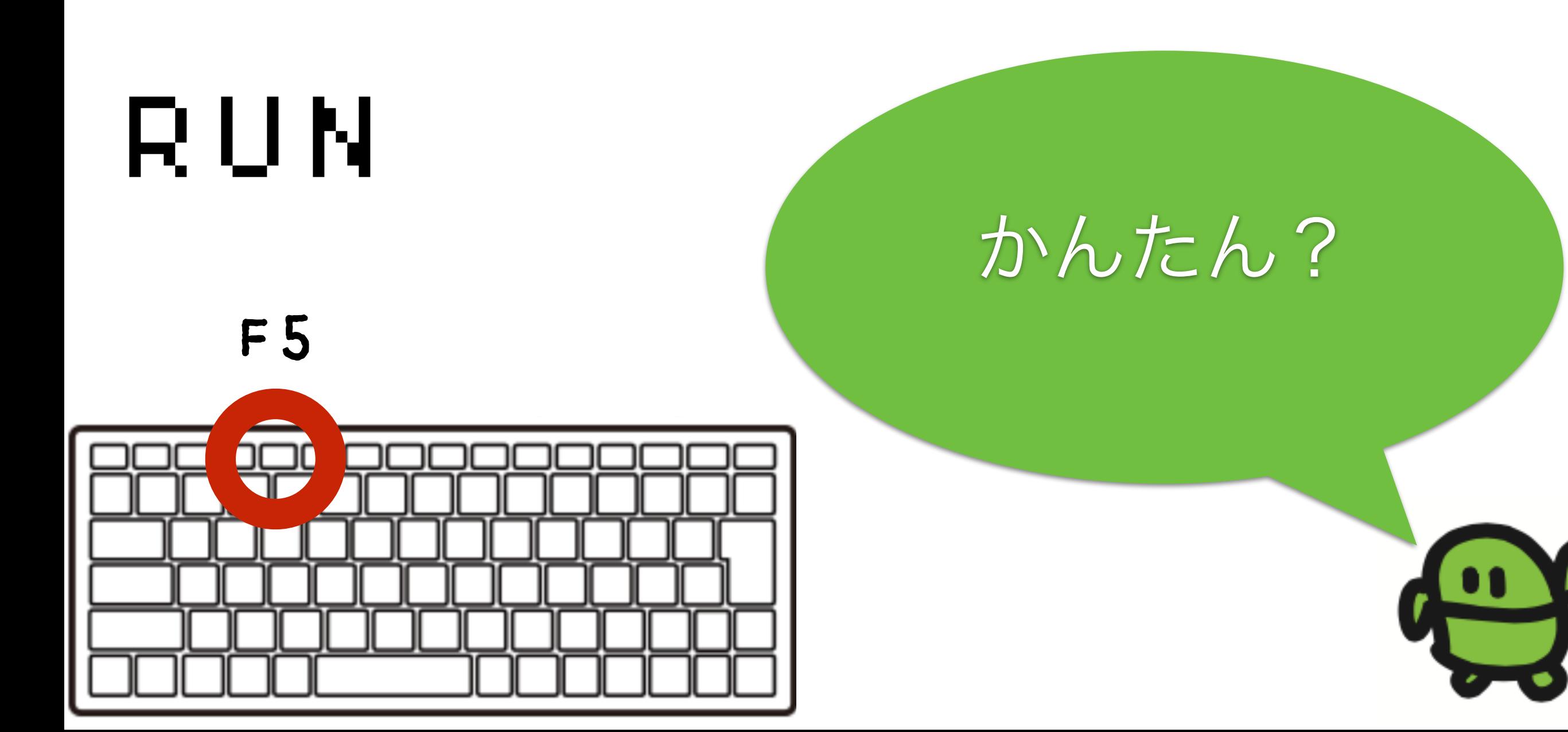

カーソルキーとバックスペースでかいぞう かえたぎょうで「エンター」をおして「F5」

# 1 LED1:WAIT3 2 LED0:WAIT10 3 GOTO1

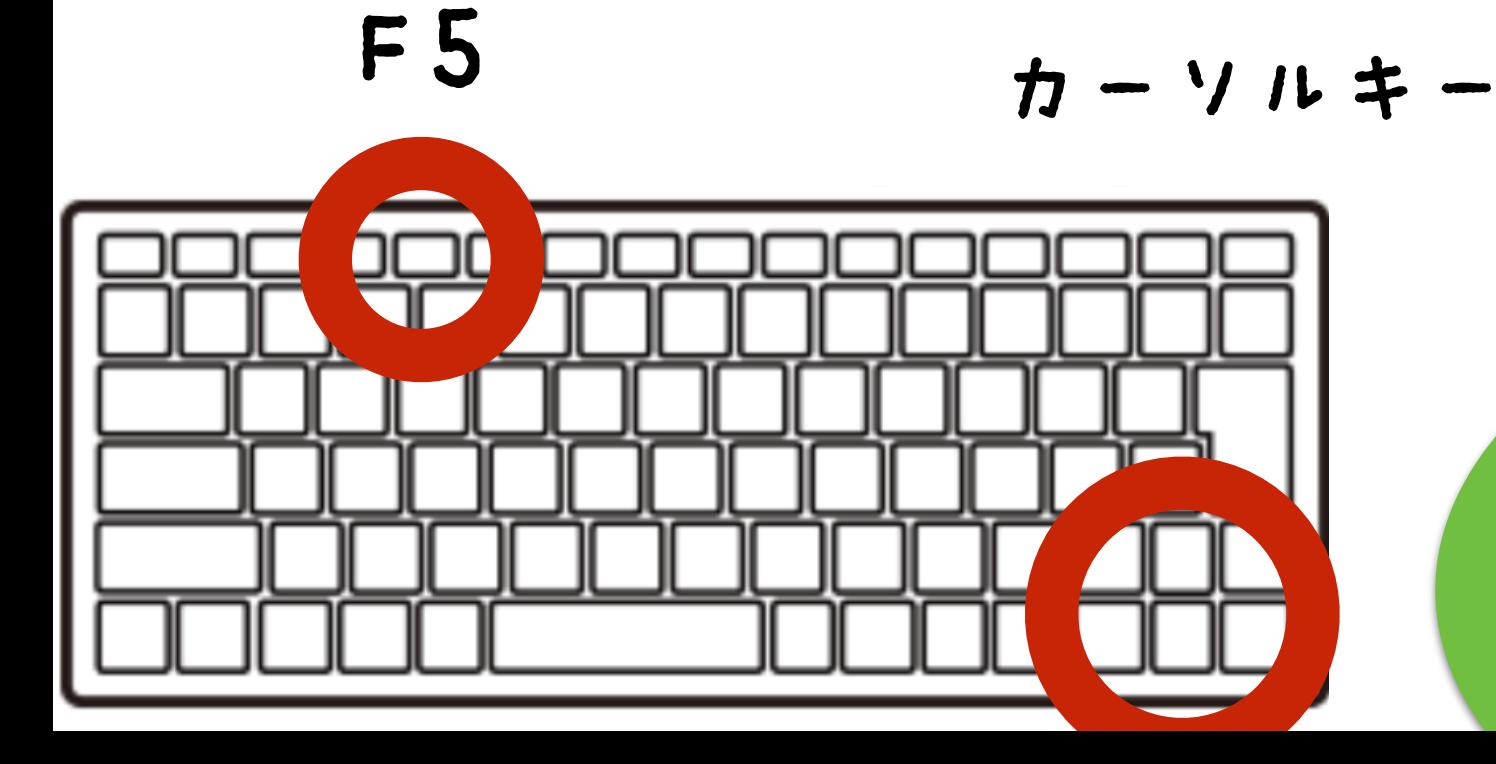

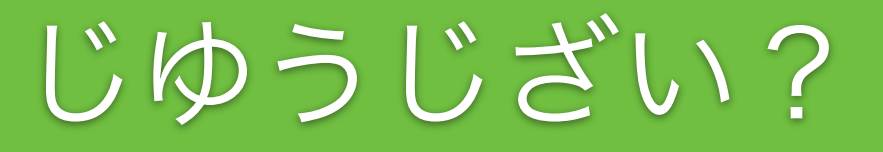

### ほぞん(プログラムかきこみ)

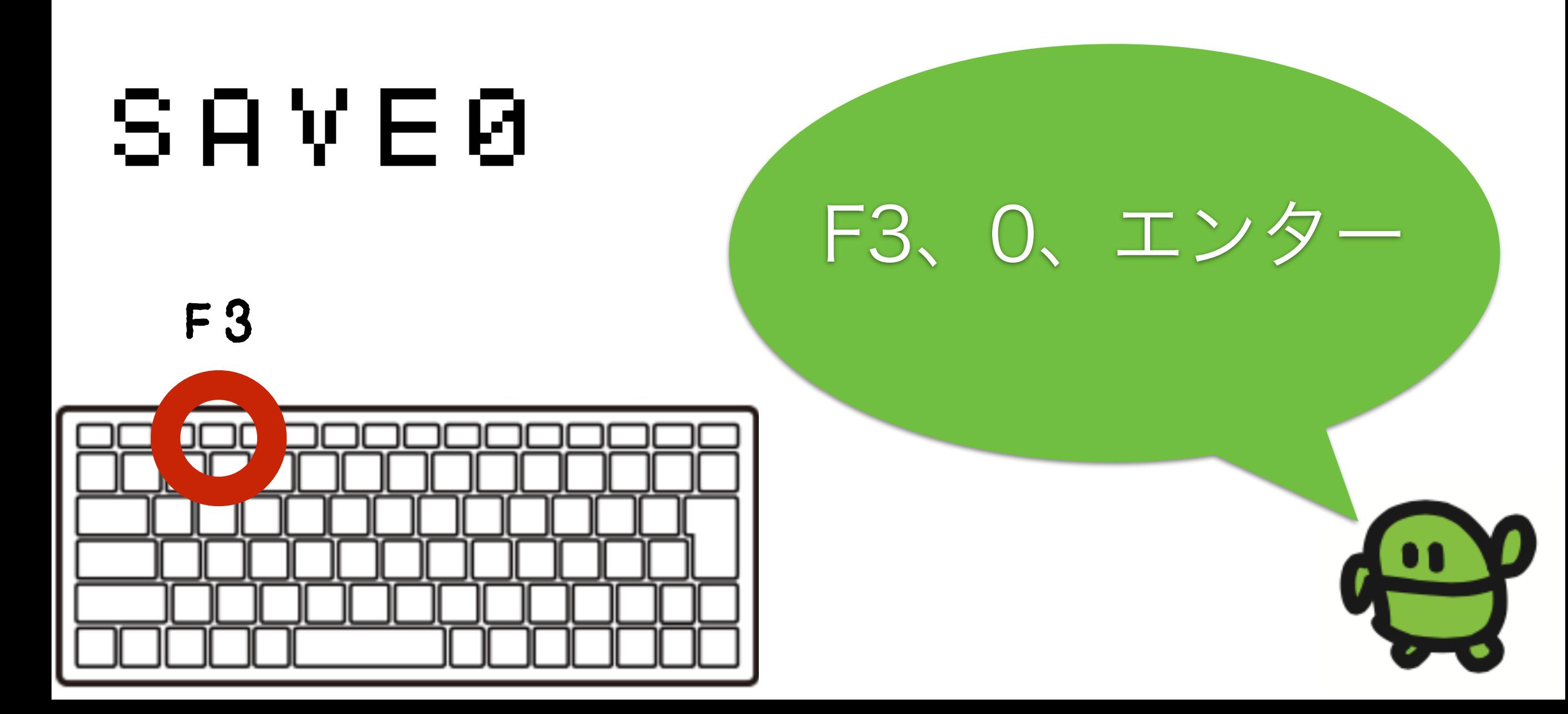

## IchigoJamのスイッチ、オフ

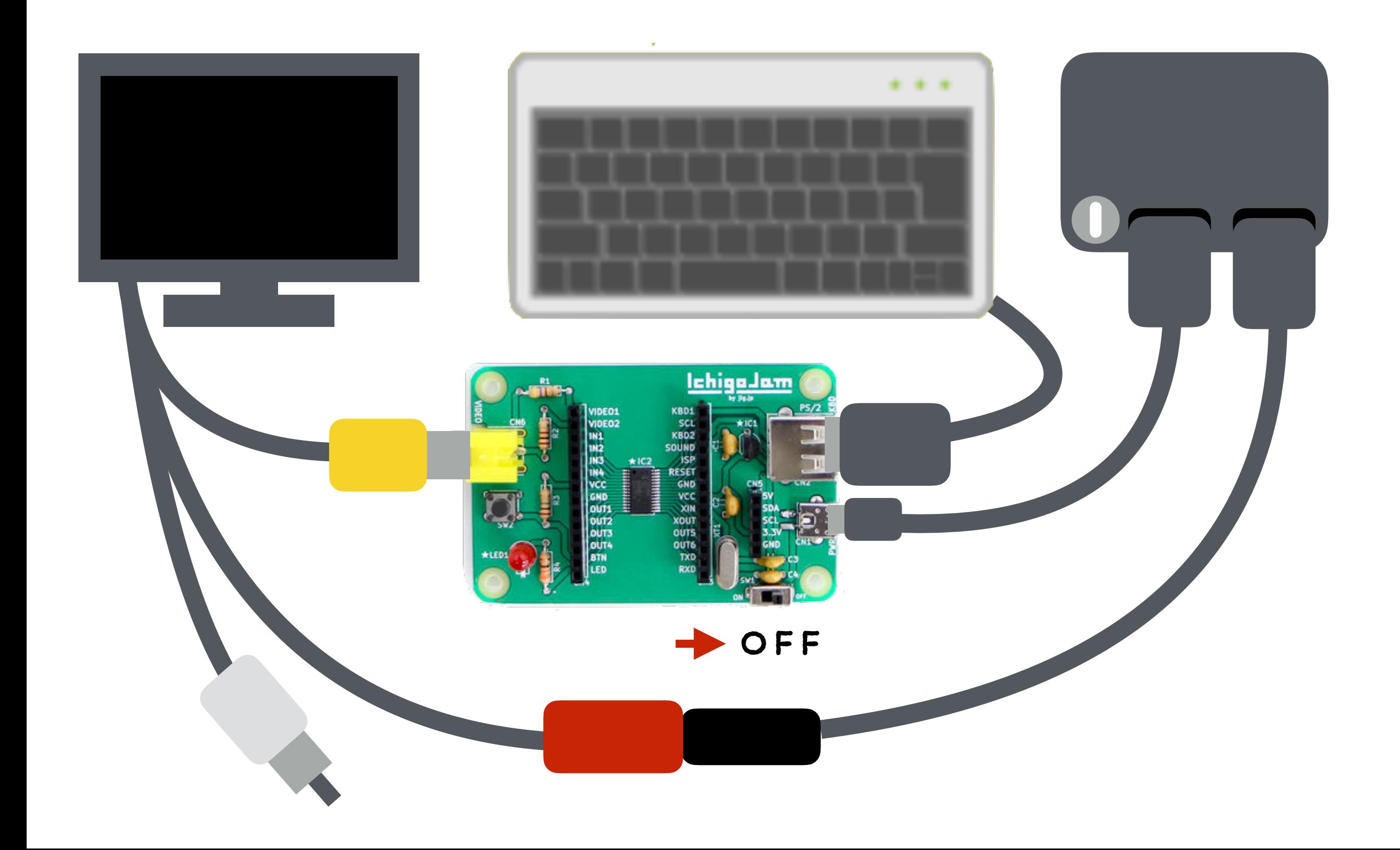

### テレビとキーボードをぬこう

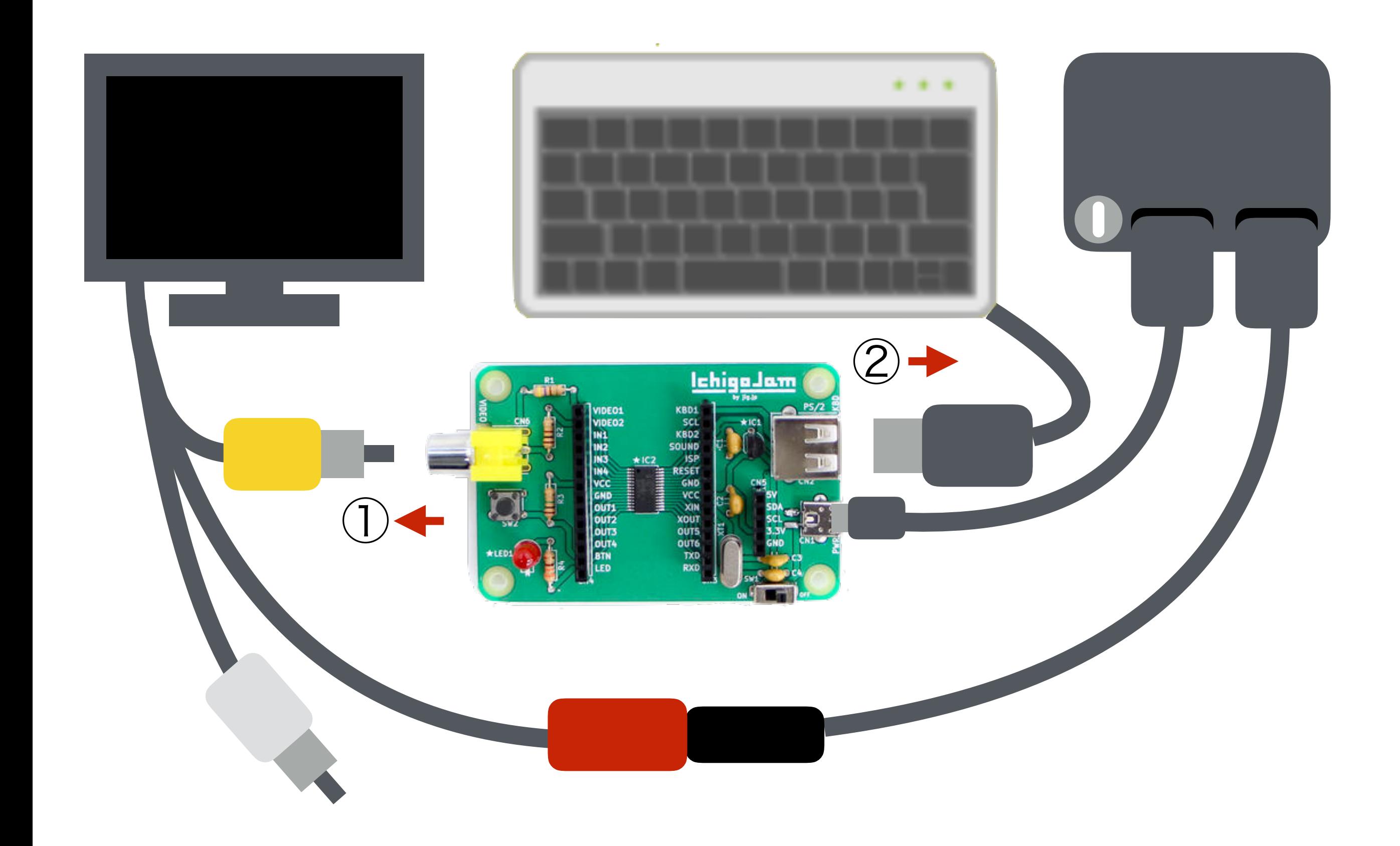

### ポタンをおしながらスイッチオン!

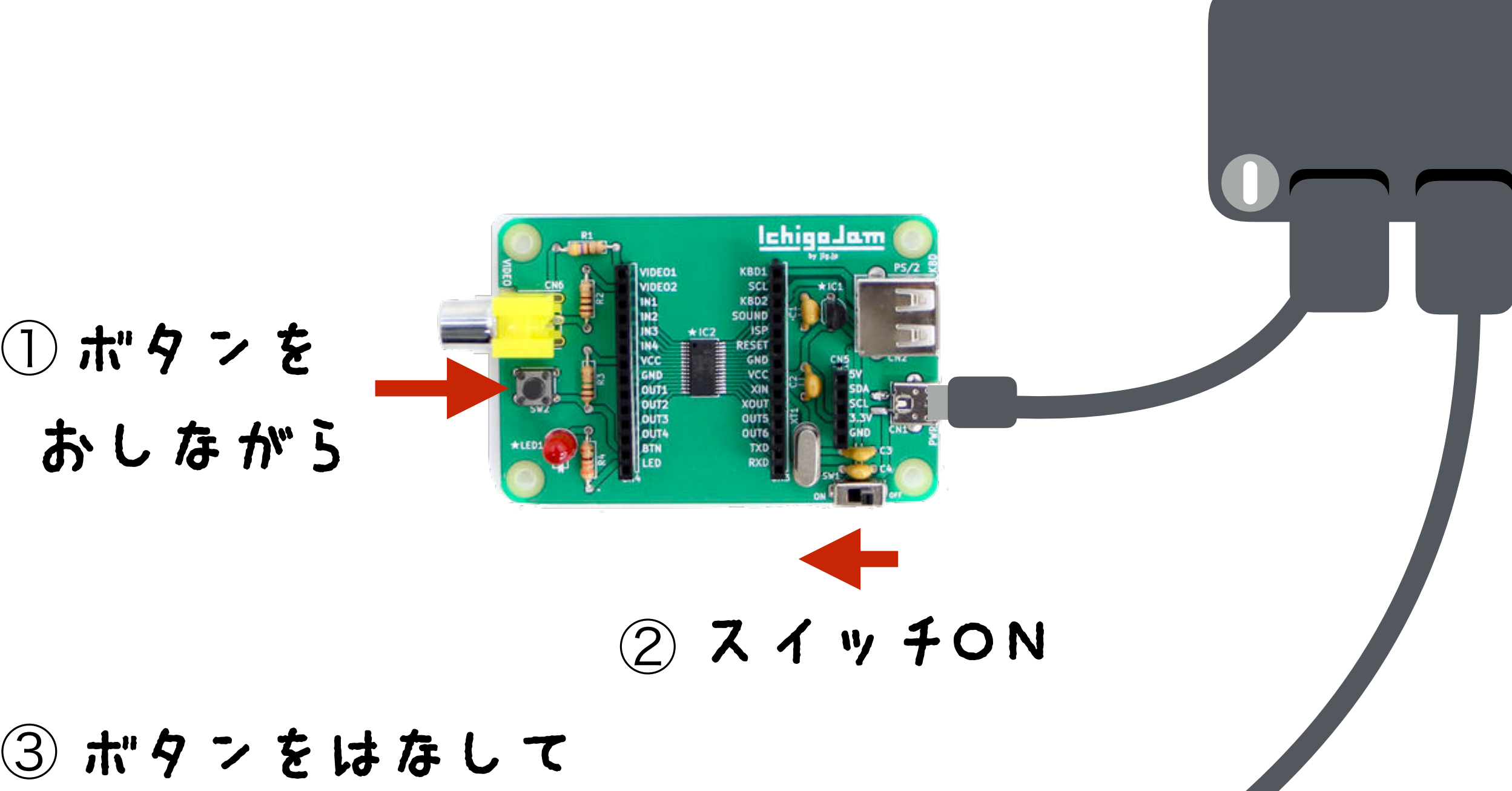

LEDをみる

# エルチカロボット できた!

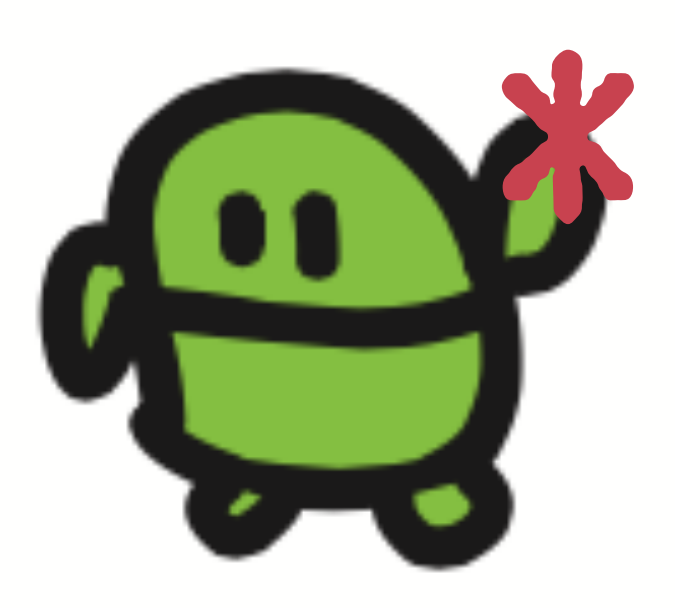

# みのまわりのロボット

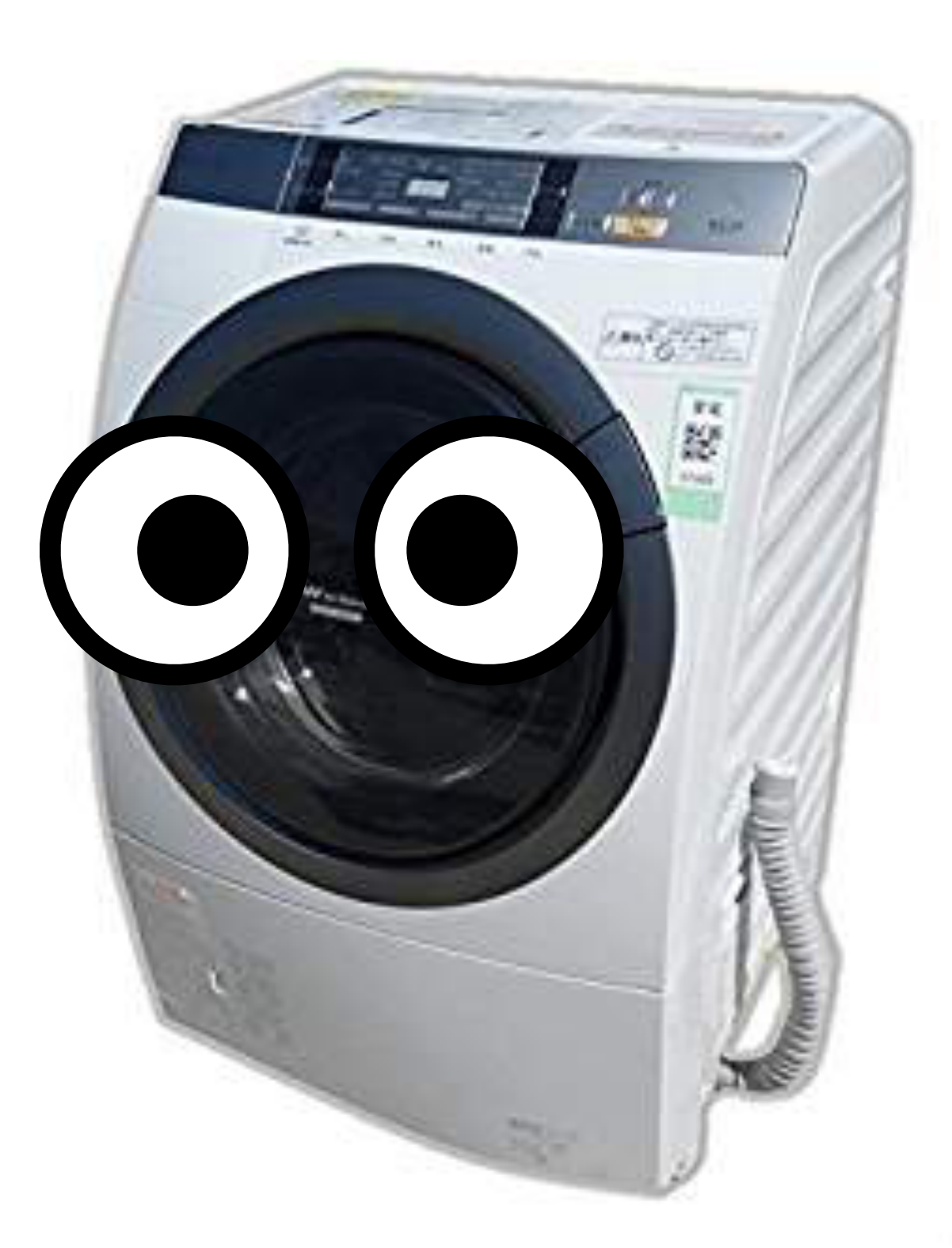

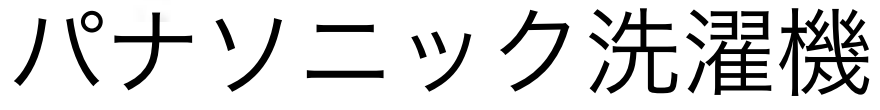

# ドローンも プログラミング!

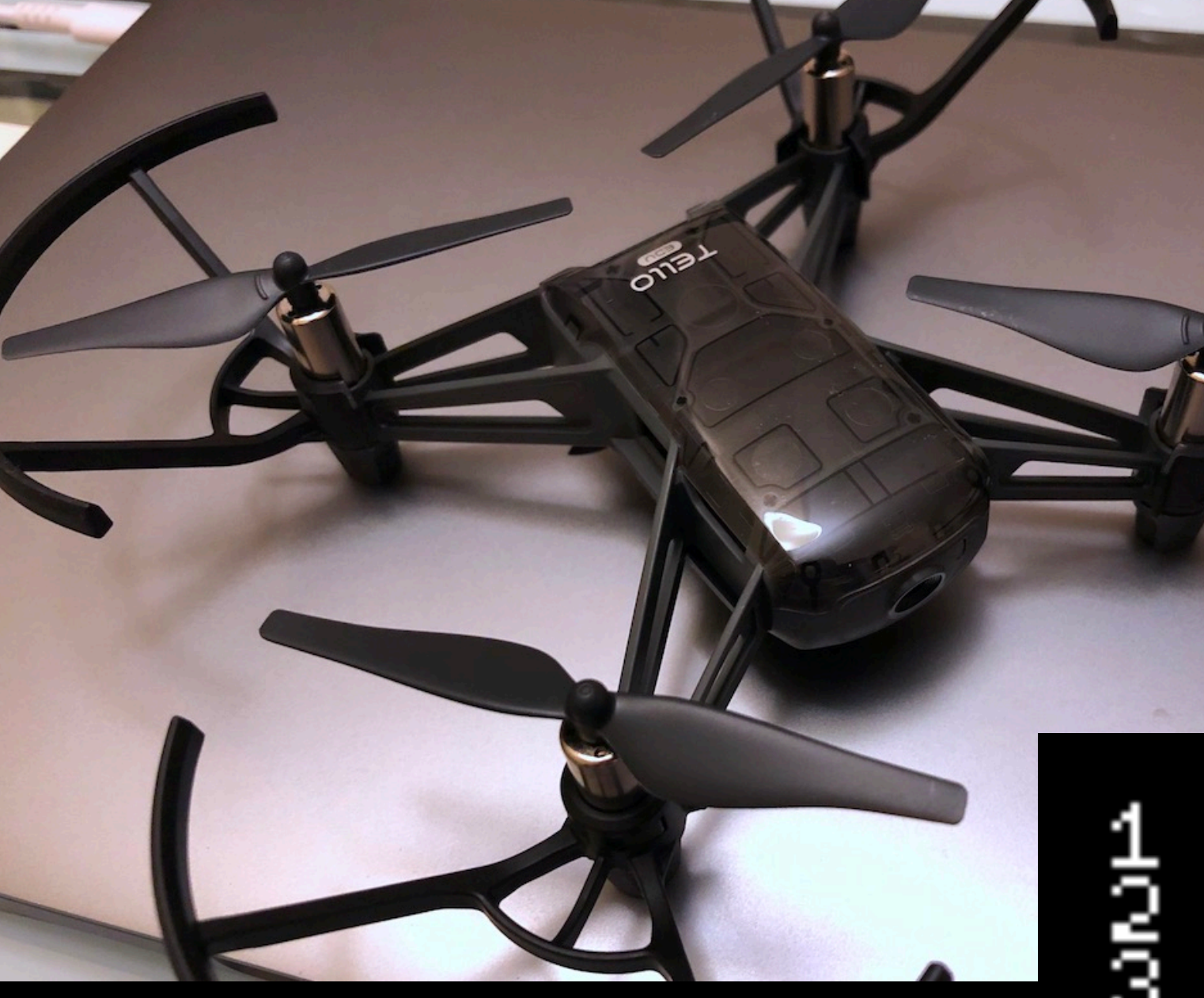

# **Acvessed Accooo**

 $\frac{1}{R}$ **EOFF**<br>VARD 8 500  $\begin{array}{c} 200 \\ 900 \\ 200 \end{array}$ T R 4 500 Ñ å K в Õ

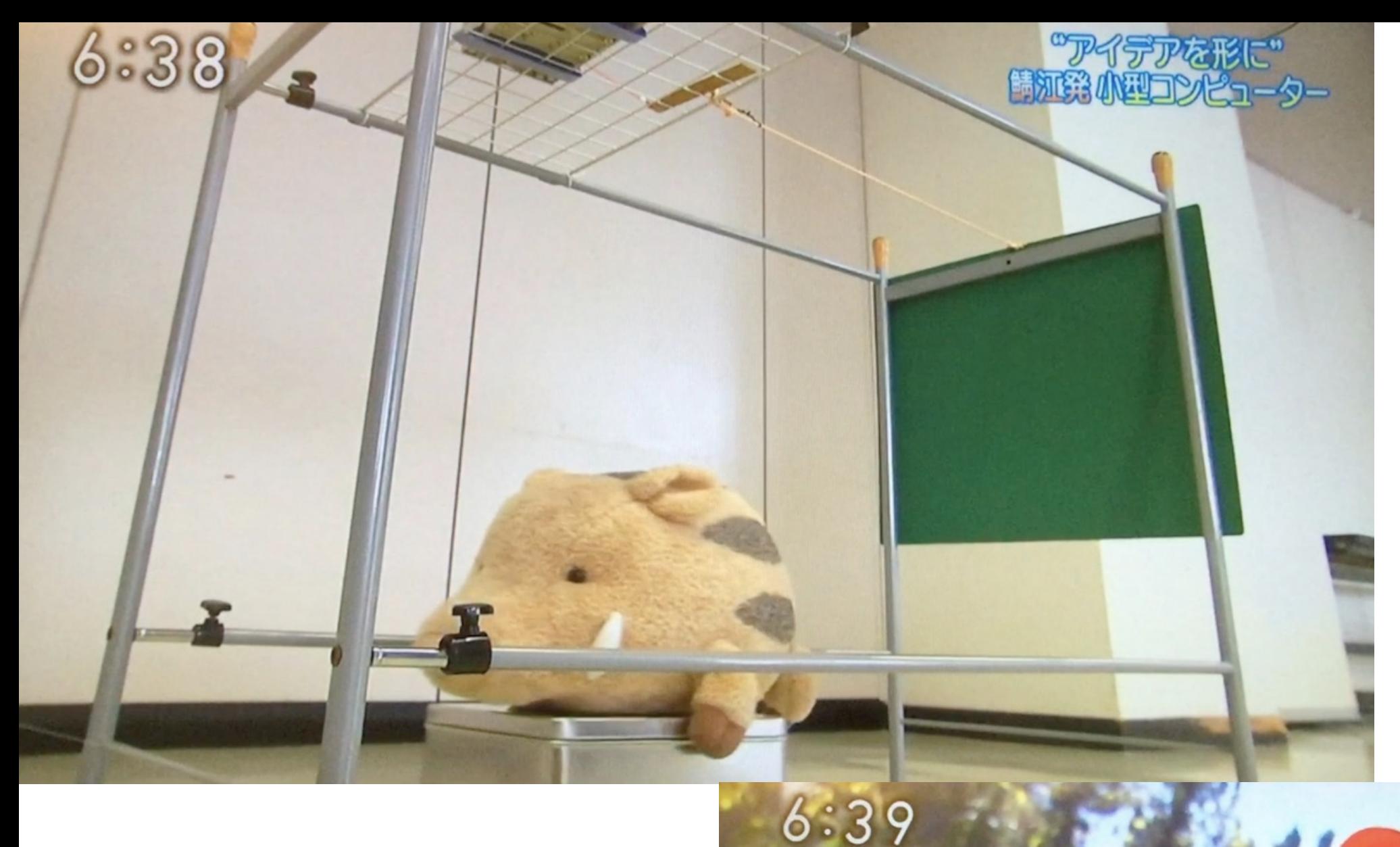

### NHK おはよう日本 (東海北陸地区) 2015.12.7

自分の作った物で実際にかかると

「ああ 捕れるんや」と

 $(65)$ 

作動をメールで通知! 見回りいらず イノシシIoT by IchigoJam

画像、LPC1114 秋月電子

# ぜんぶ、だれかが プログラミングしたもの

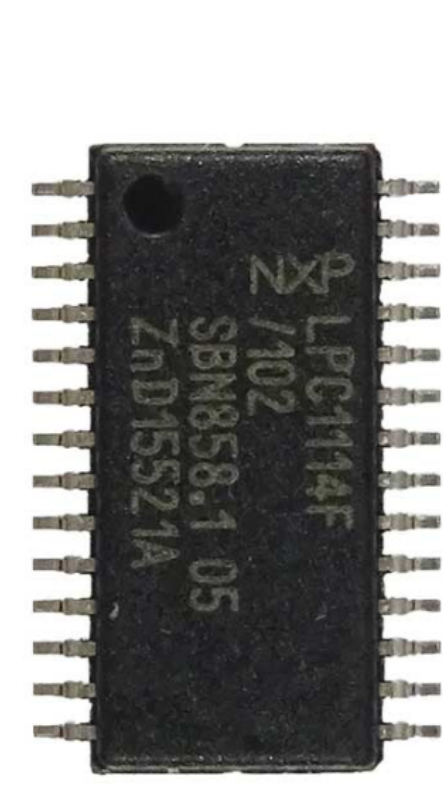

# コンピューターは どこにいる?

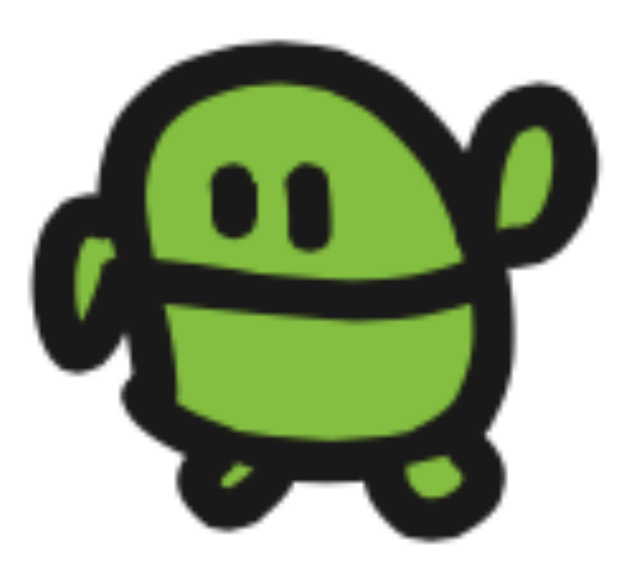

# お家のコンピューター さがしてみよう!

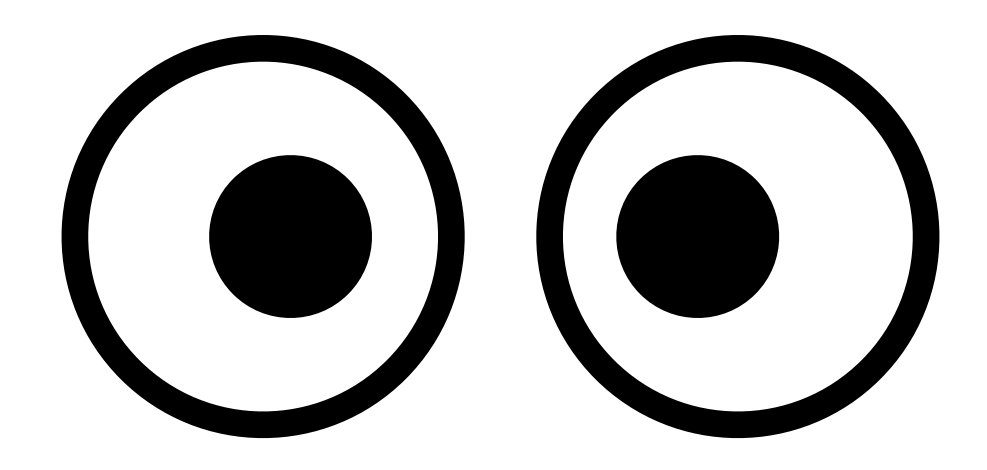

# テレビゲームをつくろう with IchigoJam

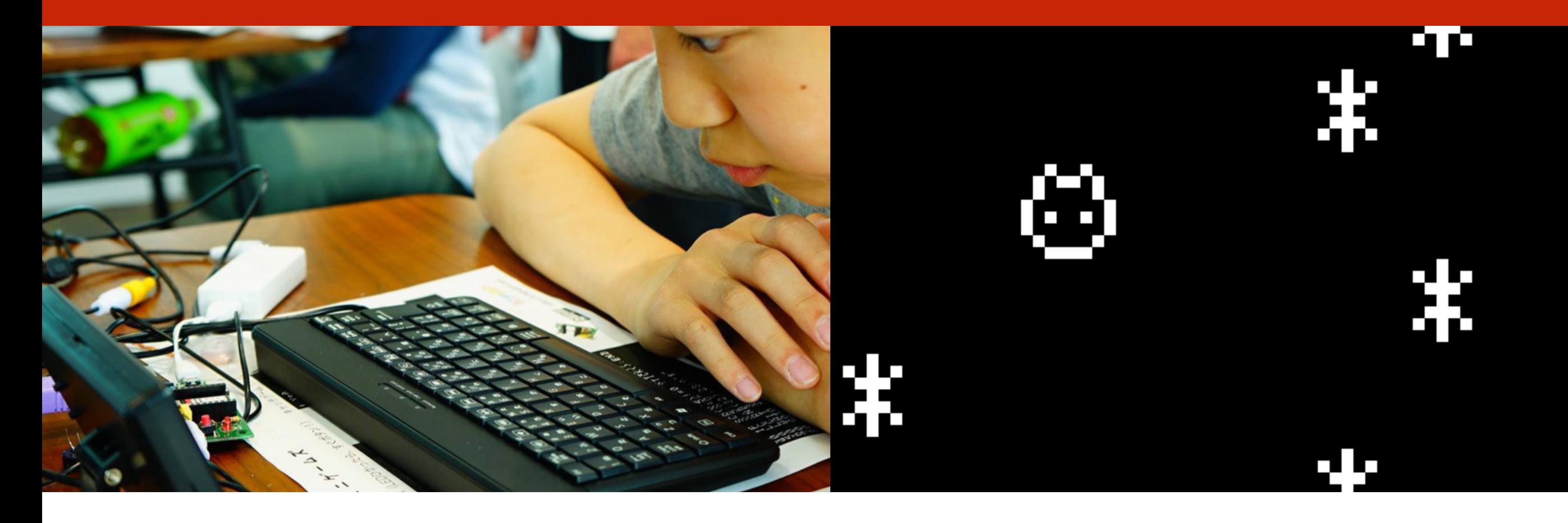

このプレゼンテーションはオープンデータです http://ichigojam.net/ (cc)

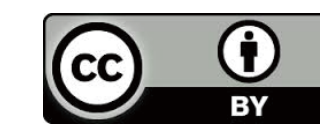

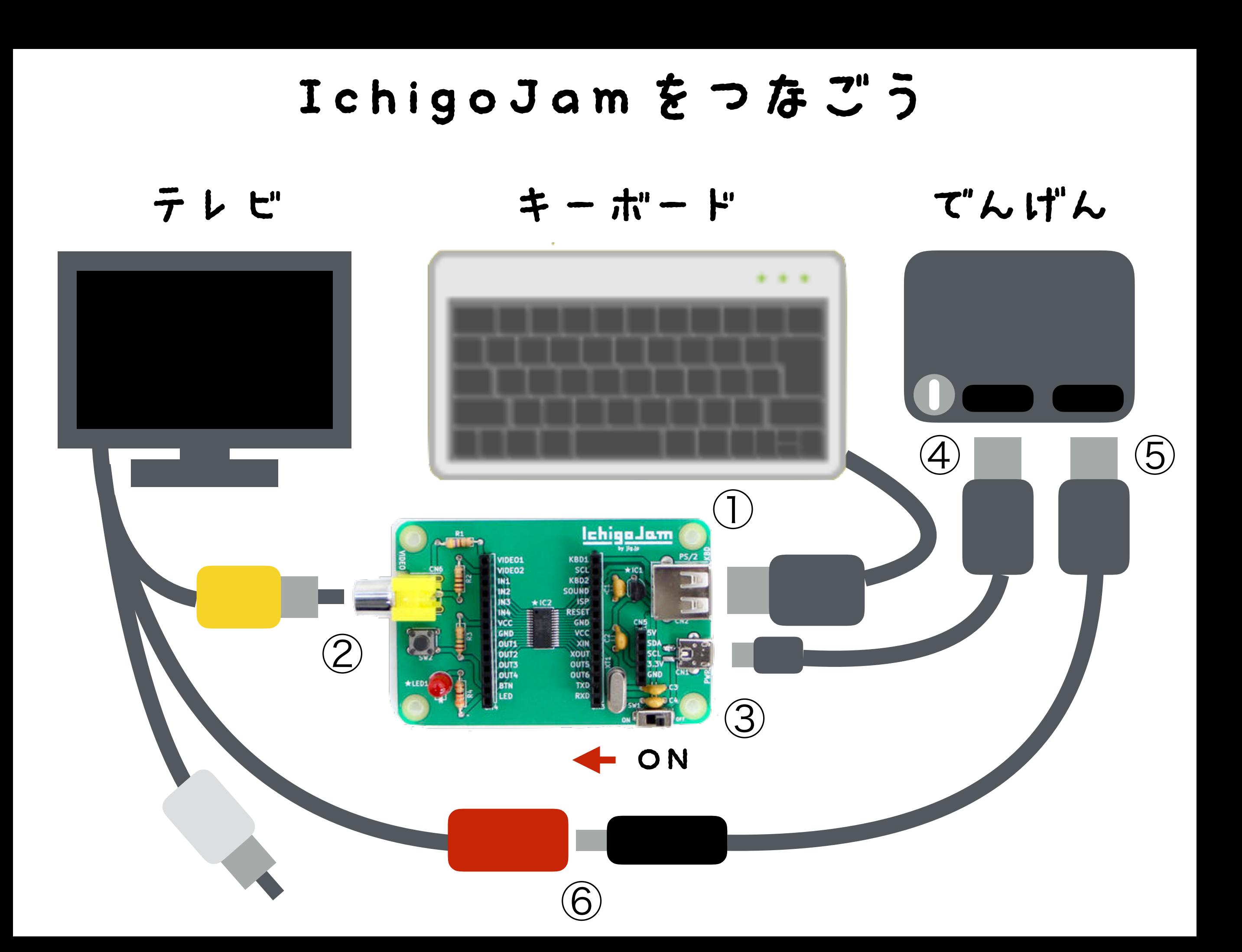

### でんげんとIchigoJamをスイッチオン!

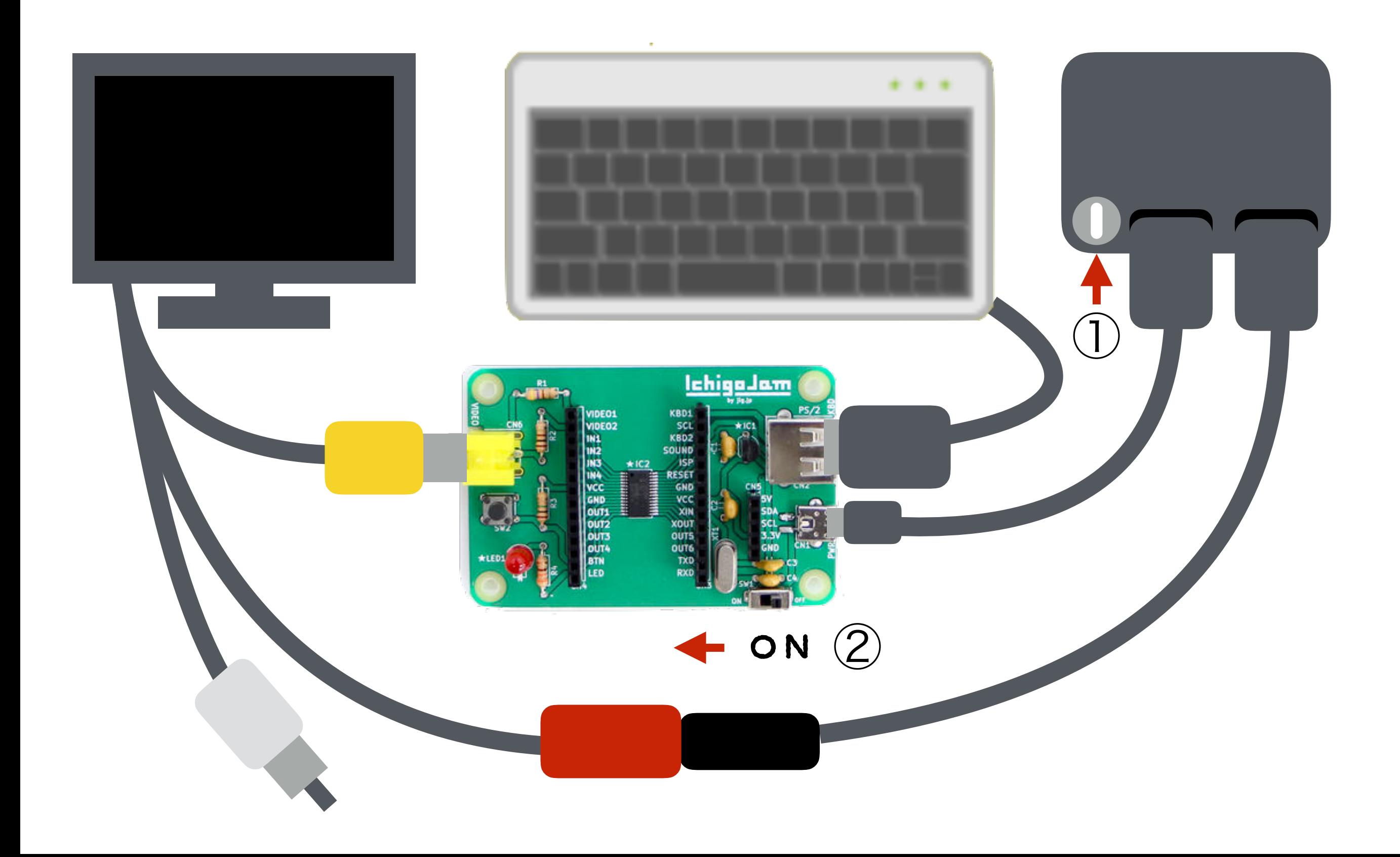

### ねこのほかにもいろいろいるよ

# $_{\odot}$ Alt+C

# IchigoJam スペシャル

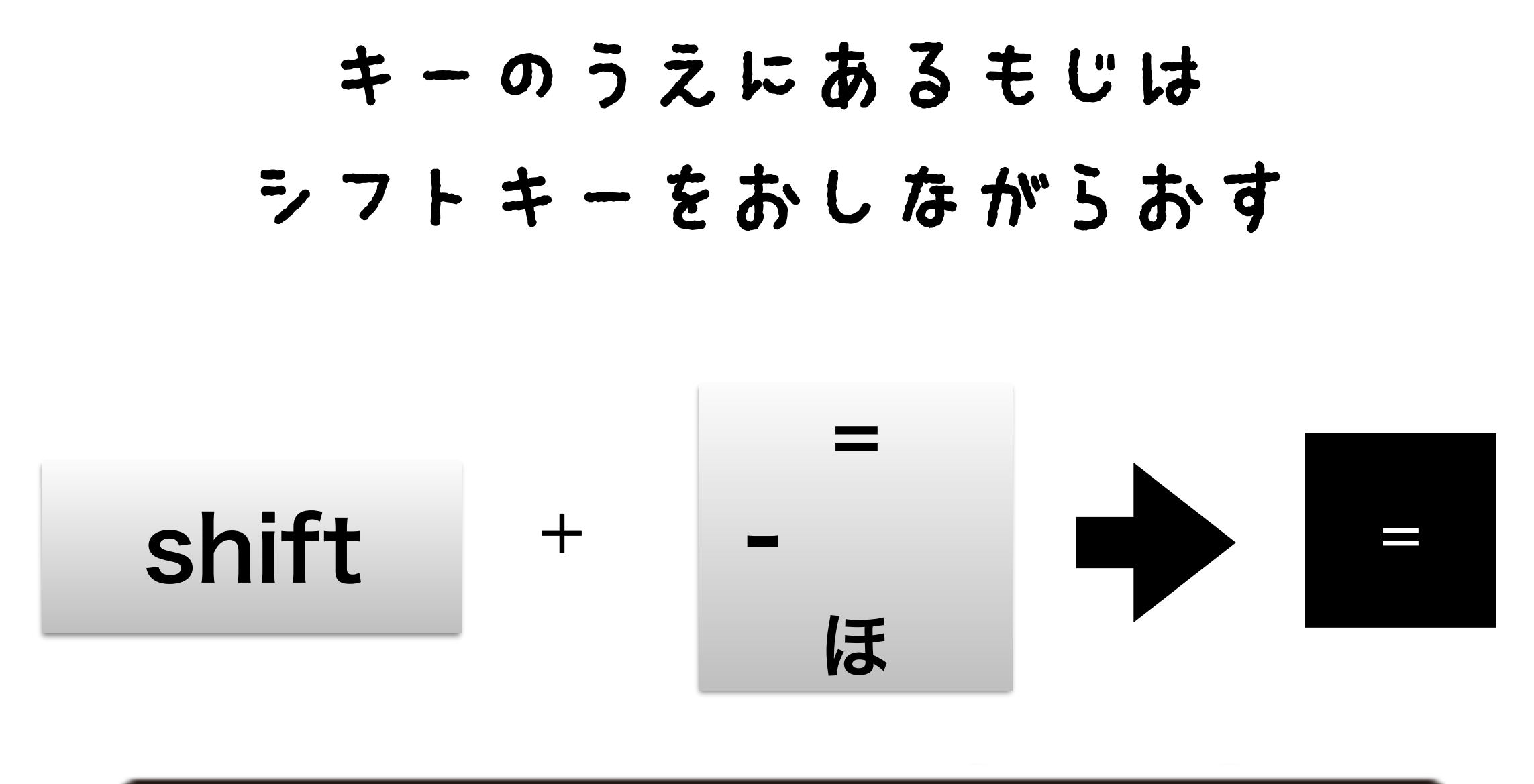

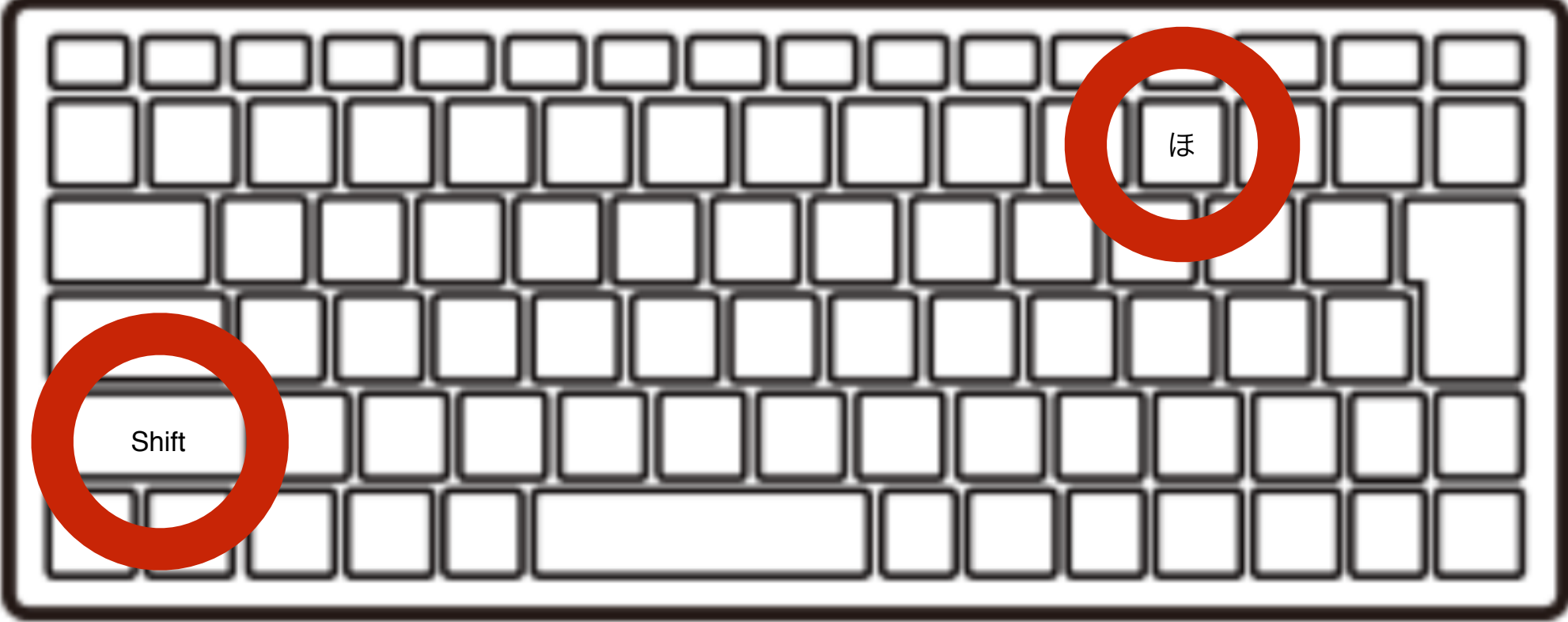

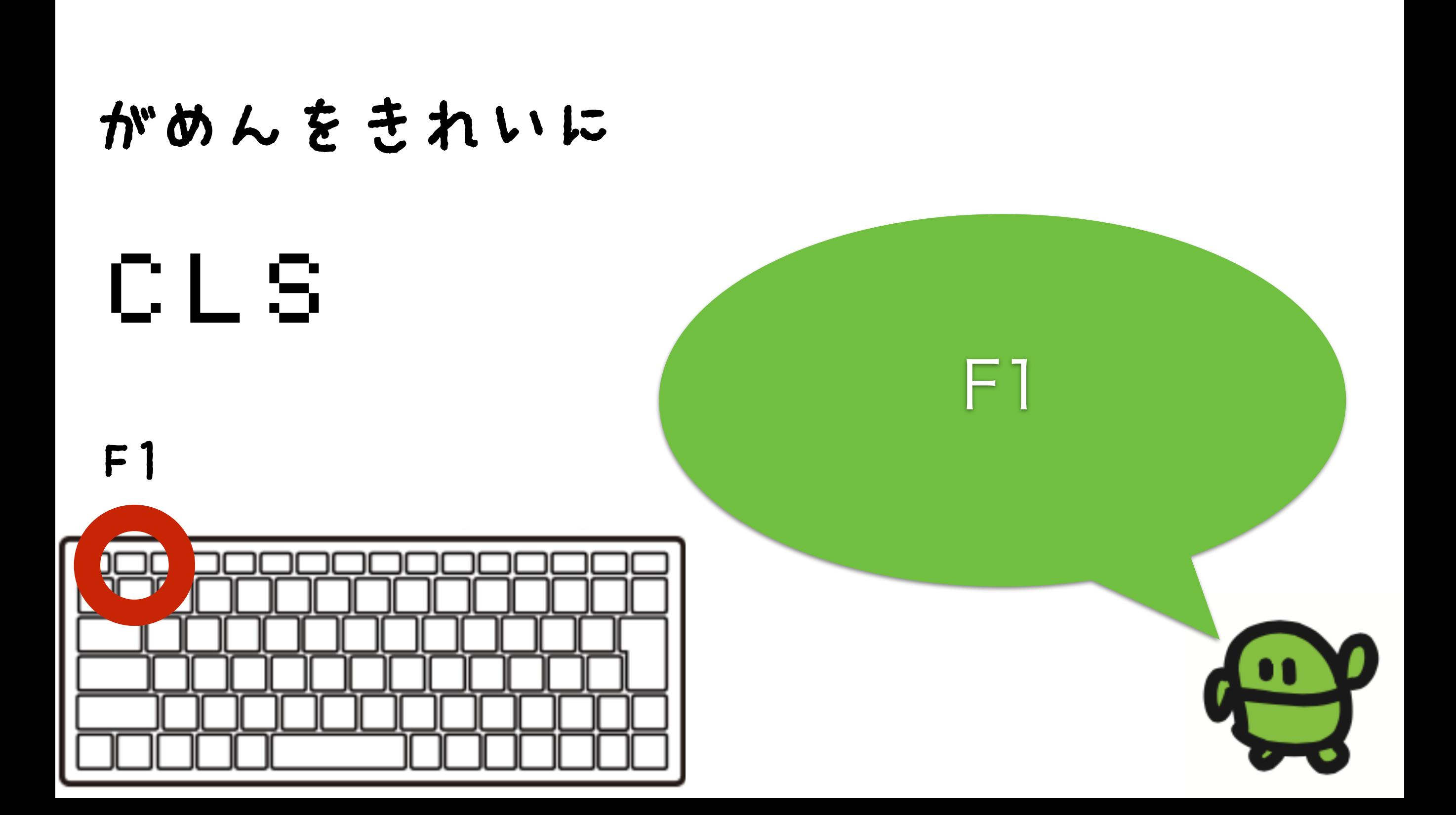

### よみこんでみよう

# LOAD0

## F2、0、エンター

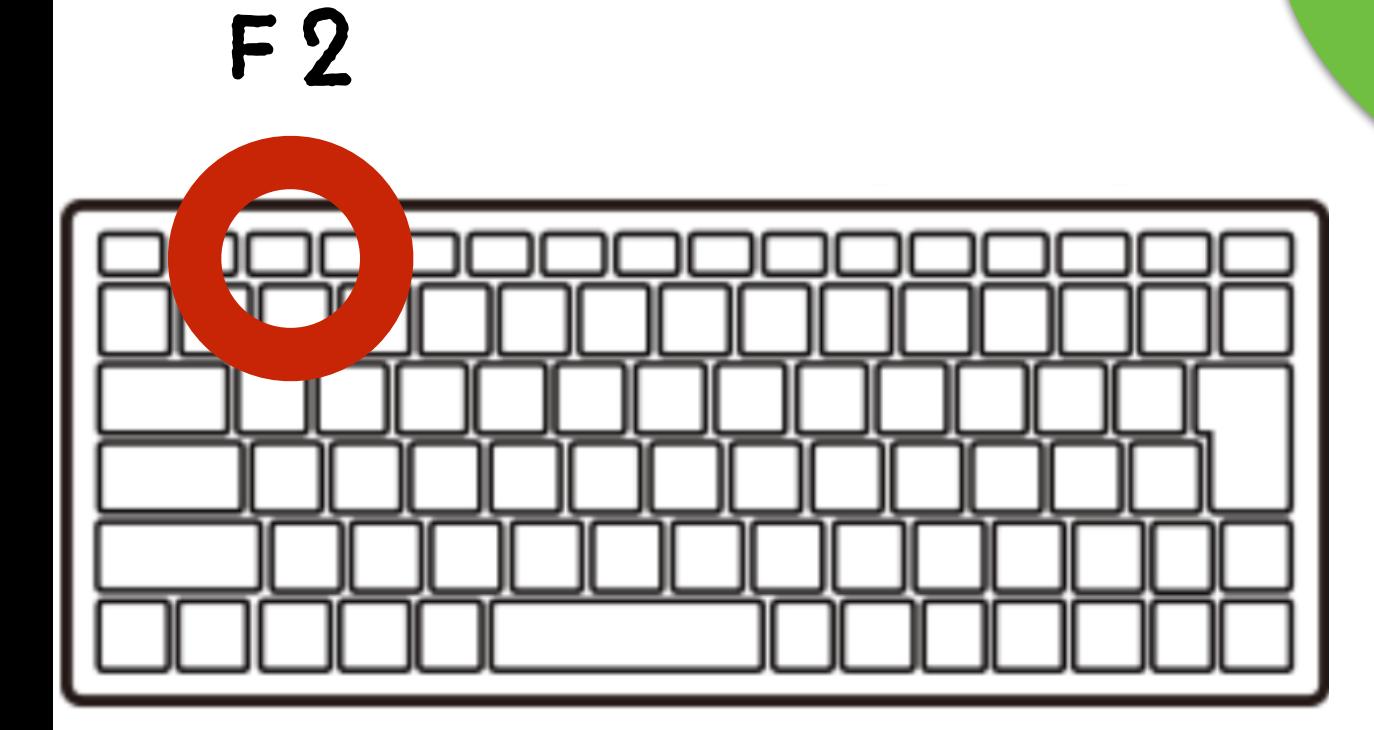

### リスト(プログラムみせて)

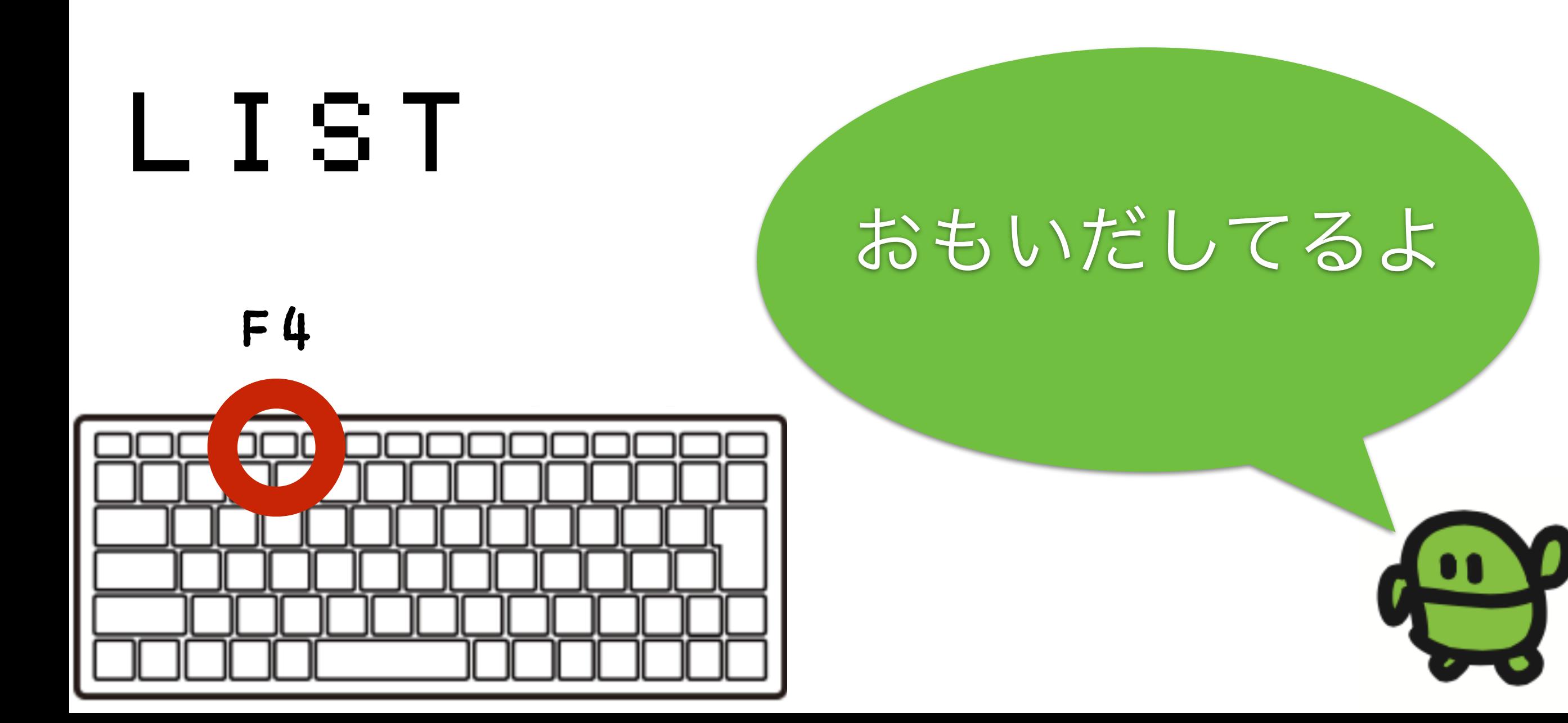

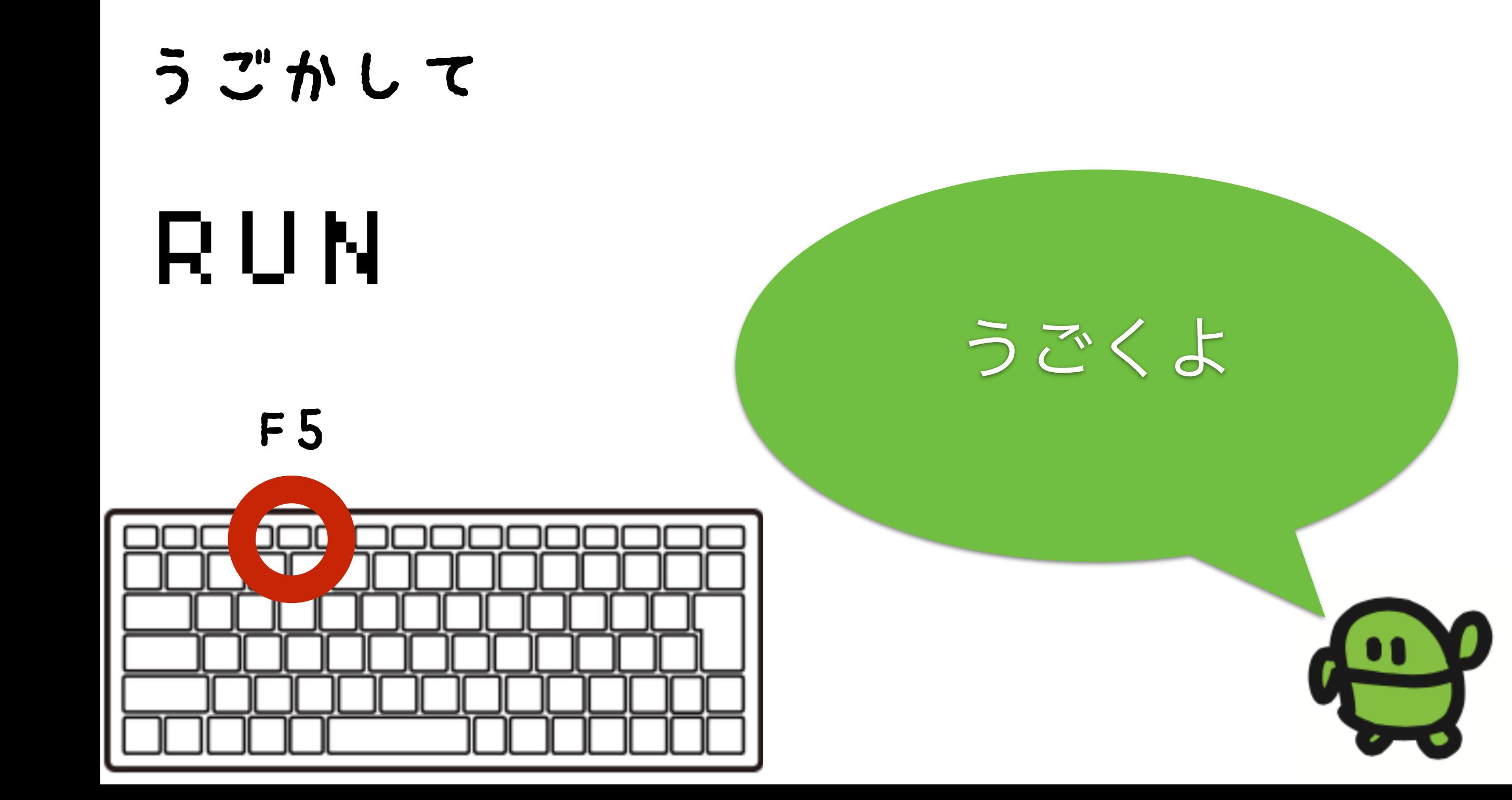

### さいしょから(プログラムクリア)

# NEW ほぞんしたのは きえないよ

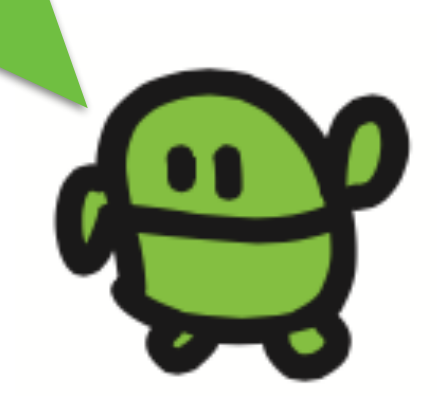
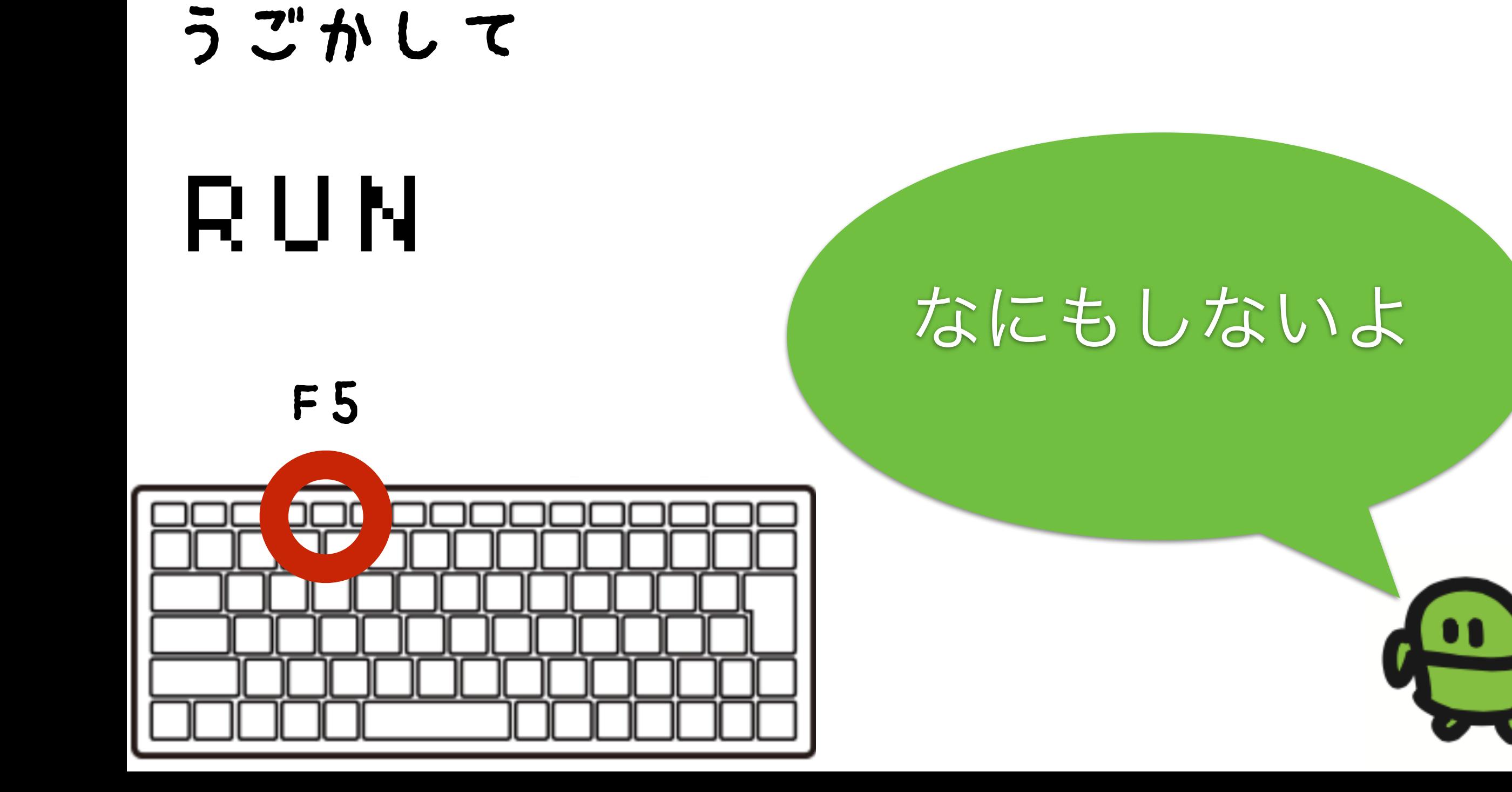

#### リスト(プログラムみせて)

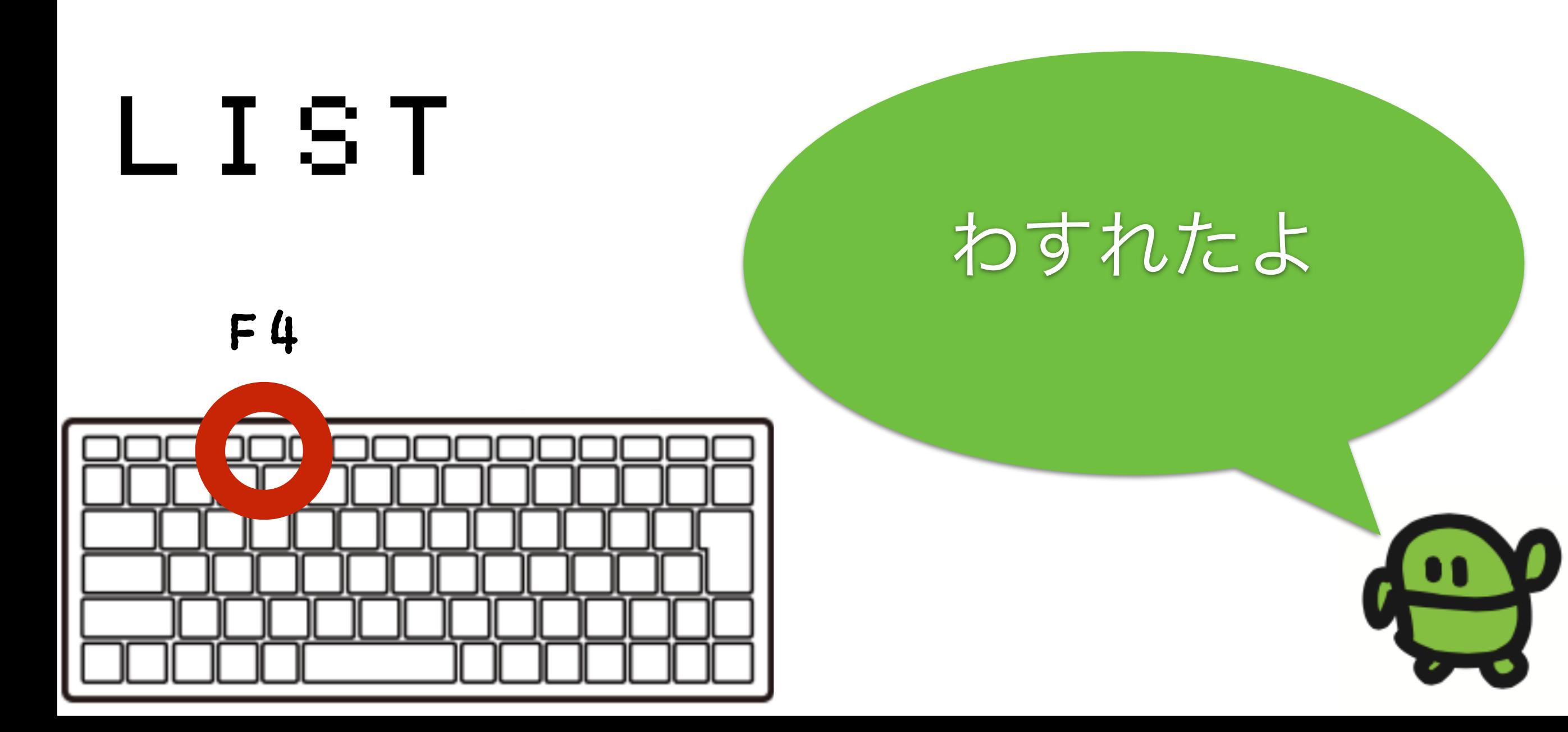

### ケ"ームづくり、はじめ!

# $10 CI S: X = 15 |A|$ け Shift+ほ

### なぜか10から

#### ラン(はしれ!/うごかす)

# RUN

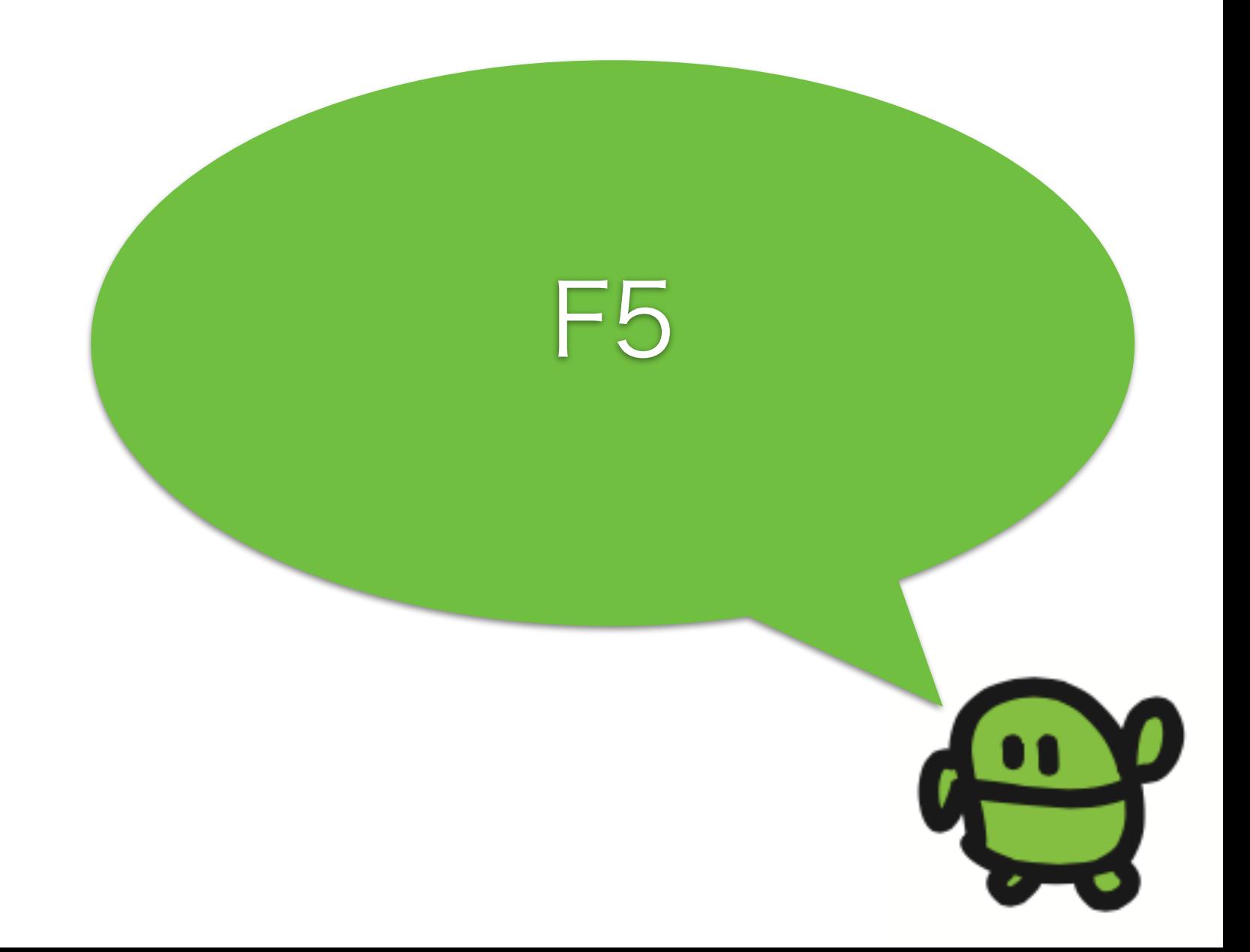

#### はてなマークでがめんにひょうじ

? X Shift+ め

## なにがでるかな?

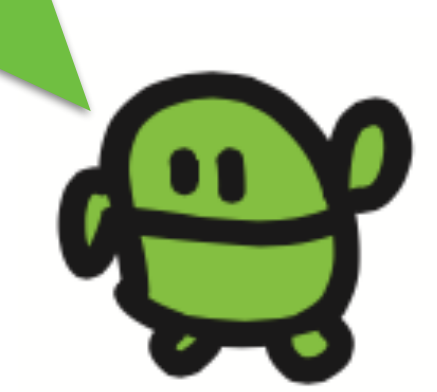

# コンピューターのきおく力

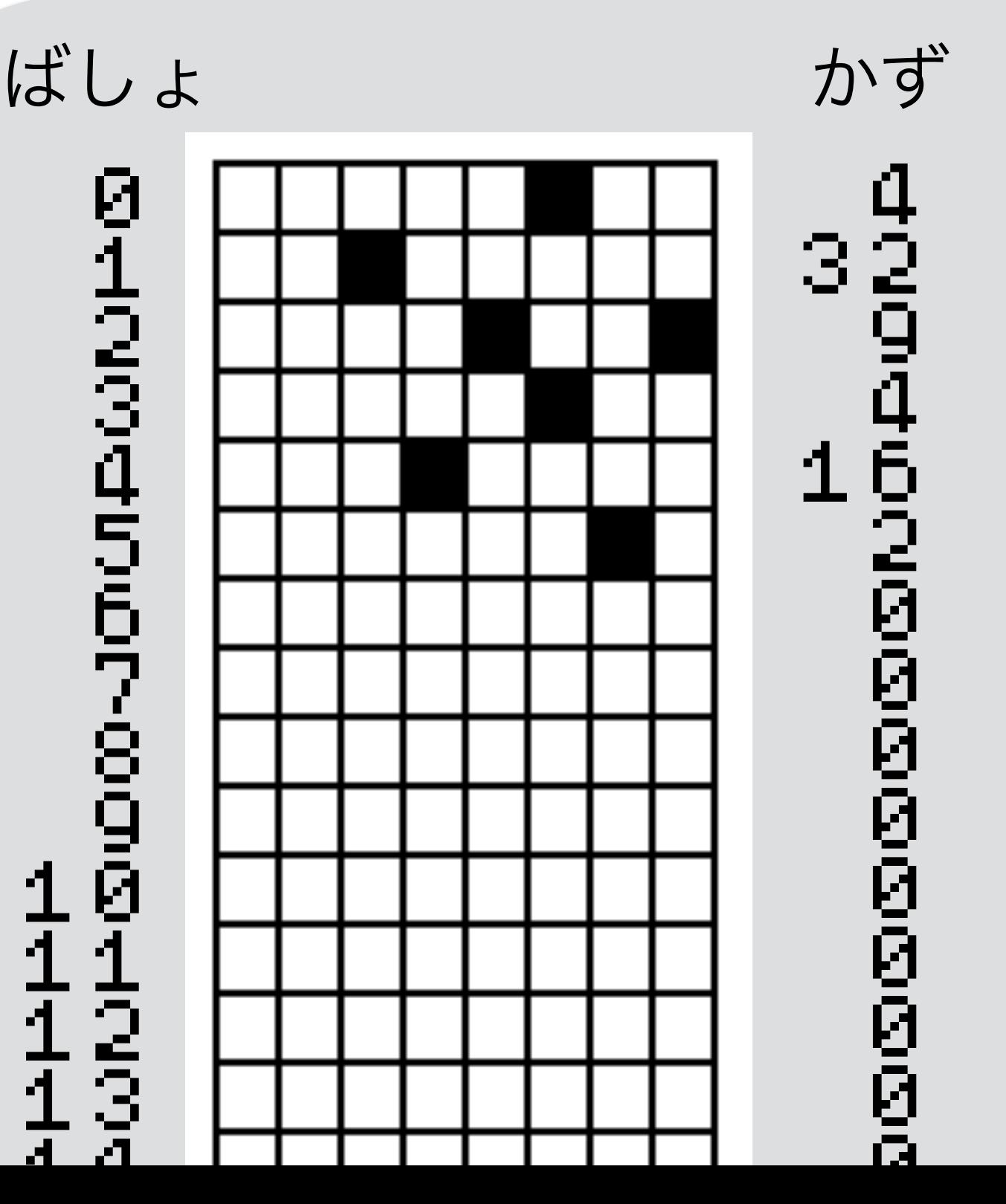

0 I

あるかないかで、きおく 1つを1bitとよぶよ

ボクのきおくは32768コ

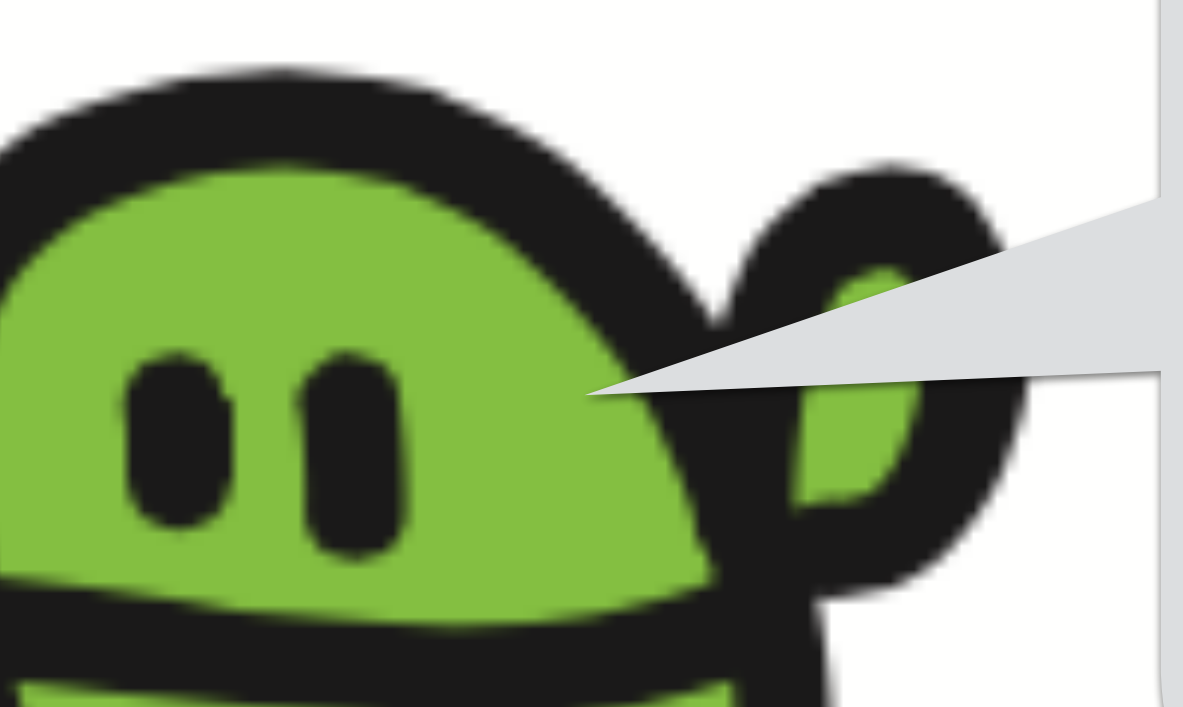

# コンピューターのきおく

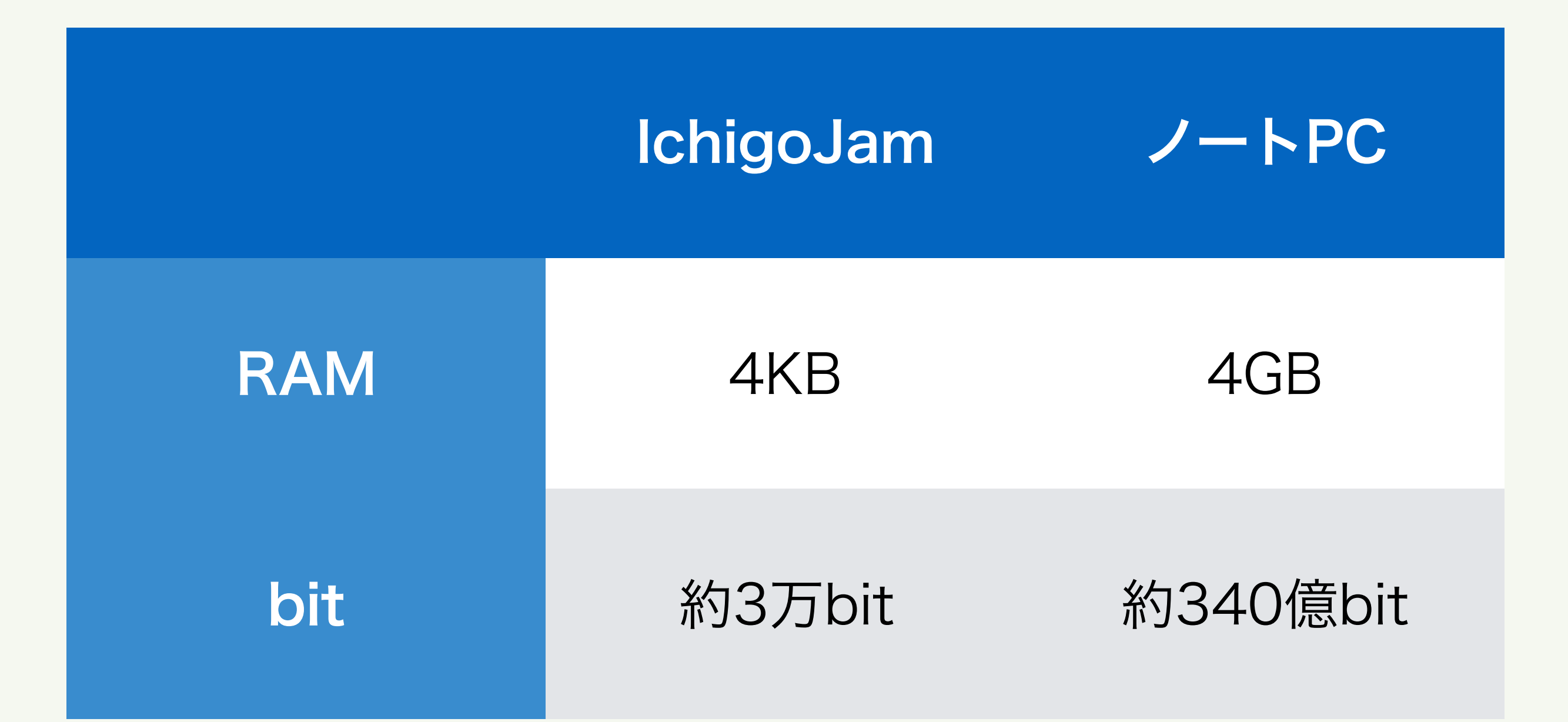

ノートPCは、約100万倍記憶できる! 外部保存を加えると数億倍!?

#### リスト(プログラムみせて)

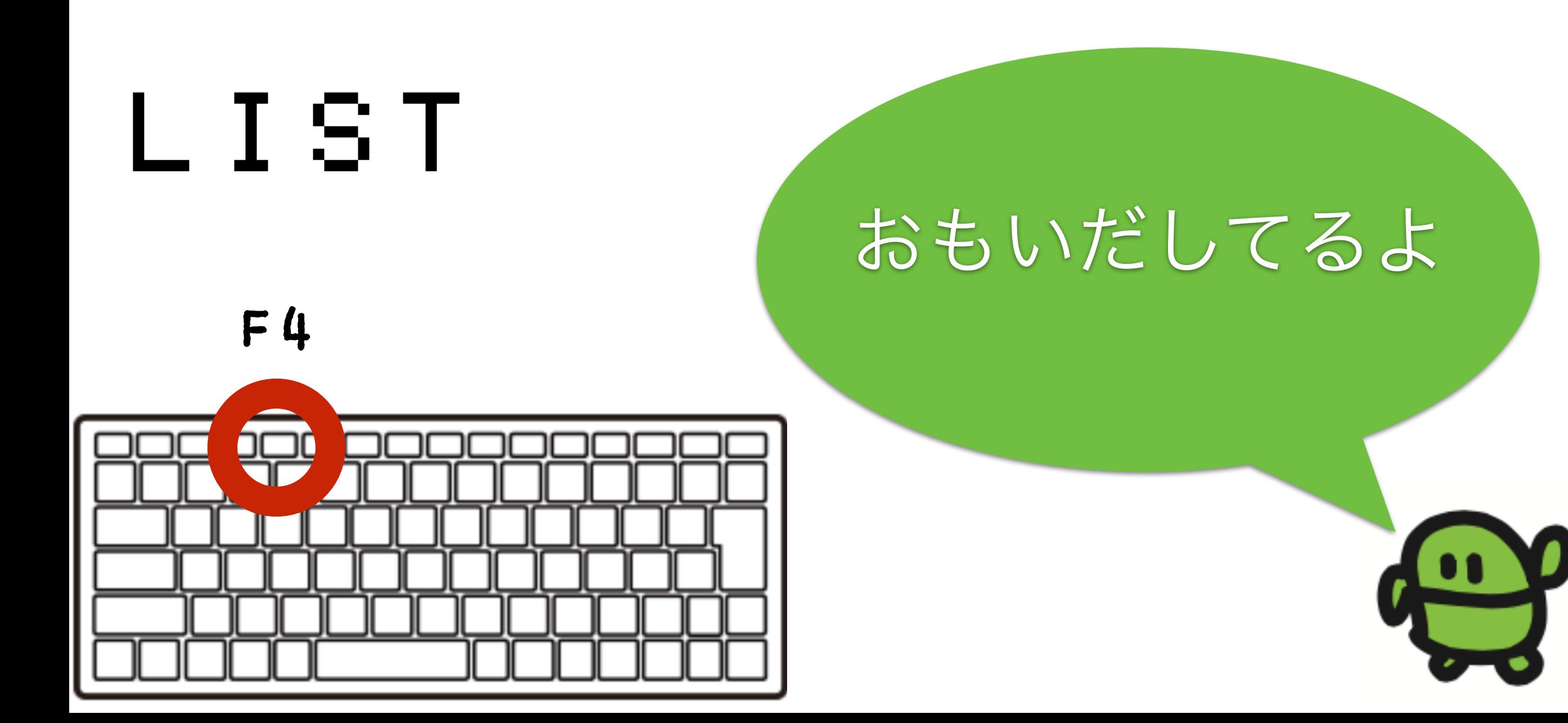

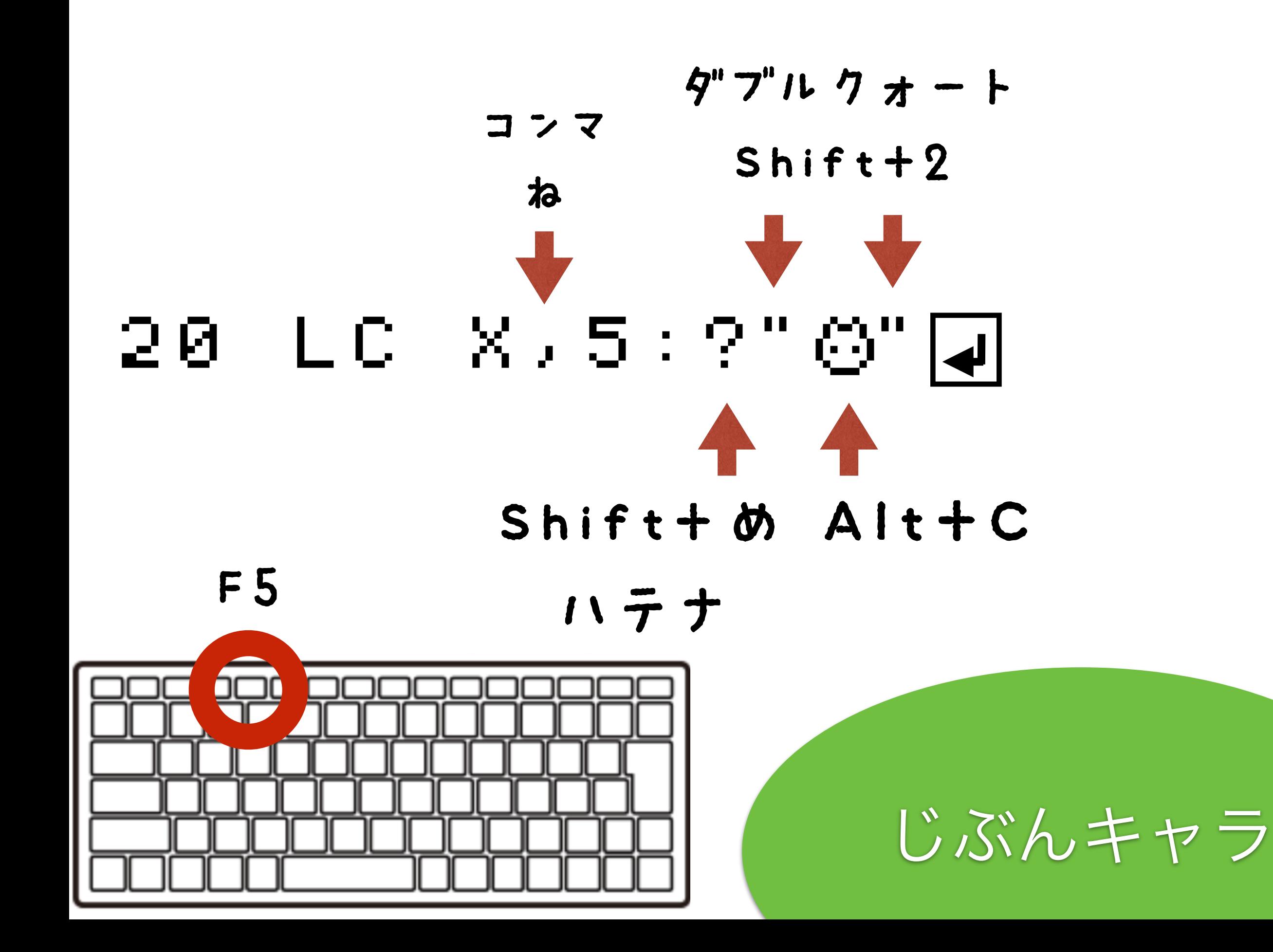

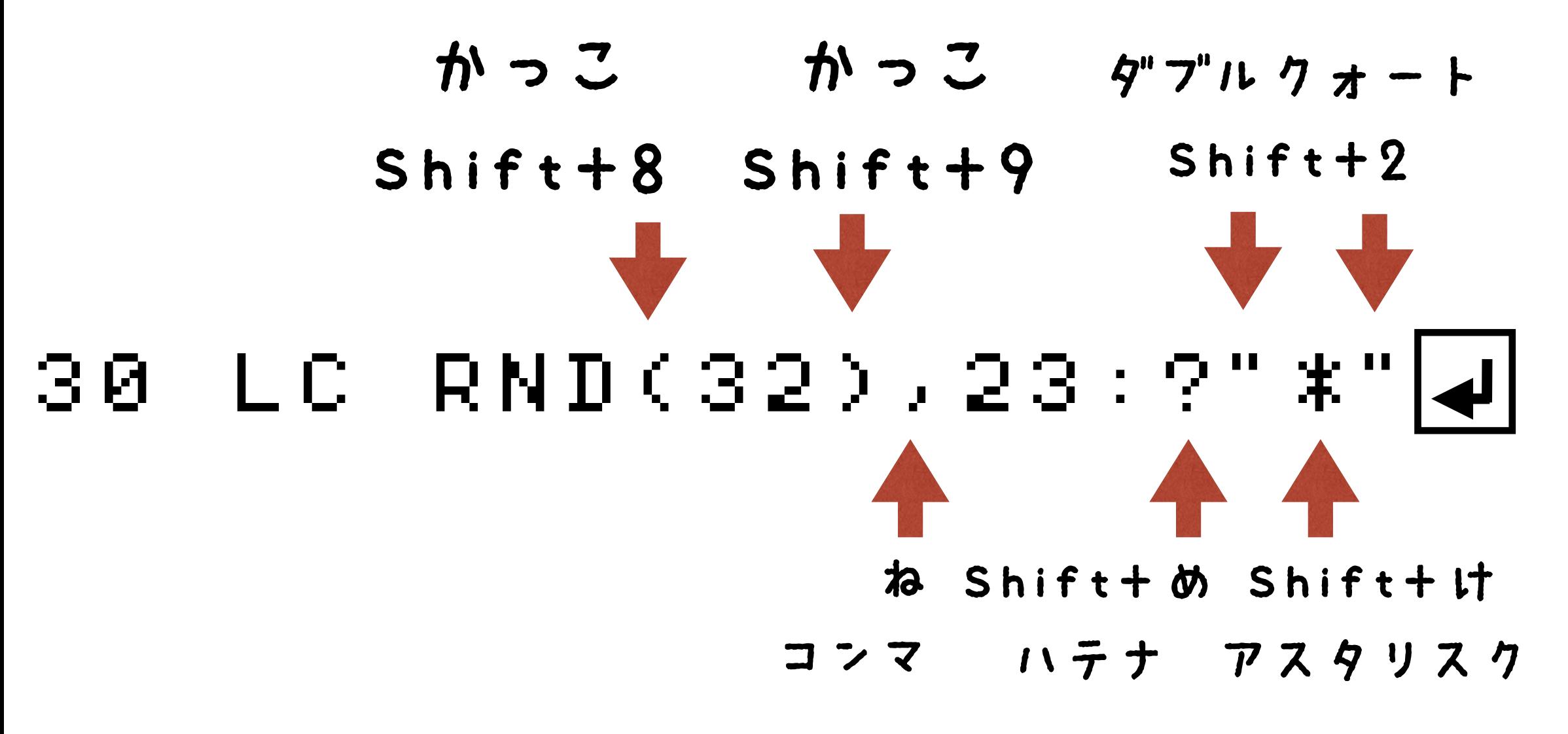

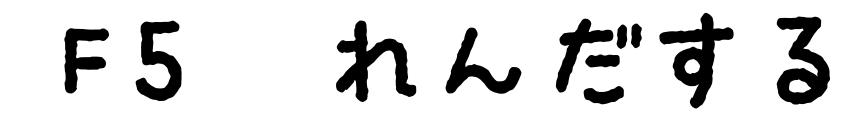

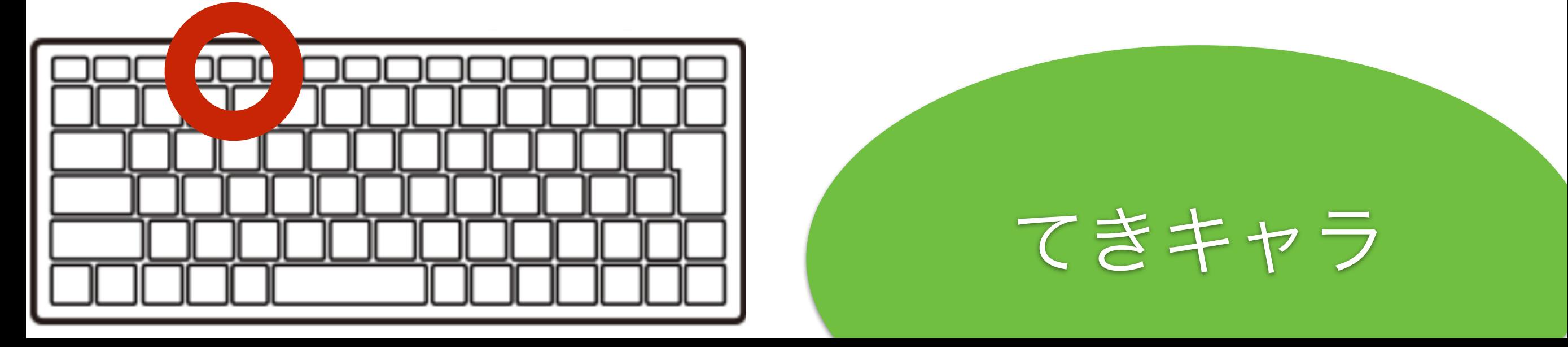

## 40 GOTO 202

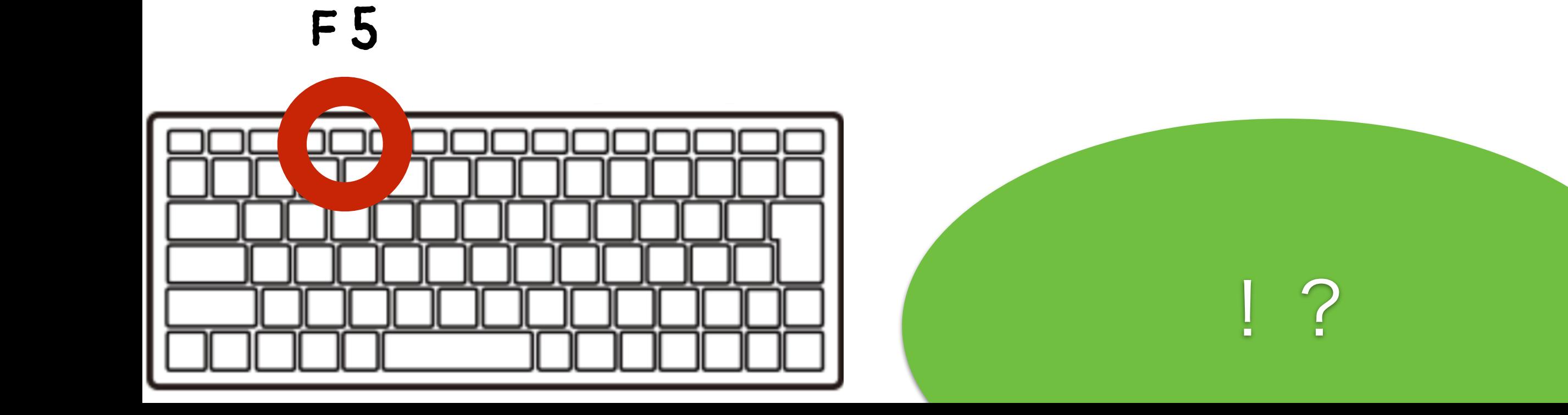

## とまって!エスケープキー

# $LESCJ \neq -$

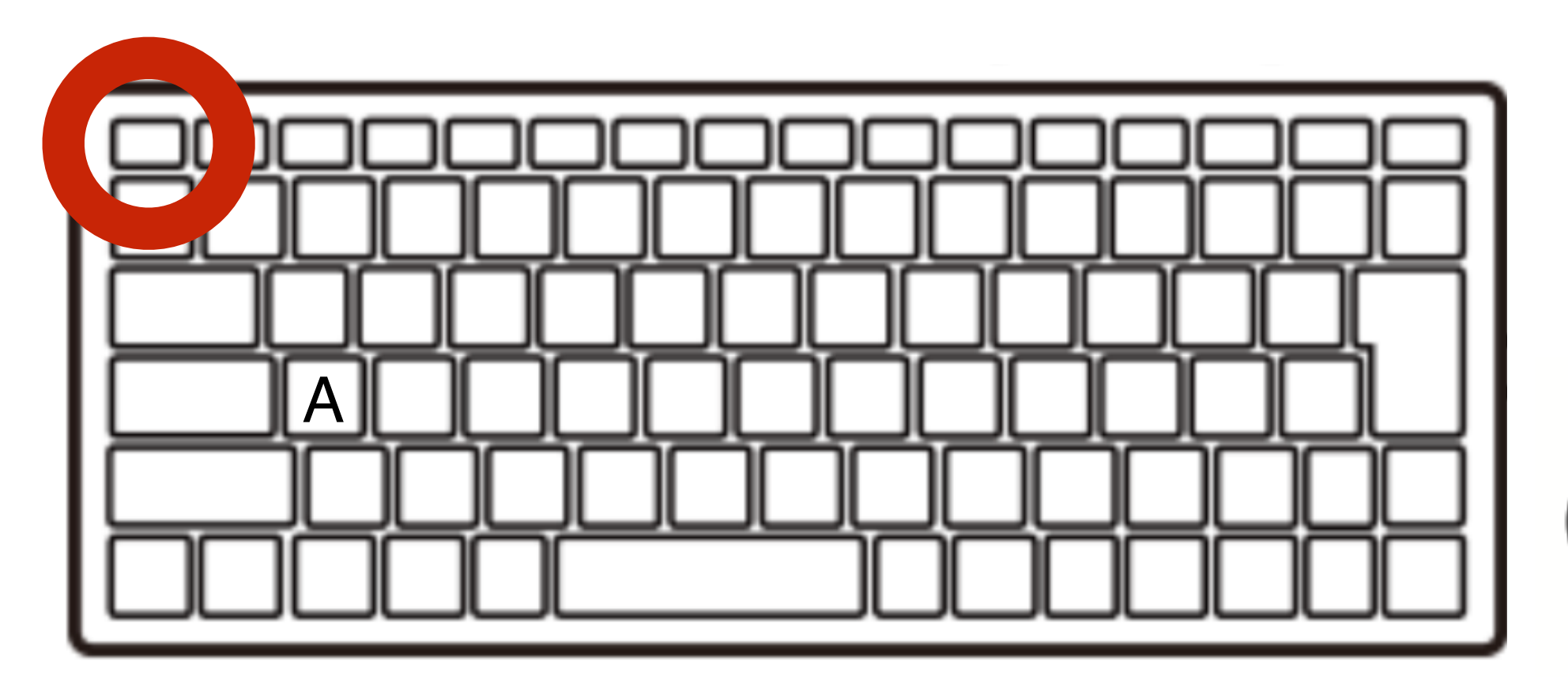

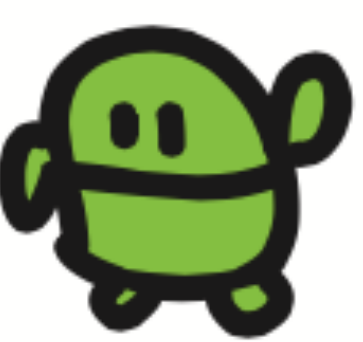

#### リスト(プログラムみせて)

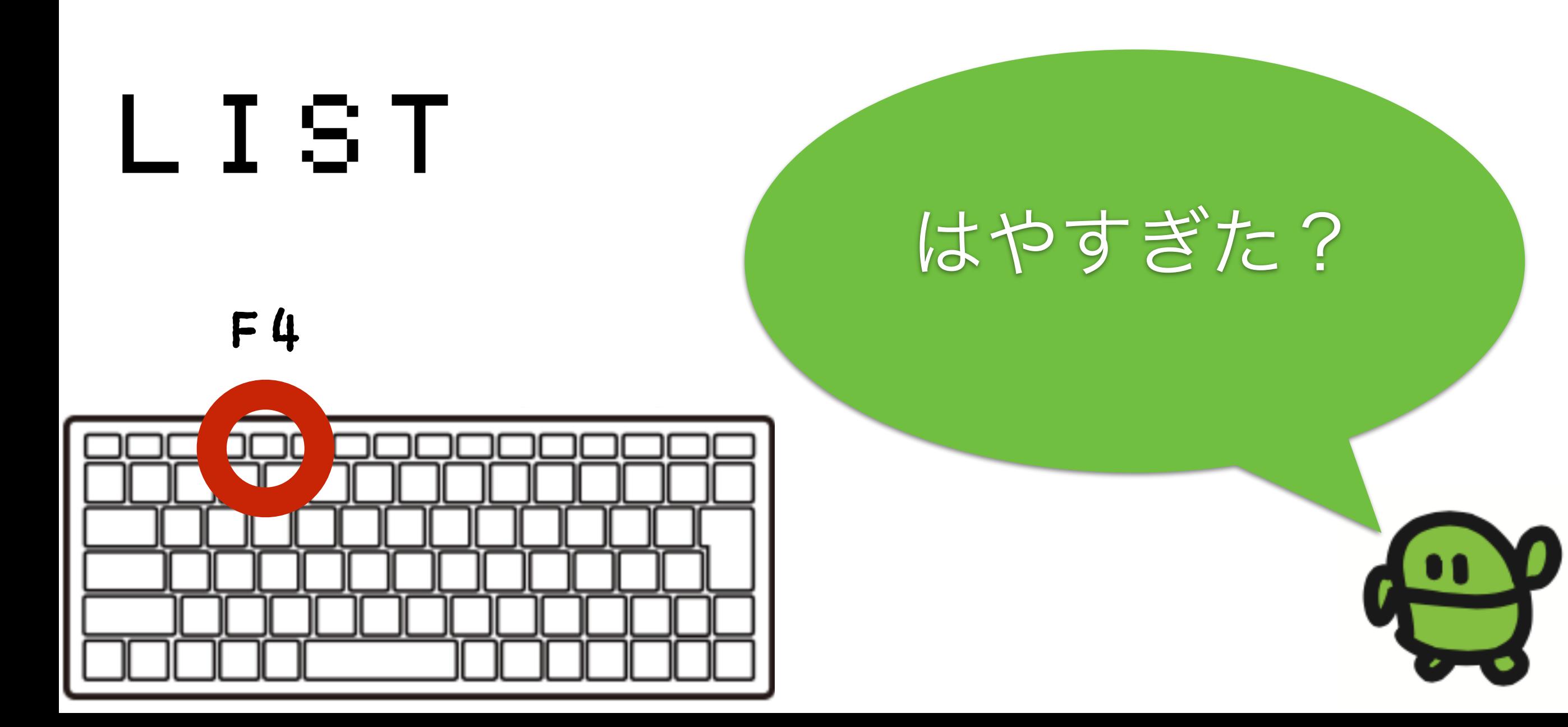

#### 35  $WATT = 3$

![](_page_85_Figure_1.jpeg)

## スピードちょうせい

![](_page_86_Figure_0.jpeg)

### 39 IF SCR(X,5) END かっこ かっこ Shift+8 Shift+9

- とめる(ESC)
	- みる(F4)
- うごかす(F5)

あたりはんてい

# $T'' - 4T'' \pm 1 ?$

![](_page_88_Picture_1.jpeg)

# チート?

![](_page_89_Picture_1.jpeg)

![](_page_90_Picture_0.jpeg)

#### $I$   $7$   $9 - 5$

![](_page_90_Picture_2.jpeg)

#### 10 CLS:X=15 20 LC X,5:?"c" 30 LC RND(32),23:?"\*" 30 LC XX5<br>30 LC RND<br>35 WAIT 37<br>36 Y=X-BT<br>39 IE SCR 36 X=X-BTN(LEFT)+BTN(RIGHT) 39 IF SCR(X,5) END<br>40 GOTO 20 — 40 GOTO 20 さいしょだけ プログラムのつくりをかくにん

じぶんキャラのいちに、なにかあれば、おわる(END)

アプリのきほん!

# ケ"ームたいかい!

![](_page_92_Picture_1.jpeg)

0 L S . X = 1 5<br>L C X , 5 : ? 20 LC X,5:?"c" 30 LC RND(32),23:?"eee" 35 CLS:X5<br>36 LC XAIT 37<br>35 WAIT 37<br>35 X=X831<br>39 GOTO<br>48 GOTO  $X= \bar{X}-B\bar{T}N(28)+B\bar{T}N(29)$  $X = X & 31$ 39 IF SCR(X,5) END 40 GOTO 20

- F4でひょうじ
- かえたら、エンター

F5

なんいどアップ

0 L S . X = 1 5<br>L C X , 5 : ? 20 LC X,5:?"c" 30 LC RND(32),23:?"eee" 35 CLS:X5<br>36 LC XAIT 67<br>35 WAIT 67<br>35 X=X831<br>39 GOT0 2<br>40 GOT0 2  $X=X-BTM$ (28) + BTN(29)  $X = X & 31$ 39 IF SCR(X,5) END 40 GOTO 20

- F4でひょうじ
- かえたら、エンター

F5

なんいどダウン

#### ほぞん(プログラムかきこみ)

![](_page_95_Figure_1.jpeg)

# まとめ

![](_page_96_Picture_1.jpeg)

# ロボットもゲームも じぶんてっくれる!

![](_page_97_Picture_1.jpeg)

#### IchigoJam BASIC リファレンス ver 1.2

キーボード操作

![](_page_98_Picture_31.jpeg)

#### 初級コマンド

![](_page_98_Picture_32.jpeg)

#### <http://ichigojam.net/IchigoJam.html>

![](_page_98_Picture_33.jpeg)

#### MML (PLAYコマンド内)

![](_page_98_Picture_34.jpeg)

#### 上級コマンド

#16進

![](_page_98_Picture_35.jpeg)

## わずか100単語

#### ひかりをあやつるLED(エルイーディー) IchigoJamのスイッチを入れて、LED1 (エル、イー、ディー、い ち) とキーボードからうちこんで、Enter (エンター) キーをおして みよう。 (Enterキーは、みぎのようなおおきなキー)  $LEDI+$ 「OK (オーケー)」とでて、IchigoJamのLEDがひかったら、だいせいこう! LEDO (エル、イー、ディー、ゼロ)、エンターでけせる。 LED0+ キーボードのまんなかしたにあるなにもかいてない大きなキ ーはスペースキー。LED 1 (エル、イー、ディー、スペー ス、いち)、エンターと、スペースはあってもなくてもOK。  $LED = 1 + 1$ REDO (アール、イー、ディー、ゼロ)、エンターで、LEDはきえるかな? RED0₽ 「Syntax error(シンタックス・エラー)」とでて、きえません。 なんどまちがえても、おこらないのがコンピューター。 ABD (エー、ビー、ディー) とうってみましょう。エンターキーはおさない。 **ABD** ここで Backspace (バックスペース) キー をひとおし。 Beckspeco  $\longleftarrow$ Backspaceキーは、キーボードの右上のほうにあります。 |A B∎ ひともじけせました。これで、うちまちがいもこわくない。 やってみよう! 1. ABCDEFG とかいてみよう 2. LEDをけしてみよう 3. すばやくLEDをつけてけそう 4. BEEPとかいてエンターおしてみよう

5. CLSとかいてエンターおしてみよう

CC BY IchigoJam http://ichigojam.net/

### IchigoJamプリント A5印刷対応ネット教材

#### http://ichigojam.net/print/

![](_page_99_Picture_5.jpeg)

## 鯖江で誕生!? 子供起業家

![](_page_100_Picture_1.jpeg)

メカ担当:MASAHARU(中2) 基板担当:MISAKI(高2)

Hana道場から子供開発プロダクトの初製品化!

![](_page_101_Picture_0.jpeg)

Pythonなどへステップアップ!

IchigoJam BASIC

Python3

 $? "HeII0!"$ 

print("Hello!")

IF  $A=3:?''YAH!"$ 

if  $a == 3$ : print("YAH!")

# パソコンは じぶんでつくれる

![](_page_102_Picture_1.jpeg)

# じぶんでくみたてるパソコン IchigoJam

![](_page_103_Picture_1.jpeg)

![](_page_103_Picture_2.jpeg)

![](_page_104_Picture_0.jpeg)

1. 部品をみつける (はじめは R1 の抵抗 (黄色、むらさき、茶色、金の帯のもの) から!)

![](_page_104_Figure_2.jpeg)

![](_page_105_Picture_0.jpeg)

# こどもパソコン IchigoJam てきあがり

![](_page_106_Picture_1.jpeg)

![](_page_106_Picture_2.jpeg)

![](_page_107_Picture_0.jpeg)
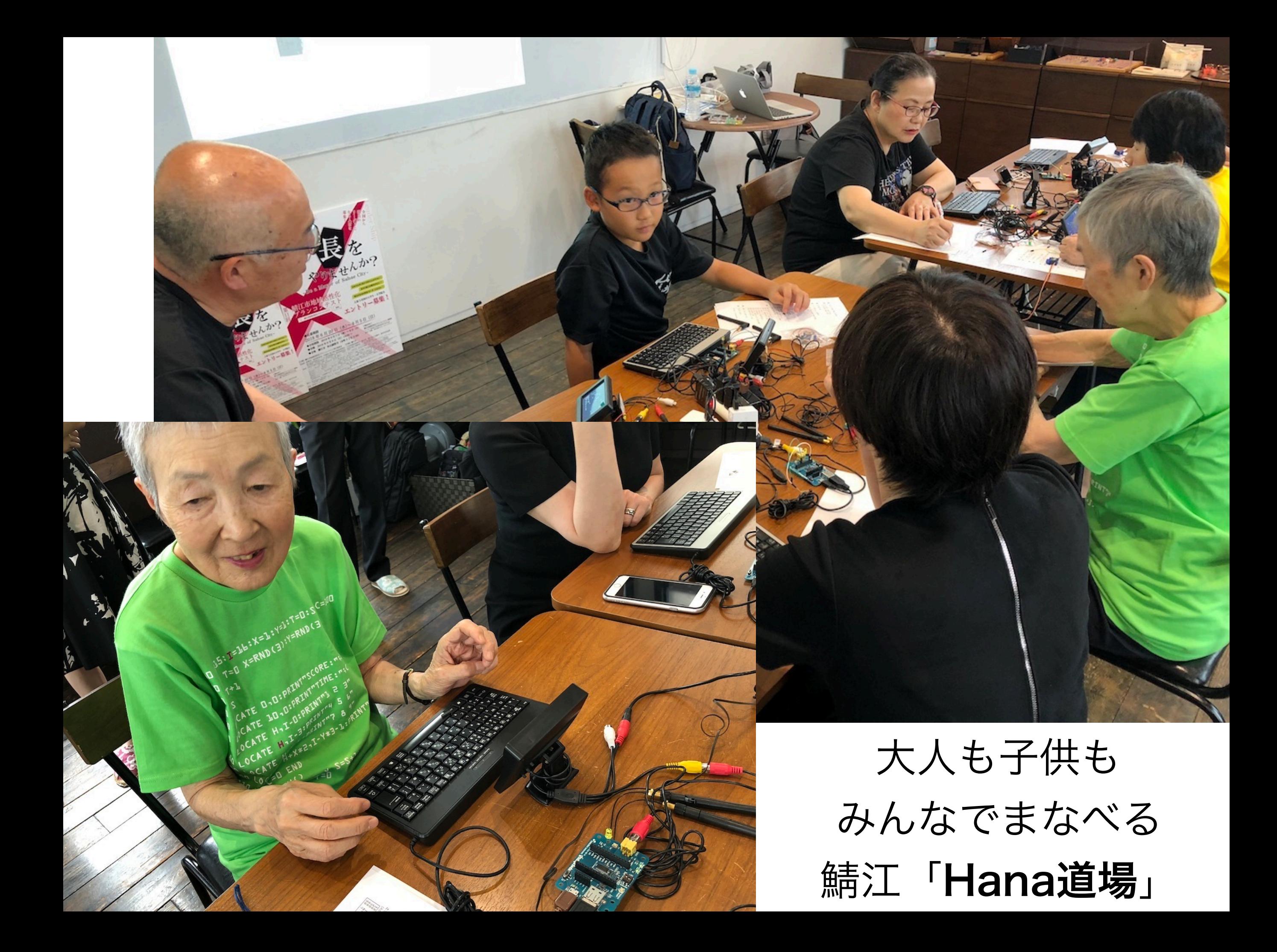

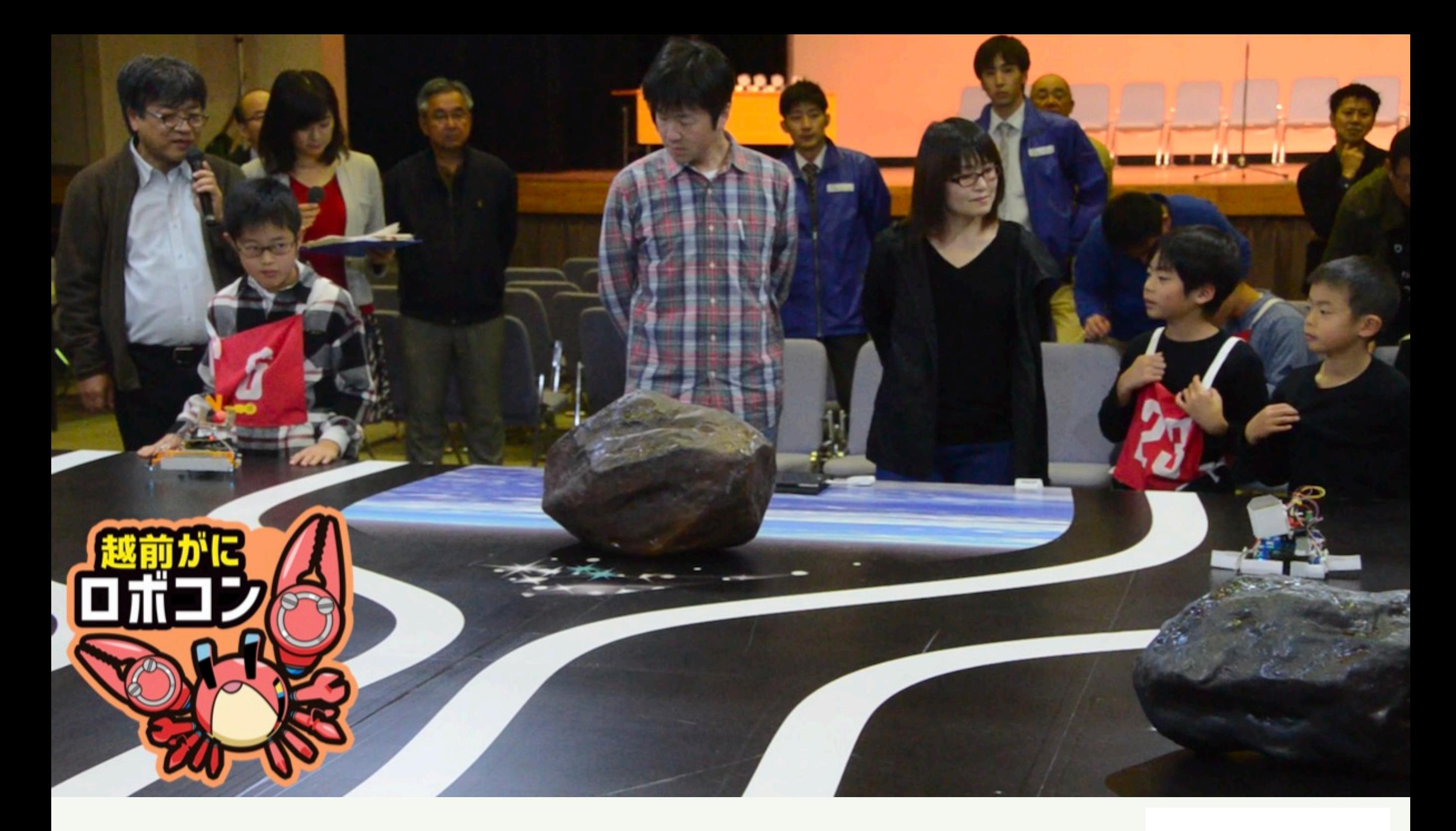

自分の作ったロボットで戦う 福井県の小学生向け「越前がにロボコン」

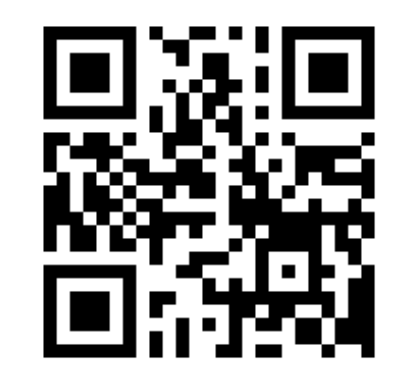

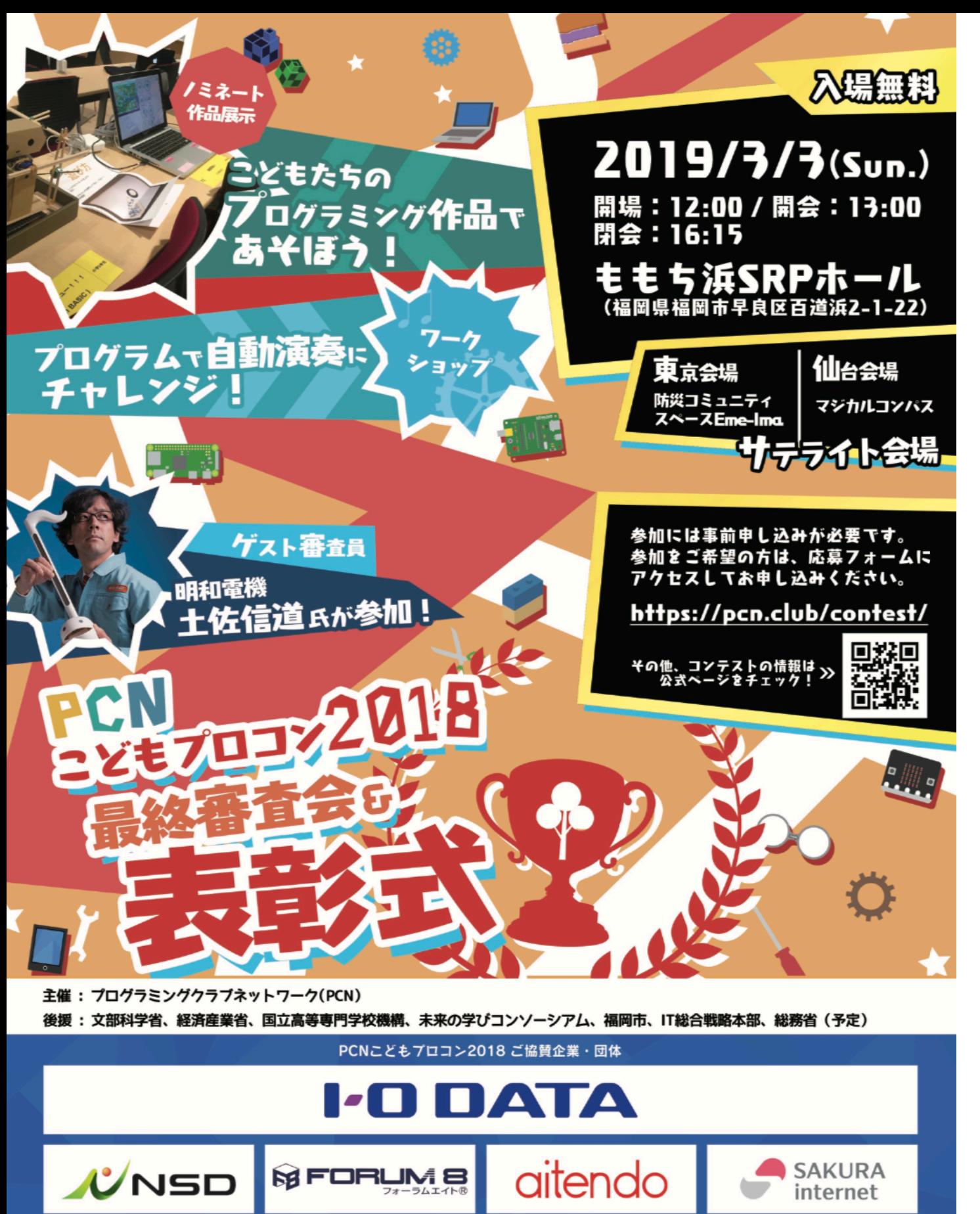

**F** ZOZO

 $\odot$ 

micro:bit

バナソニックラボラトリー福

株式会社ジャムハウス

光本 勇介 共立エレショップ 地理情報センター

**#井県こどもプログラミング協議会** 

**PFU** 

IchigaJam

アーム株式会社

株式会社タカラトミ

ソリッドシード株式会社

#### 第9回 小中学生 PCNこどもプロコン2018

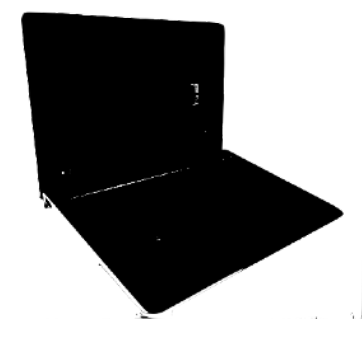

#### 副賞 ノート**PC10**台 提供!

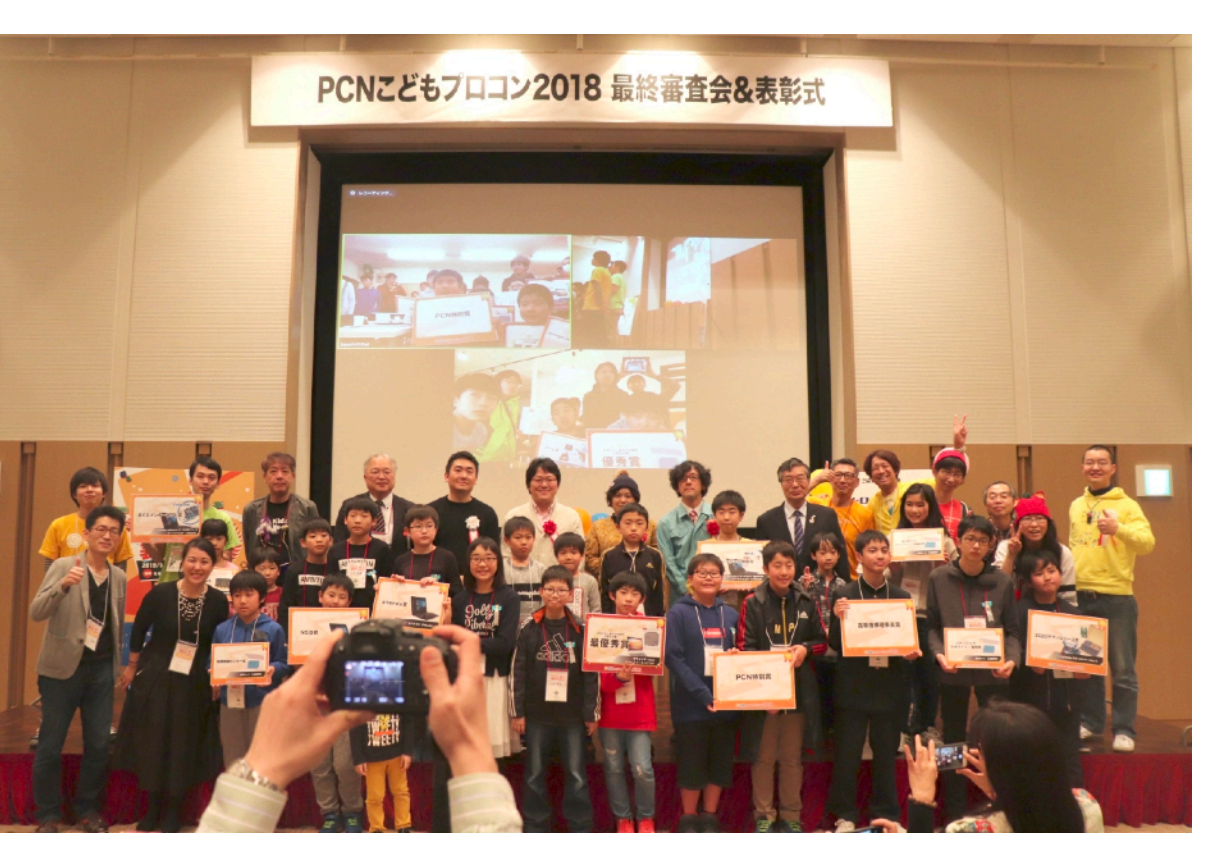

http://pcn.club/contest/

後援:総務省、文科省、経産省、IT総合室 高専機構、未来の学びコンソーシアム

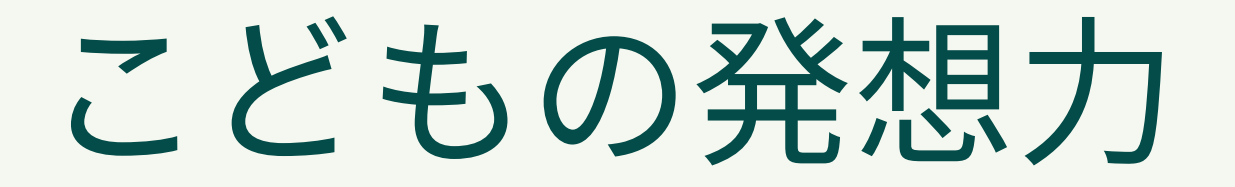

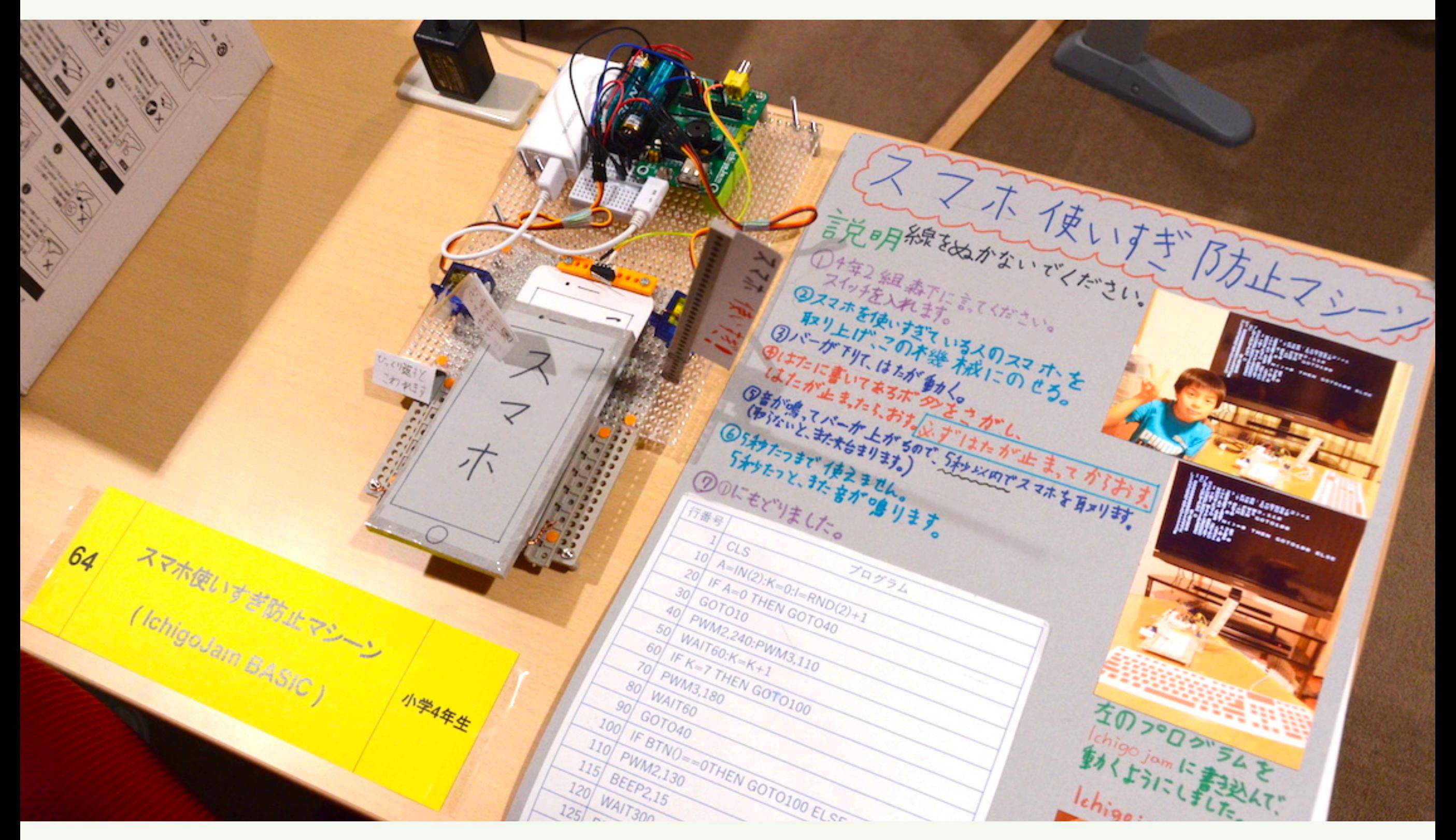

### お母さんのスマホ使いすぎを防止するマシーン!

# 学校→地域→高度IT人材

## 高度IT人材

### 地域ICTクラブ

IT遊具、クラブ

# 総合的な学習の時間

## こまった時は、大人に頼ろう! Facebookグループ 「IchigoJam-FAN」 メンバー 2400人+ (or Twitter #IchigoJam)

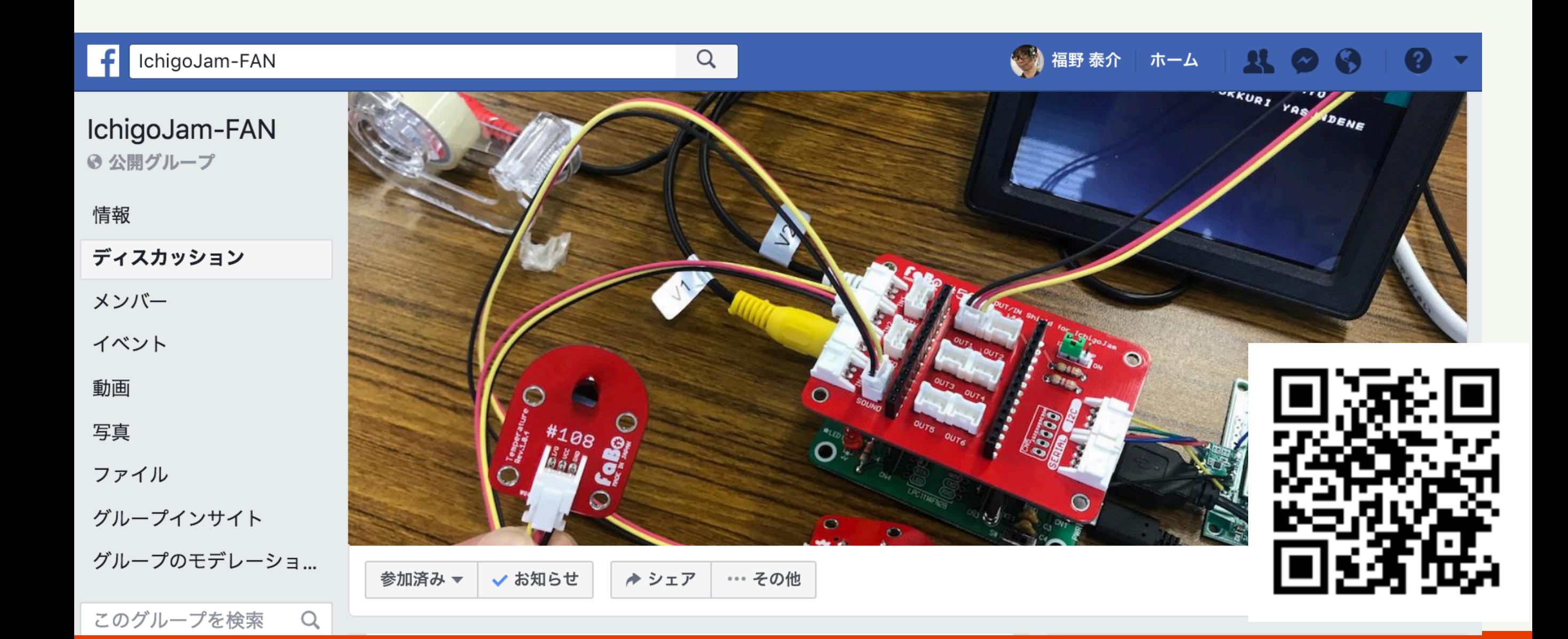

福井県坂井市鳴鹿小学校「IchigoJamはじめてのプログラミング(総合2コマ)」

#### 5年生20名+6年生20名 福井高専出前授業アンケート (N=40)

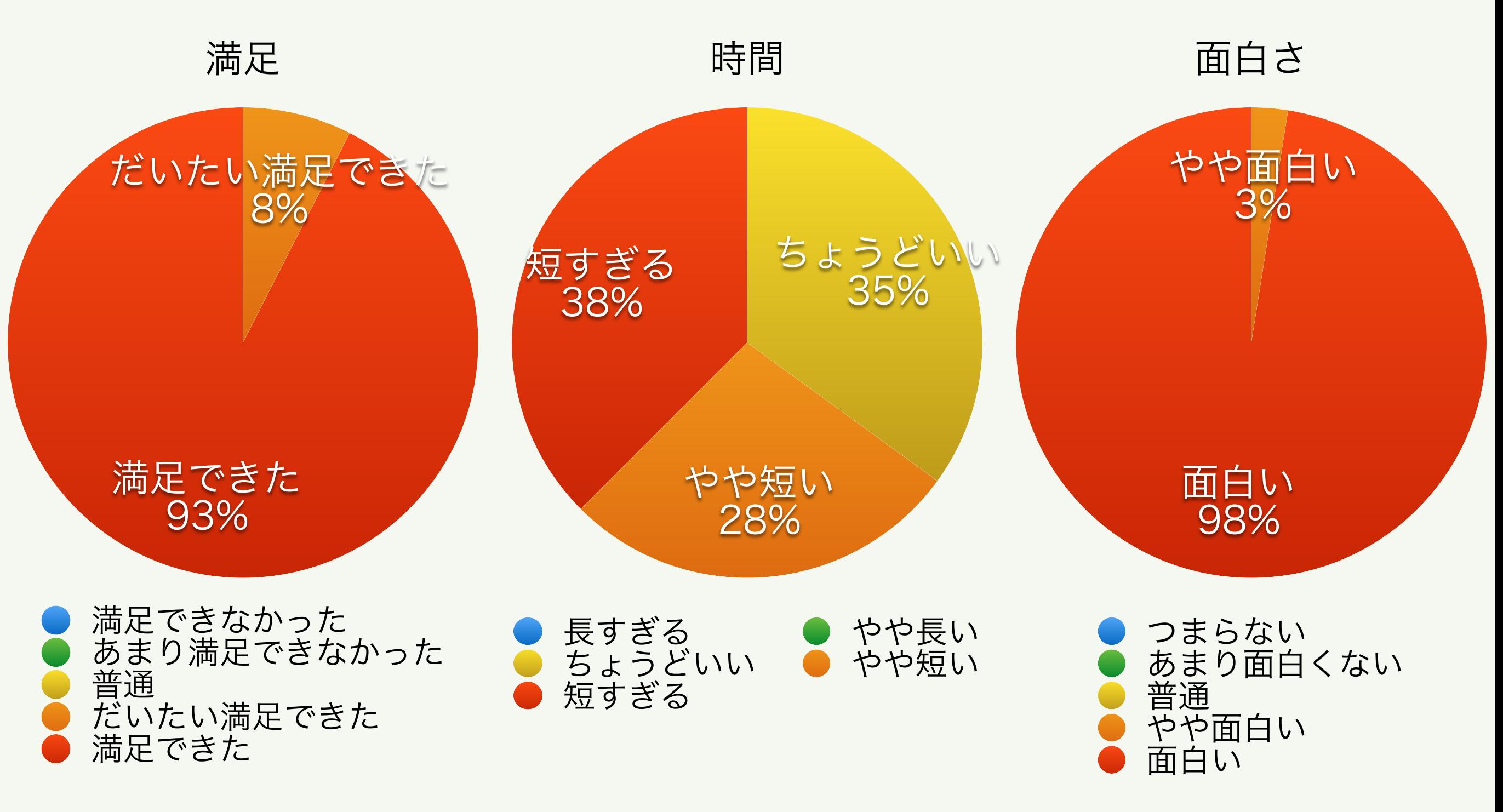

アンケート結果CSVオープンデータ: https://fukuno.jig.jp/2532